Министерство науки и высшего образования Российской Федерации

Федеральное государственное бюджетное образовательное учреждение высшего образования «Оренбургский государственный университет»

В. В. Тугов, А. И. Сергеев, Д. А. Проскурин

# **ТЕХНИЧЕСКИЕ СРЕДСТВА АВТОМАТИЗАЦИИ И УПРАВЛЕНИЯ**

Часть II

Автоматизированные информационно-управляющие системы

### Учебное пособие

Рекомендовано ученым советом федерального государственного бюджетного образовательного учреждения высшего образования «Оренбургский государственный университет» для обучающихся по образовательным программам высшего образования по направлениям подготовки 09.03.01 Информатика и вычислительная техника, 15.03.04 Автоматизация технологических процессов и производств, 27.03.03 Системный анализ и управление, 27.03.04 Управление в технических системах, 09.04.01 Информатика и вычислительная техника, 15.04.04 Автоматизация технологических процессов и производств, 27.04.03 Системный анализ и управление, 27.04.04 Управление в технических системах

УДК 681.5(075.8) ББК 32.965я73 Т 38

Рецензент – д-р техн. наук, профессор Н.А. Соловьёв

#### **Тугов, В.В.**

Т 38 Технические средства автоматизации и управления. Часть II. Автоматизированные информационно-управляющие системы : учебное пособие / В.В. Тугов, А.И. Сергеев, Д.А. Проскурин ; Оренбургский гос. ун-т. – Оренбург : ОГУ, 2021. – 131 с. ISBN

В учебном пособии рассмотрены исполнительные устройства и регулирующие органы, технические средства приѐма, преобразования, обработки, хранения информации и выработки управляющих воздействий в системах автоматизации и управления, а так же вопросы составления структурных и функциональных схем систем автоматизации и управления. В четвѐртом разделе приводится пример работы с интегрированным инструментальным пакетом для разработки АРМ оператора Trace Mode.

Учебное пособие предназначено для студентов аэрокосмического института, обучающихся по программам высшего образования по направлениям подготовки 09.03.01 Информатика и вычислительная техника, 15.03.04 Автоматизация технологических процессов и производств, 27.03.03 Системный анализ и управление, 27.03.04 Управление в технических системах, 09.04.01 Информатика и вычислительная техника, 15.04.04 Автоматизация технологических процессов и производств, 27.04.03 Системный анализ и управление, 27.04.04 Управление в технических системах. Пособие может быть полезно и для студентов других направлений подготовки.

> УДК 681.5(075.8) ББК 32.965я73

ISBN

© Тугов В.В., Сергеев А.И., Проскурин Д.А., 2021 © ОГУ, 2021

# **Содержание**

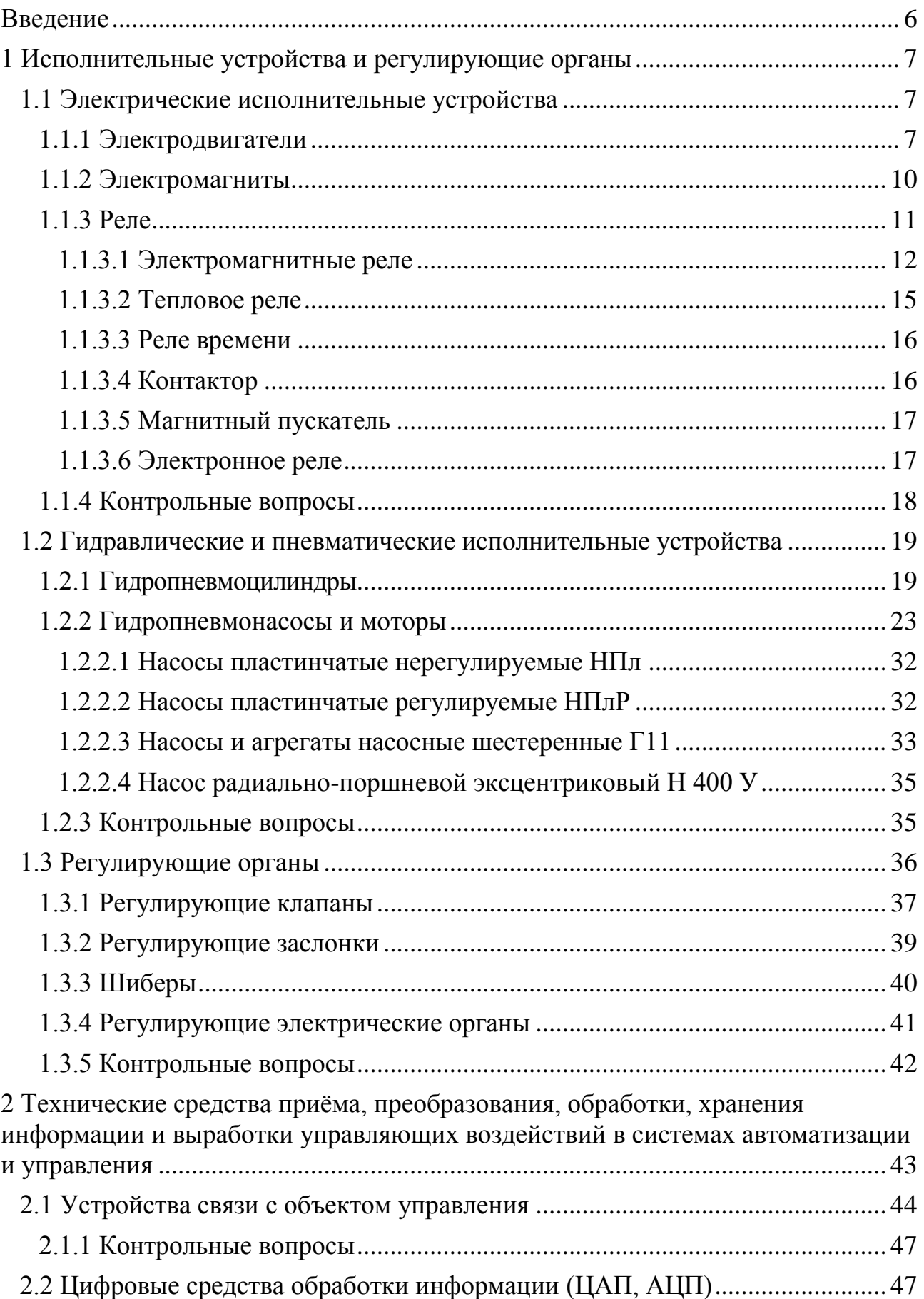

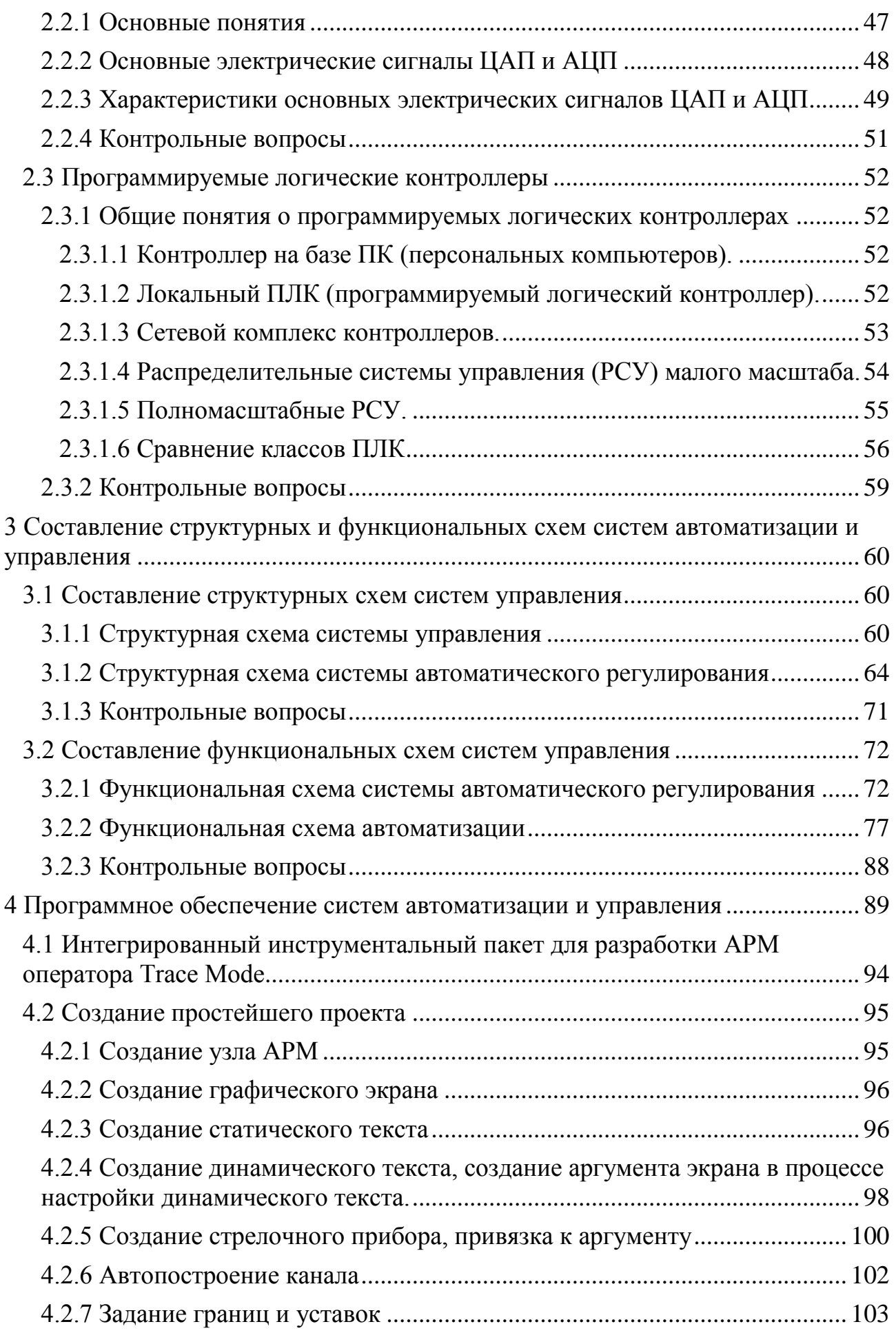

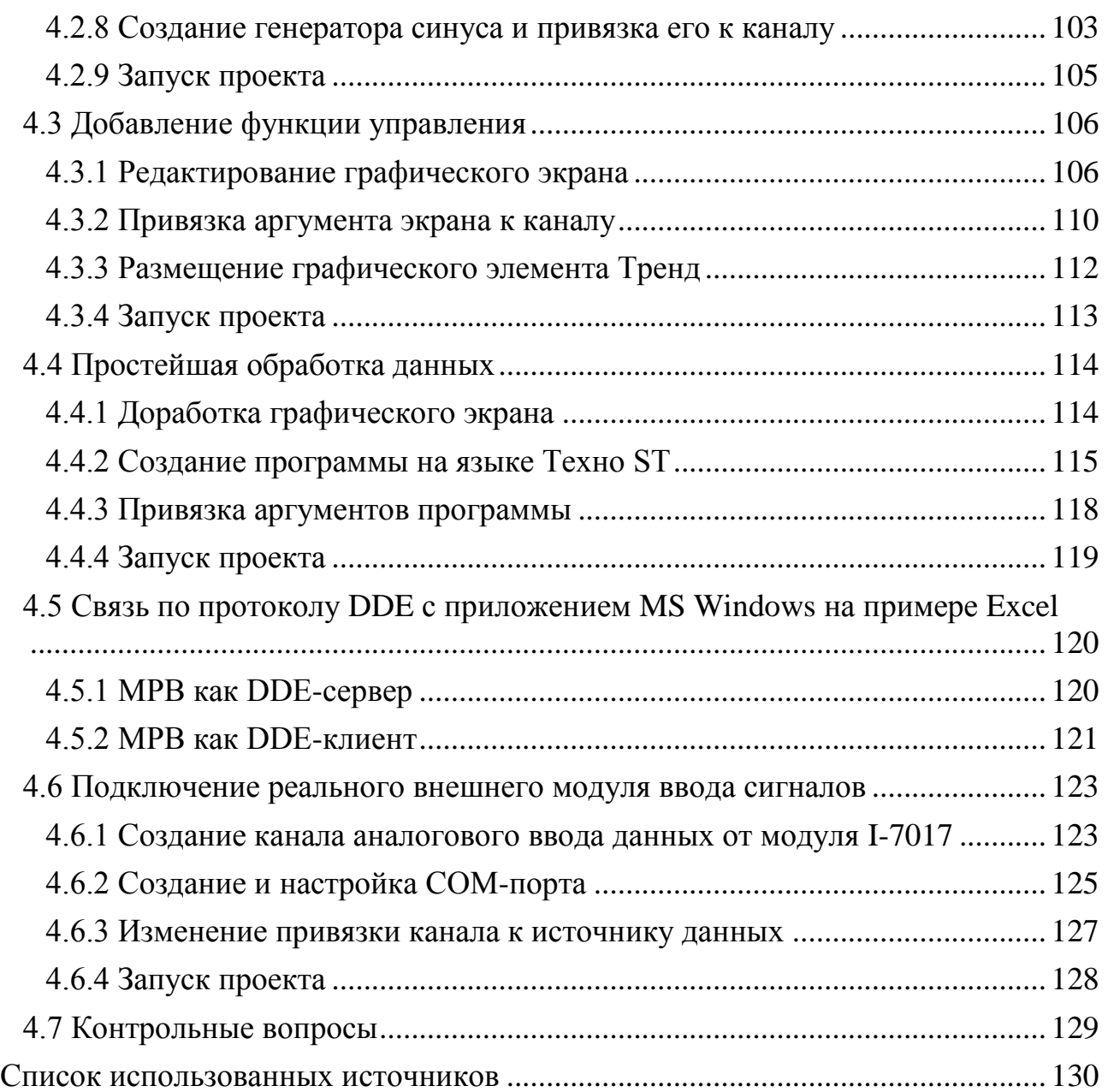

#### **Введение**

<span id="page-5-0"></span>Современные автоматизированные информационно-управляющие системы широко применяются в разных отраслях промышленности. Обработка информации в автоматическом режиме требует наличия современных технических средств для сбора, обработки, хранения, передачи и представления (визуализации).

Данное учебное пособие поможет изучить основные составляющие информационно-управляющих систем, правила оформления структурных и функциональных схем автоматизации, графической документации.

Разработка автоматизированной системы представляет собой достаточно сложную и трудоемкую работу, требующую высокую квалификацию специалистов, занимающихся проектированием и наладкой таких систем. При этом современный специалист должен иметь не только знания в области технического обеспечения АСУ, но и обладать навыками программирования промышленных микропроцессорных контроллеров и создания, с помощью различных SCADAпакетов, программ визуализации хода технологического процесса, оперативного дистанционного управления, архивирования информации и подготовки рапортов и отчетов. В качестве примера в пособии рассмотрен интегрированный инструментальный пакет для разработки АРМ оператора Trace Mode.

#### <span id="page-6-0"></span>**1 Исполнительные устройства и регулирующие органы**

Исполнительное устройство представляет собой устройство, предназначенное для перемещения регулирующего органа. Исполнительные органы могут быть электрическими (электродвигатели), гидравлическими (гидроцилиндры, гидромоторы), пневматическими (мембранные, поршневые, сильфонные), механическими и комбинированными.

#### <span id="page-6-1"></span>**1.1 Электрические исполнительные устройства**

Управление исполнительными устройствами осуществляется, как правило, через усилители мощности. Помимо того, непосредственно к исполнительному устройству может подводиться энергия от дополнительного источника.

Исполнительные устройства должны удовлетворять следующим требованиям:

– их мощность должна превосходить мощность, необходимую для приведения в движение объекта управления или его органов во всех режимах работы;

– статические характеристики исполнительных устройств должны быть, по возможности, линейными и иметь минимальную зону нечувствительности, т.е. такую зону, в пределах которой изменения управляющего сигнала не вызывают перемещение управляемого органа;

– достаточное быстродействие;

– простота и экономичность регулирования выходной величины;

– малая потребляемая мощность.

#### 1.1.1 Электродвигатели

<span id="page-6-2"></span>На практике наиболее часто используются двигатели постоянного тока с независимым возбуждением и асинхронные двигатели (переменного тока) с короткозамкнутым ротором, которые по своим эксплуатационным качествам превосходят двигатели постоянного тока. Однако двигатели постоянного тока, обладая высокими пускорегулирующими свойствами, находят широкое применение в специальных системах автоматики.

Рассмотрим две характерные схемы управления исполнительными двигателями постоянного тока с независимым возбуждением. В первой схеме (рисунок 1.1,*а*) обмотка возбуждения подключена к источнику питания с постоянным напряжением *UВ*, а якорь к усилителю *У*. Управление двигателем достигается изменением напряжения *U<sup>У</sup>* цепи якоря. Во второй схеме (рисунок 1.1,*б*), наоборот, обмотка возбуждения подключена к усилителю *У*, а якорь – к источнику постоянного напряжения *U*.

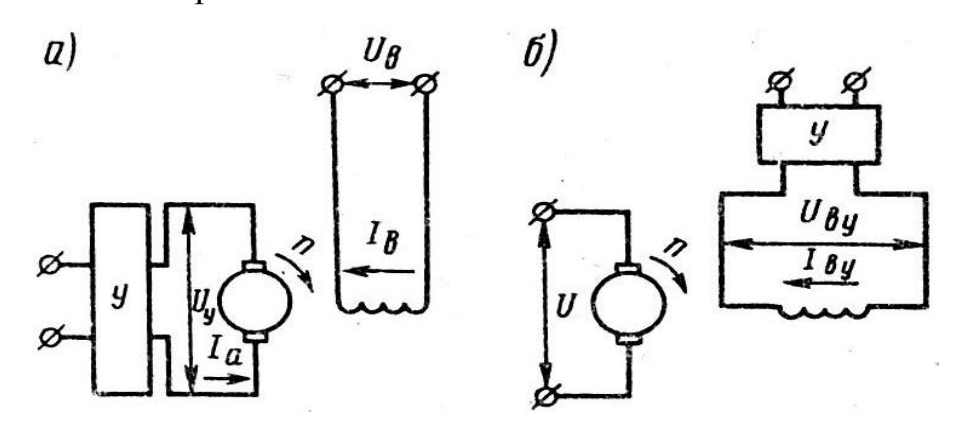

Рисунок 1.1 – Схемы управления двигателем постоянного тока с независимым возбуждением

Для устройств автоматики используют двигатели постоянного тока с независимым возбуждением серии СЛ (мощностью от 7,5 до 230 Вт, напряжением 110 В; частота вращения от 850 до 5200 об/мин).

Из маломощных асинхронных двигателей переменного тока используют двухфазные, а из более мощных – трехфазные.

Двухфазные асинхронные исполнительные двигатели выполняются с короткозамкнутым ротором и с ротором в виде тонкостенного полого цилиндра. Последние отличаются малым моментом инерции и применяются в быстродействующих исполнительных устройствах. Одна обмотка статора двигателя (рисунок 1.2, *а*) подключена к сети переменного тока с неизменным напряжением *U<sup>В</sup>* и называется обмоткой возбуждения (*ОВ*). Другая обмотка – обмотка управления (*ОУ*) – подключена к усилителю *У<sup>В</sup>* регулируемым напряжением *U<sup>y</sup>* той же частоты, что и напряжение питания.

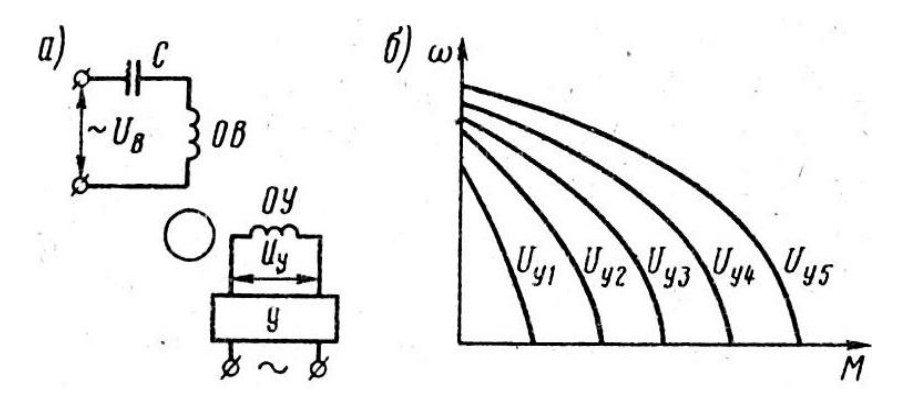

Рисунок 1.2 – Схема (а) и характеристика (б) двухфазного асинхронного двигателя

Для получения двухфазного вращающегося поля необходимо при пространственном сдвиге обмоток на 90° обеспечить сдвиг магнитодвижущих сил обмоток по фазе на 90°. С этой целью в обмотки возбуждения *ОВ* включают соответствующую емкость *С*. Чтобы изменить направление вращения двигателя, достаточно изменить на 180° фазу напряжения у любой обмотки статора. Плавное управление частотой вращения двигателя от нуля до максимума возможно благодаря изготовлению ротора с большим активным сопротивлением. Кроме того, при таком роторе исключается возможность вращения двигателя в однофазном режиме при снятом сигнале с управляющей обмотки. Это очень важно для исполнительных двигателей, так как в противном случае может произойти потеря управления. Примерные механические характеристики двухфазного исполнительного двигателя при разных напряжениях в обмотках управления показаны на рисунке 1.2, *б*.

Реже в качестве исполнительных устройств применяют трехфазные асинхронные двигатели. Управление ими осуществляется изменением напряжения питания или частоты.

Шаговые электродвигатели используются в тех автоматических устройствах, где управляющий сигнал задается в цифровой форме или в виде последовательных импульсов. Автоматизированный привод дискретного действия с

шаговыми двигателями достаточно прост, надежен и имеет малые габариты. Шаговые двигатели применяют в различного рода счетчиках, затворах, лентопротяжных механизмах.

1.1.2 Электромагниты

<span id="page-9-0"></span>Электромагниты предназначены для выполнения быстрых перемещений рабочего органа на небольшие расстояния и в основном для управления гидравлическими или пневматическими вентилями, кранами, задвижками, золотниками.

В зависимости от величины хода якоря электромагниты могут быть длинноходовыми и короткоходовыми. Один из видов исполнительного устройства – простой электромагнитный вентиль (соленоидное исполнительное устройство) – приводит в действие клапан, открывающий и закрывающий доступ рабочей жидкости или сжатого воздуха в привод машины (рисунок 1.3, *а*). При прохождении по катушке *1*электрического тока стальной якорь *2* втягивается внутрь соленоида и открывает клапан *3*.

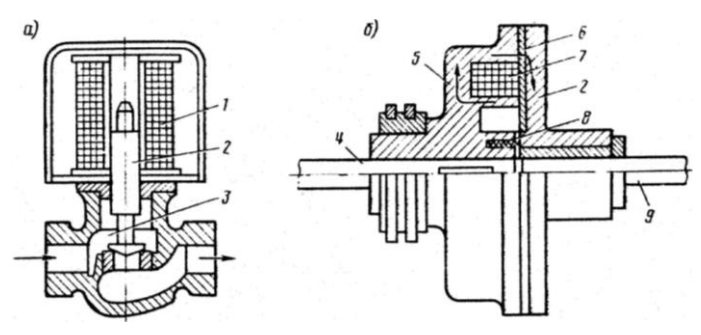

а – вентиль; б – муфта

Рисунок 1.3 – Электромагнитные исполнительные устройства

На принципе электромагнитного притяжения основаны устройства и действие электромагнитных муфт (рисунок 1.3, *б*), получивших широкое применение в автоматизированных станках и других машинах, где при их помощи производятся различные переключения в кинематических цепях без прерывания движения. На ведущем валу *4* жестко закреплен корпус *5* электромагнита. Якорь *2* расположен на ведомом валу *9*. Между корпусом *5* и якорем *2* помещен фрикционный диск *6*. В корпусе *5*находится катушка *7*, которая питается по-

стоянным током через контактные кольца и щетки. При прохождении через обмотку катушки электрического тока в корпусе возникает магнитный поток, пронизывающий фрикционный диск и замыкающийся через якорь. Якорь притягивается к корпусу, и движение ведущего вала *4* передается ведомому валу *9*. При прекращении подачи тока в катушке пружина *8* отталкивает якорь *2* от корпуса *5* и движение ведомого вала прекращается.

В случае, когда необходимо реверсивное вращение ведомого вала при неизменном вращении ведущего вала, применяют реверсивные сдвоенные муфты.

#### 1.1.3 Реле

<span id="page-10-0"></span>Одним из распространенных элементов систем автоматизации является электрическое реле. Реле – это электрическое или электронное устройство (ключ), предназначенное для замыкания или размыкания электрической цепи при заданных изменениях электрических или неэлектрических входных воздействий.. Реле – устройство, реагирующее на изменение тех или иных факторов замыканием или размыканием своих контактов под воздействием электрического тока, световой энергии, давления жидкости или газов, уровня жидкости, температуры и т. п. Релейная характеристика представляет собой кусочнолинейную зависимость между непрерывно изменяющимся входным сигналом X и более мощным выходным сигналом У (рисунок 1.4).

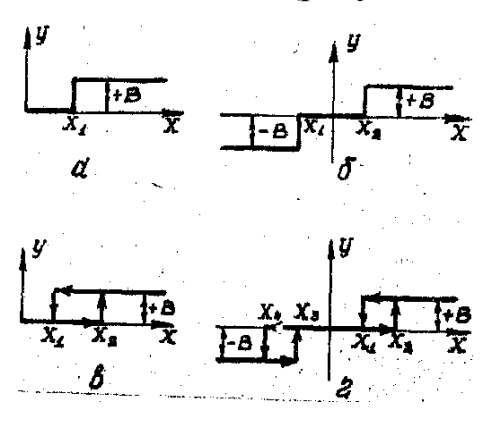

а, в – характеристики для нейтральных электромагнитных реле;

б, г – характеристики для поляризованных реле Рисунок 1.4 – Некоторые виды релейных характеристик

Наиболее часто в электрических реле непрерывный входной сигнал преобразуется в два (рисунок 1.4, а и б) или три (рисунок 1.4, в и г) значения выходной величины. Эти значения, соответственно, равны 0 и +В (рисунок 1.4, а и б) или -В, 0, +В (рисунок 1.4, в и г). Релейные характеристики делятся на однозначные (рисунок1.4, а и б) и неоднозначные, (рисунок1.4, в и г).

По принципу действия электрические реле делятся на электромагнитные, магнитоэлектрические, индукционные, ферромагнитные, электронные, ионные, электротепловые, магнитострикционные, фотоэлектрические и т.д.

1.1.3.1 Электромагнитные реле

<span id="page-11-0"></span>Электромагнитные реле имеют широкое применение в системах электроавтоматики и служат в основном для коммутации электрических цепей. Электромагнитные реле по роду используемого тока подразделяются на реле постоянного и переменного тока. На рисунке 1.5 приведена схема электромагнитного реле постоянного тока с внешним притягивающим якорем 6 (имеются также реле с втягивающим якорем).

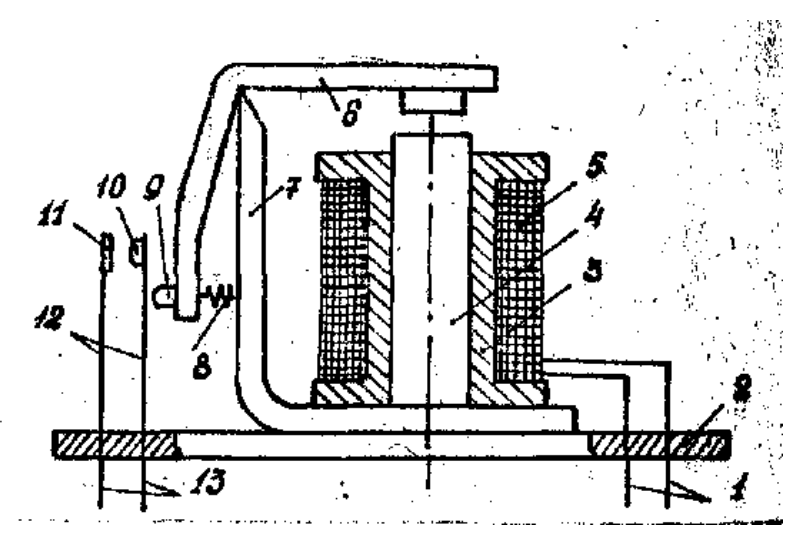

1 – выводы обмотки, 2 – выводы обмотки, 3 – каркас обмотки, 4 – сердечник, 5 – обмотка, 6 – якорь, 7 – ярмо, 8 – возвратная пружина, 9 – изолятор,

10 – подвижный (замыкающий) контакт, 11 – неподвижный контакт,

12 – контактная пружина, 13 – выводы контактов

Рисунок 1.5 – Схема электромагнитного реле постоянного тока

При отсутствии управляющего сигнала на обмотке 5 якорь 6 удаляется от сердечника 4 за счет возвратной пружины 8. В этом случае контакты 10 и 11 разомкнуты. При подаче тока в обмотку 5 создается магнитный поток, который проходит через сердечник 4, ярмо 7, якорь 6, воздушный зазор между якорем и сердечником и создается магнитное усилие, притягивающее якорь к сердечнику. При этом якорь воздействует на одну из контактных пластин 12 и замыкает подвижный контакт 10 с неподвижным контактом 11.

При рассмотрении работы реле по времени обычно выделяется четыре этапа: срабатывание, работа, отпускание и покой реле.

В конструктивном отношении электромагнитные реле переменного тока почти идентичны реле постоянного тока. При подаче в обмотку реле переменного тока якорь будет притягиваться к сердечнику почти так же, как и при постоянном токе. При этом, хотя переменный ток периодически меняет свое направление, знак тягового усилия будет оставаться неизменным. Однако тяговое усилие является пульсирующим. Частота пульсации этого усилия в два раза больше частоты переменного тока. Пульсация тягового электромагнитного усилия приводит к вибрации якоря реле (в притянутом к сердечнику состоянии). Кроме этого теоретический анализ показывает, что, при одинаковых конструктивных размерах реле и равных значениях максимальной индукции среднее значение электромагнитной силы притяжения якоря реле переменного тока вдвое меньше, чем для реле постоянного тока.

Улучшение работы реле переменного тока достигается путем применения ряда специальных мероприятий. Сердечником реле переменного тока набирается из листовой трансформаторной стали с целью снижения потерь на вихревые токи (сердечник реле постоянного тока является цельным и изготовляется из мягкой стали). Для снижения вибрации якоря на торец электромагнита реле насаживается медный короткозамкнутый виток, в результате которого магнитный виток через одну часть электромагнита сдвигается по фазе относительно другой части. Чаще всего изготовляется утяжеленный якорь, который благодаря большой инерции не может вибрировать с удвоенной частотой переменного

тока. Почти полностью устраняется вибрация якоря у двухфазных реле (двухобмоточных). Эти реле имеют по две обмотки на одном или двух сердечниках, но притягивают один якорь. Обмотки реле соединены параллельно, но в цепь одной обмотки подключен (последовательно) конденсатор. Благодаря конденсатору, токи в обмотках реле оказываются сдвинутыми по фазе на  $\pi$ <sub>2</sub> и результирующее тяговое усилие, действующее не якорь, никогда не обращается в нуль.

Электромагнитные реле как переменного, так и постоянного тока, рассмотренные выше, называются нейтральными. Нейтральными они называются потому, что не реагируют на перемену направления постоянного тока или изменение фазы переменного тока. В отличие от нейтральных электромагнитных реле, в поляризованных реле направление электромагнитного усилия зависит от полярности сигнала постоянного тока в обмотке. Поляризация таких реле осуществляется при помощи постоянного магнита и перемещение якоря зависит от направления напряжения намагничивающего тока. Высокая чувствительность, малое время срабатывания и возможность реагирования на полярность управляемого сигнала делают реле незаменимым в автоматике. Поляризованные реле могут быть двухпозиционными и трехпозиционными с тремя устойчивыми положениями: средним и двумя крайними.

На рисунке 1.6 приведена схема однообмоточного трехпозиционного поляризованного реле, которое используется в системах автоматизации бульдозеров, скреперов и других машин.

Якорь 3 с подвижным контактом 8 в исходном состоянии находится в среднем положении, но под воздействием возвратных пружин 5 и магнитного потока  $\Phi_0$  постоянного магнита. Регулировка якоря в среднее положение осуществляется путем изменения натяжения пружин 5 регулировочными винтами (на рисунке эти винты не показаны).

При подаче входного напряжения  $U_{\text{ax}}$  на реле вокруг обмотки 2 появляется магнитный поток  $\Phi_{3}$ , который делится на две чести –  $\Phi_{3}^{+}$ и  $\Phi_{3}^{+}$ . Направление этих магнитных потоков определяется полярностью входного напряжения.

Предположим, что при подаче входного напряжения на реле образуются магнитные потоки  $\Phi_{\text{3}}$  и  $\Phi_{\text{3}}$ ", которые выходят из магнитопровода обмотки 2, а далее через якорь 3 попадают в правую и левую части магнитопровода 1. В этом случае магнитный поток  $\Phi_{\text{s}}$ " левее якоря 3 складывается с магнитным потоком  $\Phi_0$  постоянного магнита, а магнитные потоки  $\Phi_3^{\dagger}$  и  $\Phi_0$  правее якоря 3 вычитаются. Якорь 3 перемещается влево и замыкается подвижный контакт 8 с неподвижным контактом 9. Если поменять полярность входного напряжения, то магнитные потоки  $\Phi_0$  и  $\Phi_2^{'}$  будут складываться (правее якоря), якорь 3 переместится вправо и замкнутся контакты 8 и 6. При снятии входного сигнала якорь 3 устанавливается в среднее положение.

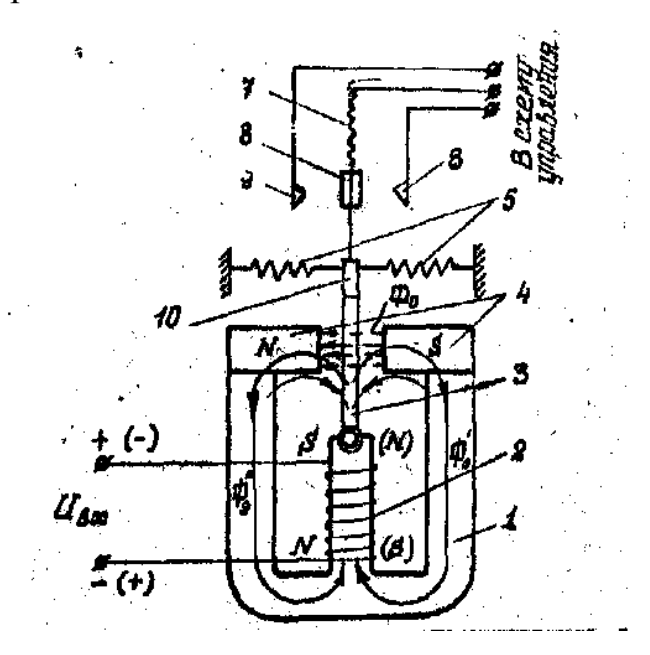

1 – магнитопровод, 2 – обмотка реле, 3 – якорь, 4 – полюсные наконечники, 5 – возвратные пружины, 6,9 – неподвижные контакты, 7 – гибкий токопровод,

8 – подвижный контакт, 10 – изолятор

Рисунок 1.6 – Схема поляризованного электромагнитного реле

#### 1.1.3.2 Тепловое реле

<span id="page-14-0"></span>Тепловое реле срабатывает в результате изменения температуры. Основной частью большинства тепловых реле является биметаллическая пластина, состоящая из двух спаянных пластинок из различных металлов, имеющих разные коэффициенты температурного расширения. При пропускании тока по обмотке биметаллическая пластина, нагреваясь, изгибается и замыкает рабочие контакты. Тепловые реле находят широкое применение в различных схемах защиты, например в схеме защиты электродвигателей от перегрузки.

1.1.3.3 Реле времени

<span id="page-15-0"></span>Реле времени предназначено для создания необходимой задержки в передаче воздействия от одного к другому устройству систем автоматизации. В реле времени выделяют три характерные части:

- воспринимающую, которая обеспечивает приведение реле в действие при поступлении управляющего сигнала;

- замедляющую, которая создаѐт необходимую выдержку времени;

- исполнительную – осуществляющую воздействие на внешнее управляемое устройство или схему.

По способу замедления реле времени делятся на:

- электрические,

- электромеханические,

- механические,

- термические,

- пневматические

- герметические.

В электрических методах создания выдержки времени используются различные схемы, замедляющие нарастание или убывание токов или напряжений в цепях при помощи резисторов, конденсаторов, дросселей и других элементов. В качестве релейного органа используется электромагнитные реле как в отдельности, так и с электронным усилителем (такие реле времени называются электронными), тиратронами, полупроводниковыми усилителями и т.д.

1.1.3.4 Контактор

<span id="page-15-1"></span>Контактор – это электромагнитный релейный аппарат, предназначенный для коммутации силовых электрических цепей (током от десяти до нескольких сотен ампер) низкого напряжения (до нескольких сотен вольт). По принципу действия электромагнитный контактор аналогичен электромагнитному реле.

#### 1.1.3.5 Магнитный пускатель

<span id="page-16-0"></span>Магнитный пускатель – это один из видов контакторов предназначенный главным образом для пуска трехфазных асинхронных электродвигателей малой и средней мощности. Магнитные пускатели делятся на нереверсивные и реверсивные, изменяющие направление вращения электродвигателя. В системах автоматизации используются, в основном, реверсивные магнитные пускатели с механической (и электрической) блокировкой.

1.1.3.6 Электронное реле

<span id="page-16-1"></span>Электронное реле состоит из электронного усилителя и электромагнитного реле, катушка которого включена в выходную цепь усилителя. Благодаря усилителю мощность срабатывания электронного реле достигает от  $10^{-8}$  до  $10^{-10}$ Вт. Основным достоинством электронных реле является то, что они реагируют на управляющие сигналы ничтожной мощности.

Для широкого внедрения автоматического управления и вычислительных машин необходимы переключающие устройства релейного действия, обладающие свойствами электромагнитных реле, но не имеющие механических контактов, так как последние в сложных устройствах не обеспечивают быстродействия и надежности в работе. Таким переключающим устройством является бесконтактное электронное реле, отличающееся двумя состояниями равновесия. Каждому из этих состояний соответствуют устойчивые значения токов в цепях схемы. Подачей небольших управляющих напряжений можно заставить схему резко, скачком, перейти из одного равновесного состояния в другое. Бесконтактные электронные реле практически безынерционны (время срабатывания их составляет от 0,5 до 10 микросекунд).

Электромагнитные исполнительные элементы служат для выполнения простых операций управления (включать – выключать, открывать – закрывать). Более сложные функции исполнительного блока выполняют электрическими, гидравлическими и пневматическими двигателями

1.1.4 Контрольные вопросы

<span id="page-17-0"></span>1) Какие требования предъявляются к электрическим исполнительным устройствам?

2) Сравните достоинства и недостатки двигателей постоянного тока и двигателей переменного тока.

3) Поясните работу двухфазного асинхронного электродвигателя.

4) На какой угол должны быть сдвинуты обмотки двухфазного электродвигателя?

5) Как изменить направление вращения двухфазного асинхронного электродвигателя?

6) Для чего предназначены электромагниты?

7) Поясните работу электромагнитных муфт.

8) Что такое реле?

9) В чѐм разница нейтральных и поляризованных реле?

10) Поясните работу электромагнитного реле постоянного тока.

11) Назовите конструктивные отличия реле переменного тока от реле постоянного тока.

12) Чем вызваны конструктивные отличия электромагнитных реле постоянного и переменного тока?

13) Что такое тепловое реле?

14) Для чего применяют тепловое реле?

15) Что такое реле времени?

16) Что таоке контактор?

17) Что такое магнитный пускатель?

18) Что такое электронное реле?

#### <span id="page-18-0"></span>**1.2 Гидравлические и пневматические исполнительные устройства**

Пневматические и гидравлические исполнительные устройства, используют энергию сжатого воздуха и минеральных масел (несжимаемой жидкости). Они характеризуются:

– высокой удельной мощностью;

– простотой исполнительных устройств по конструкции;

– простотой управления, необходимо всего два трубопровода;

– возможностью работы без перегрева в заторможенном состоянии;

– простой схемой регулирования скорости перемещения подвижных частей исполнительных устройств с помощью дросселей;

– простой схемой регулирования хода подвижных частей исполнительных устройств с помощью конечных выключателей;

– удобством смазки гидроагрегатов минеральным маслом системы или маслом, которое подается путем распределения в сжатый воздух в пневмосистемах;

– аналогично и удобство для охлаждения, особенно сужений гидроагрегатов;

– большим быстродействием пневматических исполнительных устройств и большой грузоподъемностью гидравлических исполнительных устройств на единицу массы.

Недостатки рассматриваемых устройств в основном связаны с особенностью конструкции, но общими недостатками для гидросистем является пожароопасность, а для пневмосистем – шум.

1.2.1 Гидропневмоцилиндры

<span id="page-18-1"></span>Наиболее распространенным исполнительным устройством оборудования машиностроения (прессов, станков, роботов, робототехнических комплексов, подъѐмно-транспортного оборудования автоматизированных поточных линий и др.) является силовой цилиндр. Силовой цилиндр преобразует энергию рабочей

среды в механические, чаще всего линейные или круговые, перемещения рабочих органов или других устройств. По виду используемой в приводе рабочей среды цилиндры делятся на: гидроцилиндры и пневмоцилиндры. При схематическом рассмотрении конструкции гидроцилиндров и пневмоцилиндров и тех же назначений они являются идентичными. Поэтому рассматриваемые ниже положения (без специальных оговорок) в равной степени относятся как к гидроцилиндрам, так и к пневмоцилиндрам.

На рисунке 1.7 приведена упрощѐнная конструктивная схема гидропневмоцилиндра.

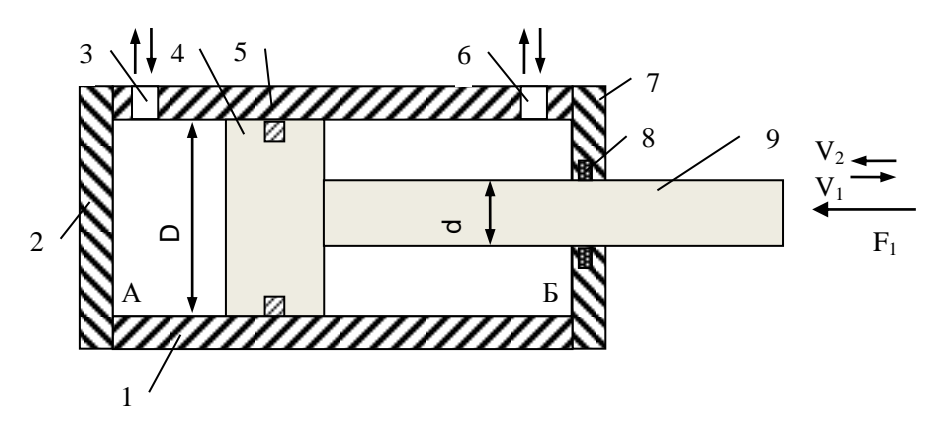

1 – гильза; 2,7 – крышка; 3,6 – каналы; 4 – поршень; 5,8 – уплотнение; 9 – шток. Рисунок 1.7 – Конструктивная схема гидропневмоцилиндра

Гидроцилиндр (пневмоцилиндр) имеет корпус в виде гильзы 1, на которую, обычно напрессовывается крышка (донышко) 2 и навинчивается (или крепится с помощью болтов в цилиндрах большой мощности) крышка 7. В гильзе (или в крышках) гидроцилиндра имеется отверстия 3 и 6 для подвода и отвода рабочей среды (минерального масла в гидроцилиндрах или воздуха в пневмоцилиндрах). Поршень 4 жестко соединен со штоком 9, который выходит наружу и соединяется с рабочим органом механизма. Для устранения наружных утечек и внутренних перетечек рабочей жидкости в гидроцилиндре устанавливаются уплотнительные кольца 8 и 5. Жидкость, поступавшая в левую или правую, полость под давлением, развивает усилие. Величина этой силы пропорциональна произведению давления на площадь, на которую действует давление,

то есть:

$$
n = Pf, \tag{1}
$$

где *Р* – давление действующее на какую-либо деталь гидроцилиндра например, на гильзу 1, крышку 2 или поршень 4, Па (кгс/см<sup>2</sup>);

*f* – площадь поверхности детали гидроцилиндра, на которую действует давление  $P$  (м<sup>2</sup>; см<sup>2</sup>);

*n* – сила, действующая на деталь гидроцилиндра от воздействия давления рабочей среды; *Н* (кгс).

Если принять, что поршень 4 имеет площадь (со стороны камеры А по торцу), равную *F*, а шток 9 имеет площадь *F1* тогда при, равенстве давлений рабочей среды в полостях А и Б на поршень 4 со штоком 9 будет действовать равнодействующая сила *Nр*, определяемая по следующему соотношению:

$$
Np = NI - N2 = PF - P(F - F1),\tag{1.2}
$$

где *N1* – сила, действующая на поршень 4 со стороны камеры А, под действием которой поршень смещается вправо (рисунок 1.7);

*N2* – сила, действующая на поршень 4 со стороны камеры Б, под действием которой поршень перемещается влево.

Рассмотренный гидроцилиндр, приведѐнный на рисунке 1.7, называется гидроцилиндром двухстороннего действия, так как жидкость под давлением может поступать в одну или другую полость, с односторонним штоком.

Условные графические обозначения наиболее распространенных гидропневмоцилиндров, используемых в гидропневмоприводах прессов, станков, роботов и манипуляторов, приведены на рисунке 1.8.

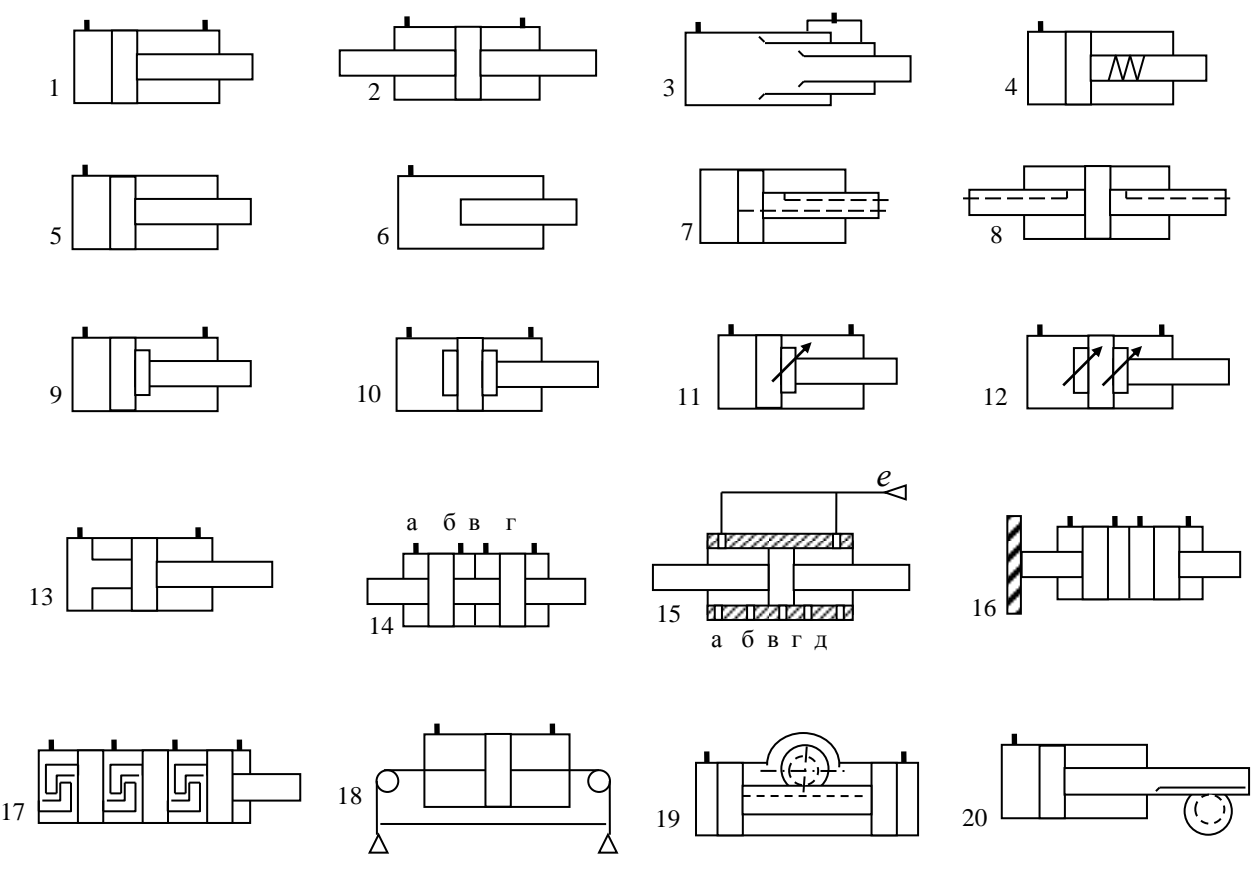

1 – двухстороннего действия с односторонним штоком; 2 – двухстороннего действия с двухсторонним штоком; 3 – двухстороннего действия телескопического; 4 – одностороннего действия с возвратом штока пружиной; 5 – одностороннего действия с возвратом под действием силы тяжести; 6 – одностороннего действия плунжерный (с возвратом под действием силы тяжести); 7 – двухстороннего действия с односторонним штоком и подводом рабочей среды через шток; 8 – двухстороннего действия с двухсторонним штоком и подводом рабочей среды через шток; 9 – двухстороннего действия с торможением в конце хода с одной стороны; 10 – двухстороннего действия с торможением в конце хода с двух сторон; 11,12 – двухстороннего действия с регулируемым торможение в конце хода соответственно с одной и с двух сторон;

13 – пневмоцилиндр со встроенным ресивером; 14 – двухкамерный двухстороннего действия; 15 – многопозиционный однопоршневой с отверстием в гильзе; 16 – многопозиционный двухпоршневой;17 – многопозиционный многопоршневой;18 – двухстороннего действия с гибким штоком; 19,20 – поворотный двухпозиционный поршневой, соответственно с двумя и одним поршнем.

Рисунок 1.8 – Условные графические обозначения гидропневмоцилиндров

Их принцип действия ясен в основном из схем гидропневмоцилиндров, приведенных на рисунке 1.8, и надписей к этому рисунку. Пневмоцилиндр 13 со встроенным ресивером используется в прессах или в автоматах для рубки, гибки изделий и действует следующим образом: при подводе сжатого воздуха по левому каналу давление в ресивере возрастает, до установленного значения, поршень медленно отходит от седла ресивера, но после небольшого отхода поршня от седла давление слева от поршня резко возрастает, достигая давления в ресивере, и поршень начинает перемещаться вправо с большим ускорением. Влево поршень перемещается с обычной скоростью.

Гидропневмоцилиндр 14 двухкамерный двухстороннего действия предназначен для увеличения силы на штоке за счет того, что давление рабочей среды подводится одновременно в две полости (из четырех) по каналам «а» и «в» или «б» и «г» и действует одновременно на два поршня.

Перемещения поршня и штока пневмоцилиндра 15 осуществляется при соединении со сливной магистралью одного из каналов «а, б, в, г , д». В исходном состоянии все каналы обычно перекрываются клапанами с электроприводами, которые на схеме не показаны. Если откроется, например, клапан на канале «а» – тогда давление левее поршня снижается и поршень перемещается влево, пока не перекроет своей цилиндрической поверхностью канал «а». Поворотные двухпозиционные гидропневмодвигатели 19 и 20 обеспечивают преобразование поступательного движения во вращательное.

#### 1.2.2 Гидропневмонасосы и моторы

<span id="page-22-0"></span>Насос преобразует механическую энергию в энергию потока рабочей жидкости (если используется сжатый воздух, то это компрессор). Гидромотор – энергию потока рабочей жидкости в механическую на выходном валу (пневмотор преобразует энергию сжатого воздуха).

Гидравлические и пневматические приводы предназначены для передачи энергии от места ее выработки к удаленному от него потребителю. При этом передача энергии осуществляется с помощью жидкости или газа под давлени-

ем. В основе проектирования и создания указанных приводов и систем находится механика жидкостей и газов – гидродинамика и аэродинамика.

Основными достоинствами использования энергии жидкости и газа под давлением являются:

- величина отношения развиваемого исполнительным устройством усилия или момента к силам инерции или моментам инерции подвижных частей конструкции на порядок превышает эту величину, чем у электроприводов, что важно для энергоѐмкости исполнительных систем – особенно следящих, а также определяет их быстродействие;

- в гидравлических и пневматических приводах рабочая среда уносит тепло от всех элементов системы из-за внутренних потерь энергии;

- значительная механическая жѐсткость гидросистемы из-за несжимаемости рабочей жидкости;

- максимально возможное быстродействие для гидравлических систем;

- рассматриваемые приводы относительно дешевле, чем электропривод.

К недостаткам использования жидкостей и газов в приводах машин и оборудования можно отнести:

- возможные утечки и загрязнения жидкости или газа, со всеми вытекающими последствиями;

- взрывоопасность и пожароопасность данных систем, последнее относится к гидроприводам.

Гидропневмонасосы и моторы на схемах обозначаются с помощью условных графических обозначений согласно ГОСТ 2.782-96 ЕСКД. «Обозначения условные графические. Машины гидравлические и пневматические».

В таблице 1.1 представлены некоторые обозначения гидро-пневмонасосов и моторов.

Если необходимо отразить принцип действия, то применяют обозначения, приведенные в [таблице](http://www.stroyplan.ru/docs.php?showitem=7840#i57696#i57696) 1.2.

## Таблица 1.1 – Условные графические обозначения некоторых гидро-

### пневмо исполнительных устройств

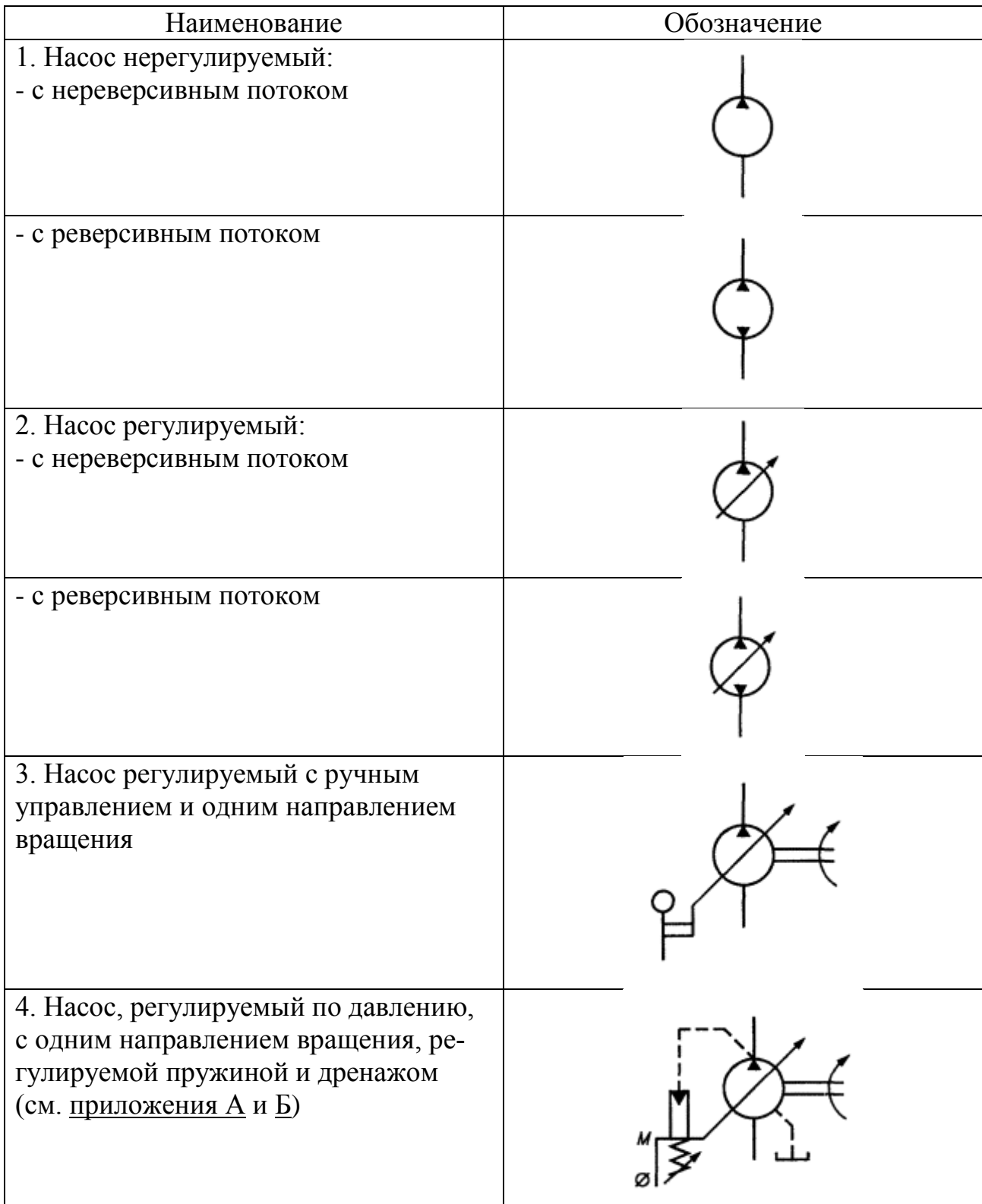

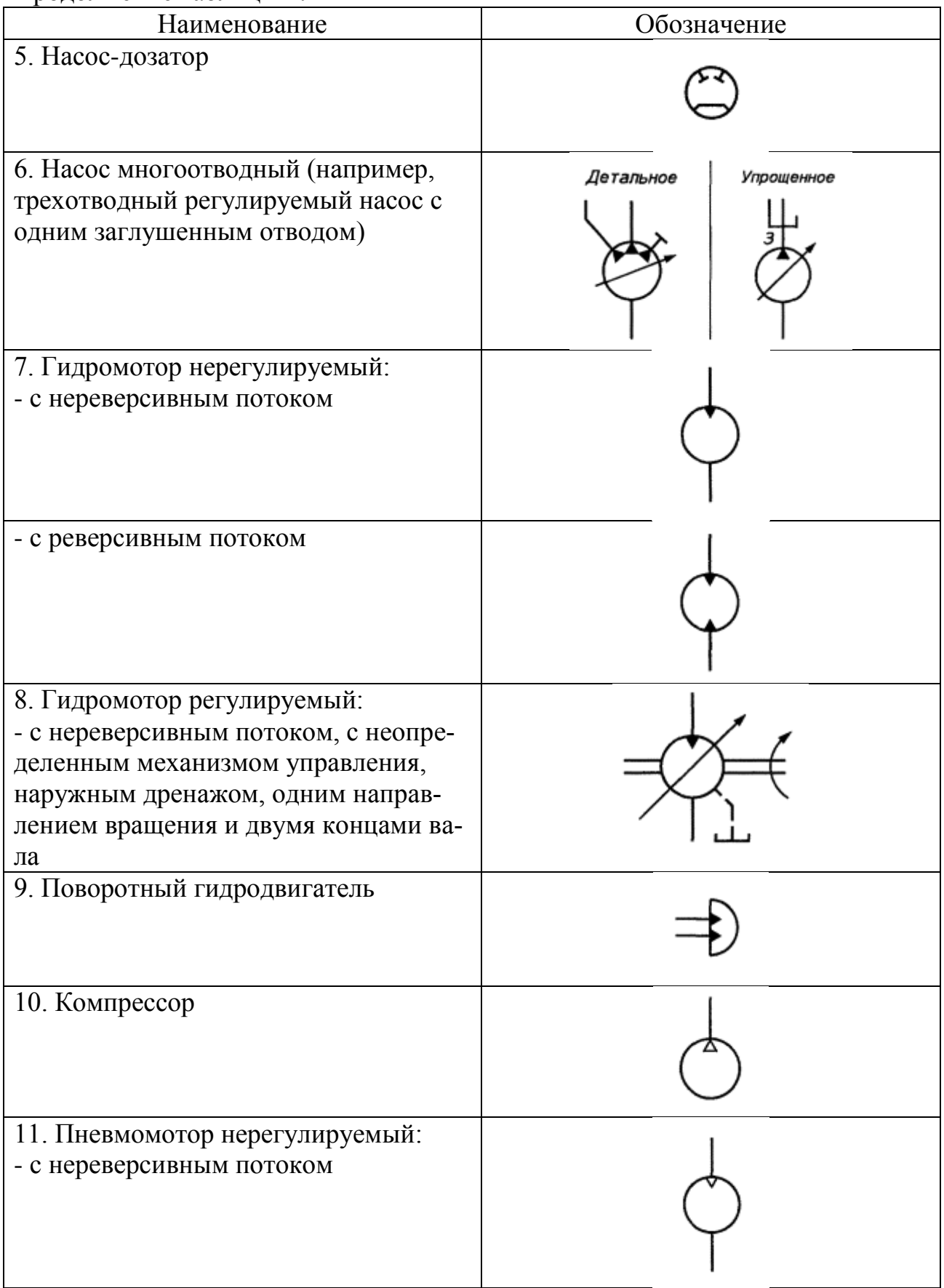

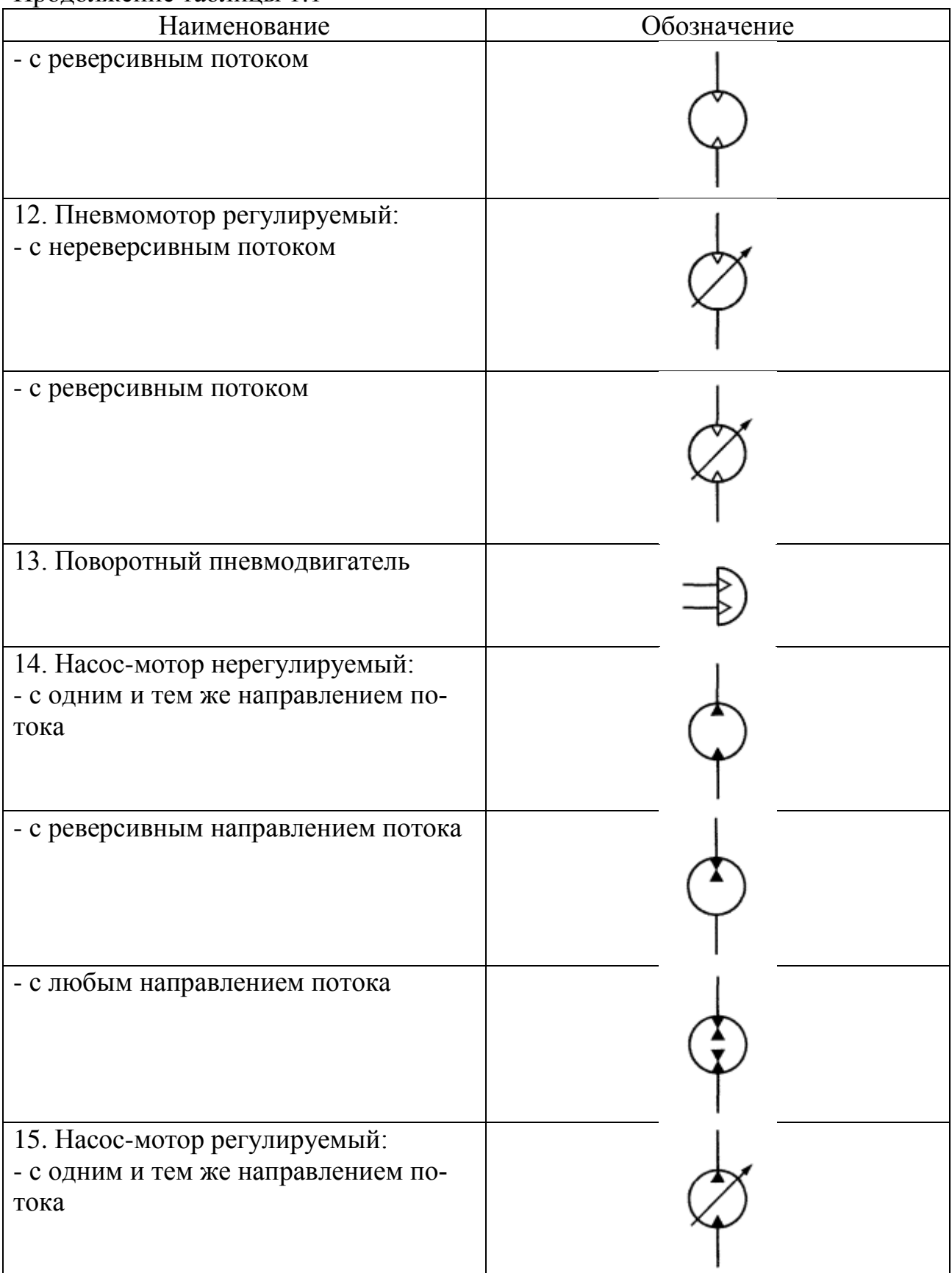

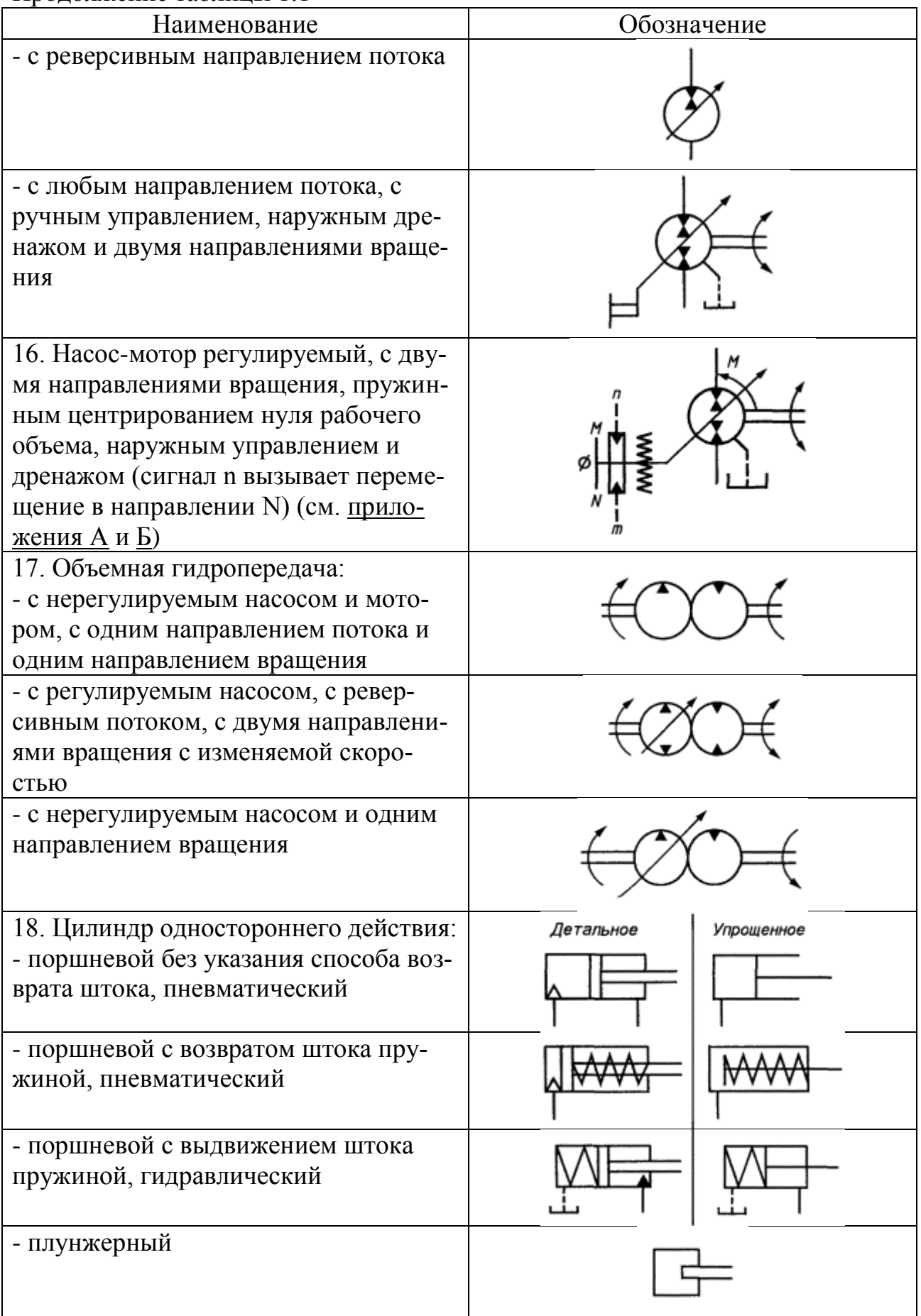

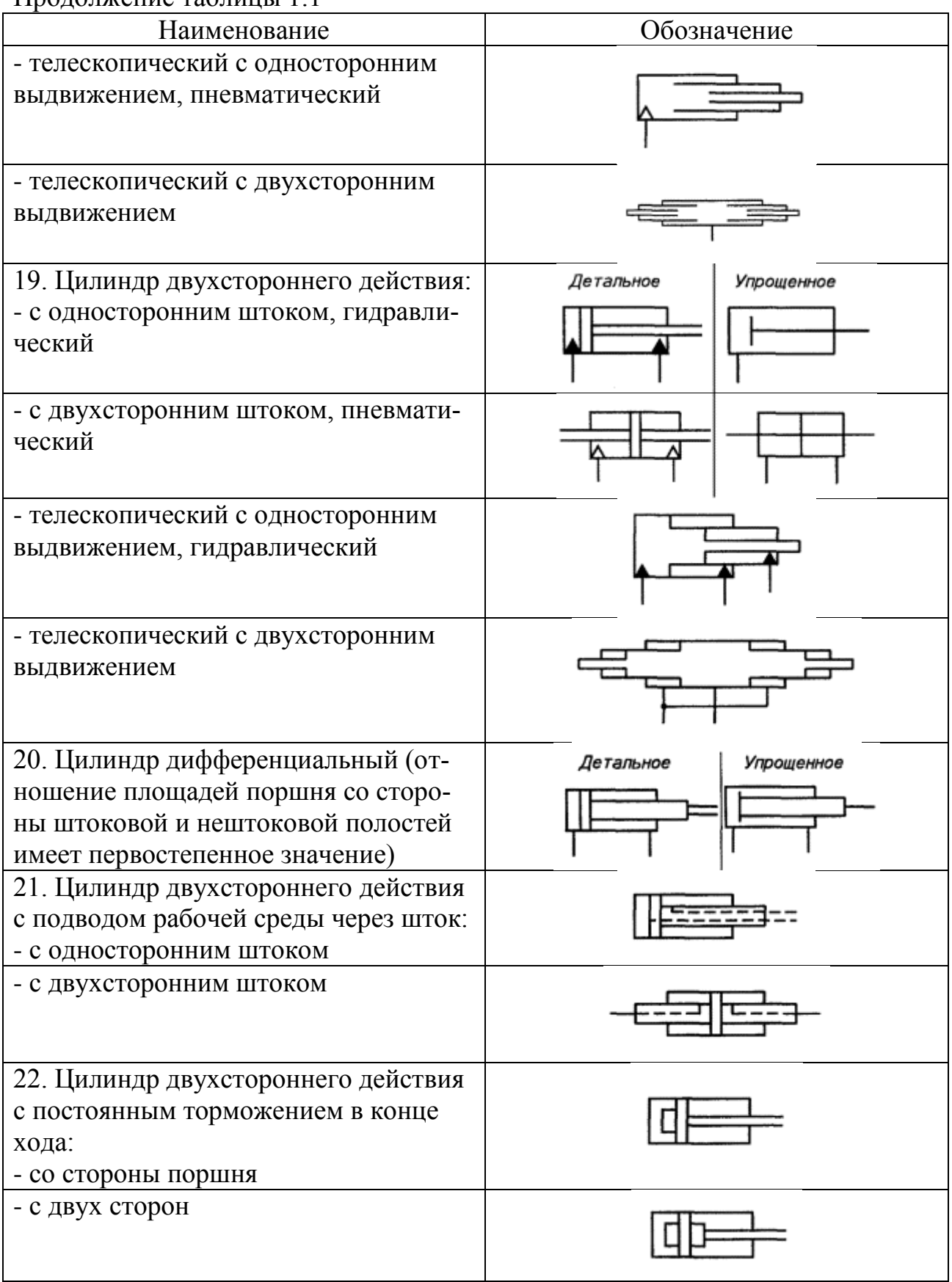

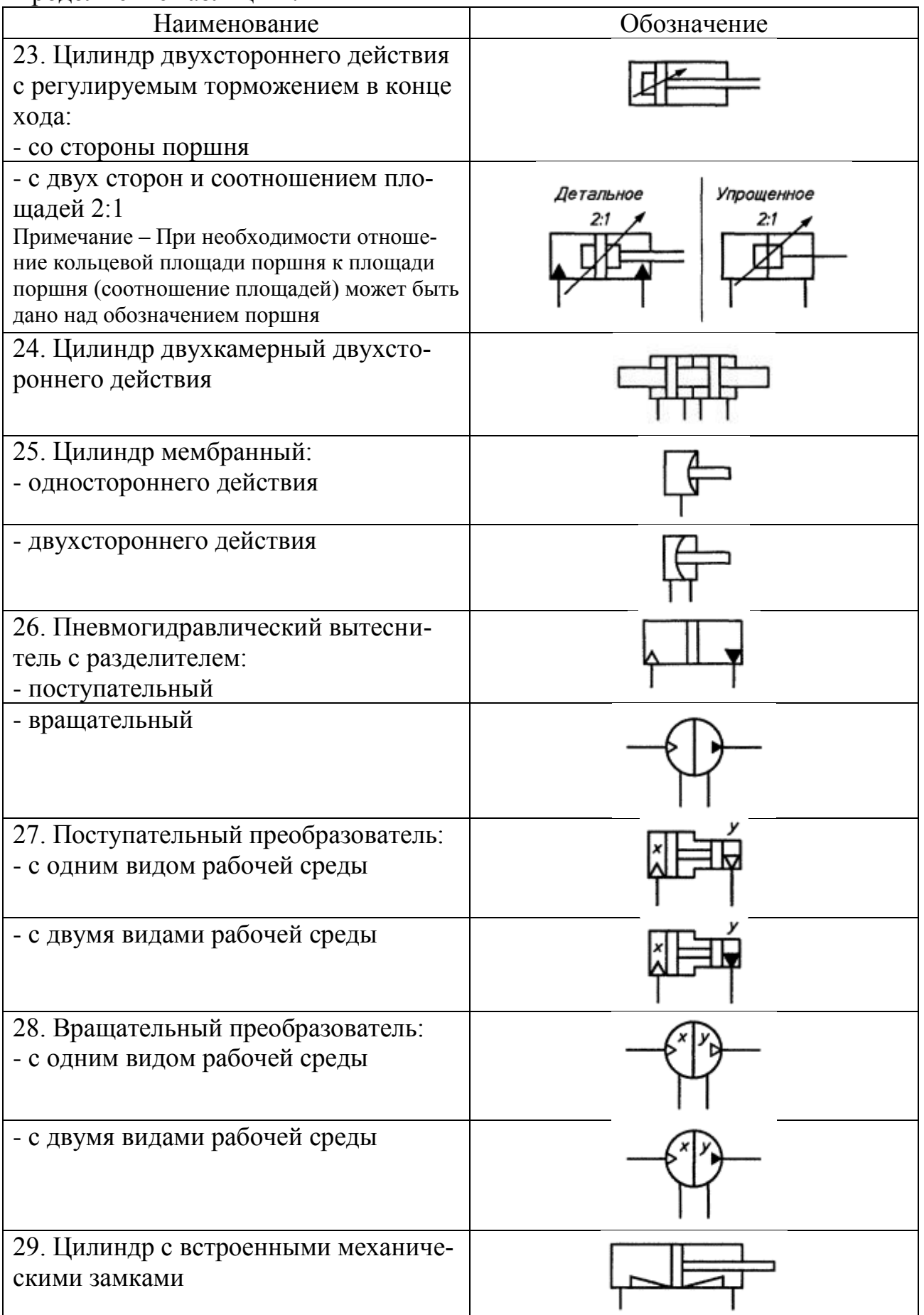

### Таблица 1.2 – Условные графические обозначения некоторых гидро-

пневмо исполнительных устройств с отражением принципа действия

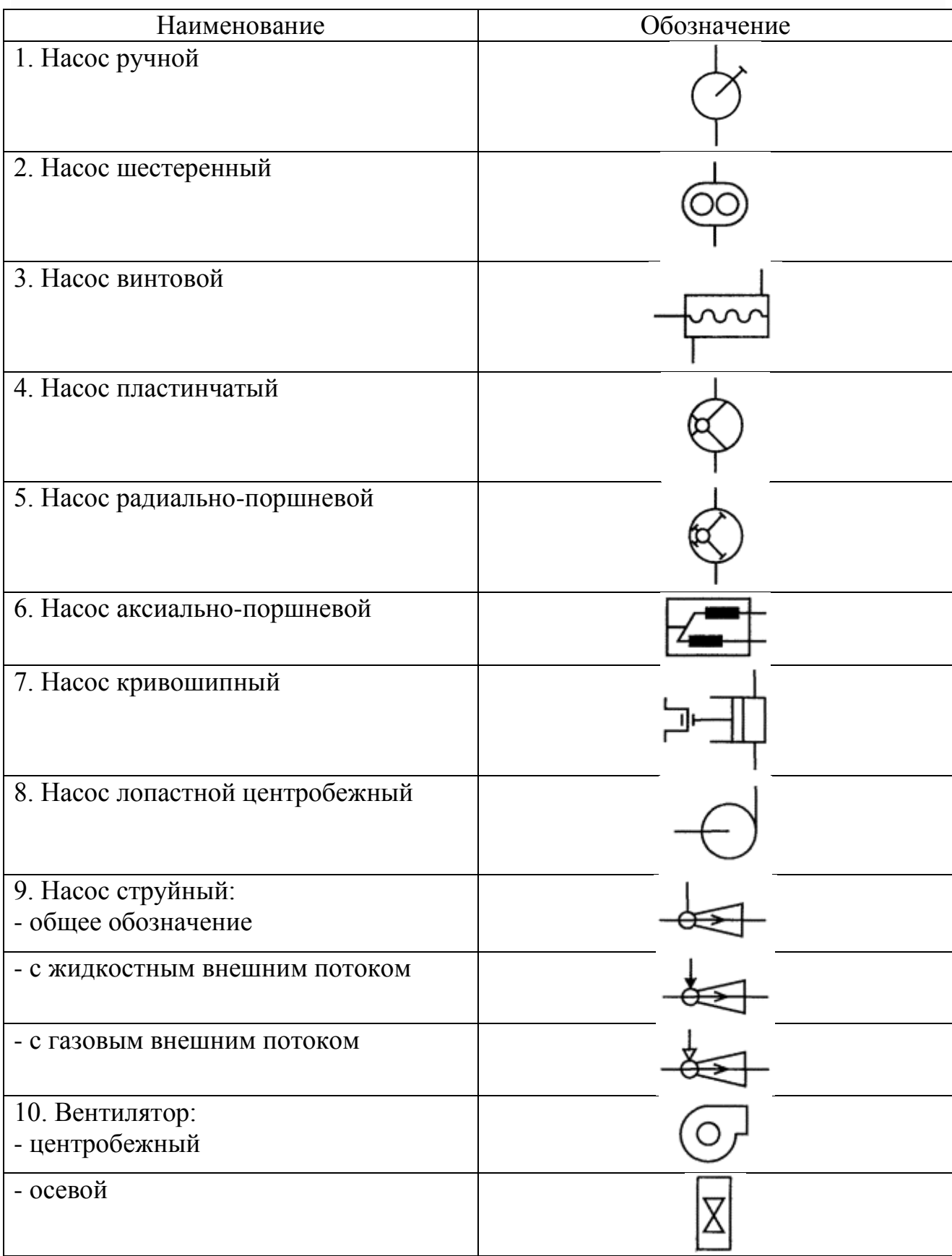

#### 1.2.2.1 Насосы пластинчатые нерегулируемые НПл

<span id="page-31-0"></span>Насосы пластинчатые нерегулируемые предназначены для подачи рабочей жидкости с нерегулируемым по величине потоком в гидросистемы металлорежущих станков и других машин (рисунок 1.9).

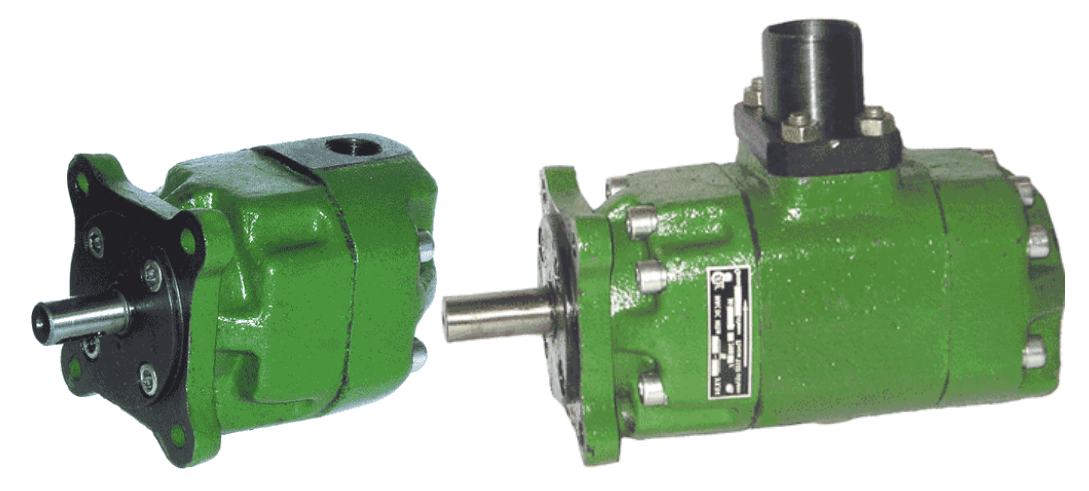

Рисунок 1.9 – Насосы пластинчатые нерегулируемые

Основные характеристики пластинчатых нерегулируемых насосов.

Насосы выпускаются одно и двухпоточные. Насосы работают на минеральных маслах марок ИГП-38, ВНИИ НП-403 или аналогах с характеристиками:

- температура масла от минус 10 до плюс 60 °C;

- кинематическая вязкость масла от 20 до 400 мм<sup>2</sup>/с – для насосов на 6,3 МПа и от 25 до 213 мм<sup>2</sup>/с – для насосов на 16 и 20 МПа;

- тонкость фильтрации 25 мкм.

Частота вращения вала насосов:

- 960 об/мин – для насосов на 6,3 МПа;

- 1500 об/мин - для насосов на 16 МПа, 20 МПа.

Направление вращения вала – правое (по часовой стрелке со стороны привода). По заказу потребителя поставляются насосы с левым направлением вращения.

<span id="page-31-1"></span>1.2.2.2 Насосы пластинчатые регулируемые НПлР

Насосы пластинчатые регулируемые применяются в гидросистемах металлорежущих станков и других машин (рисунок 1.10).

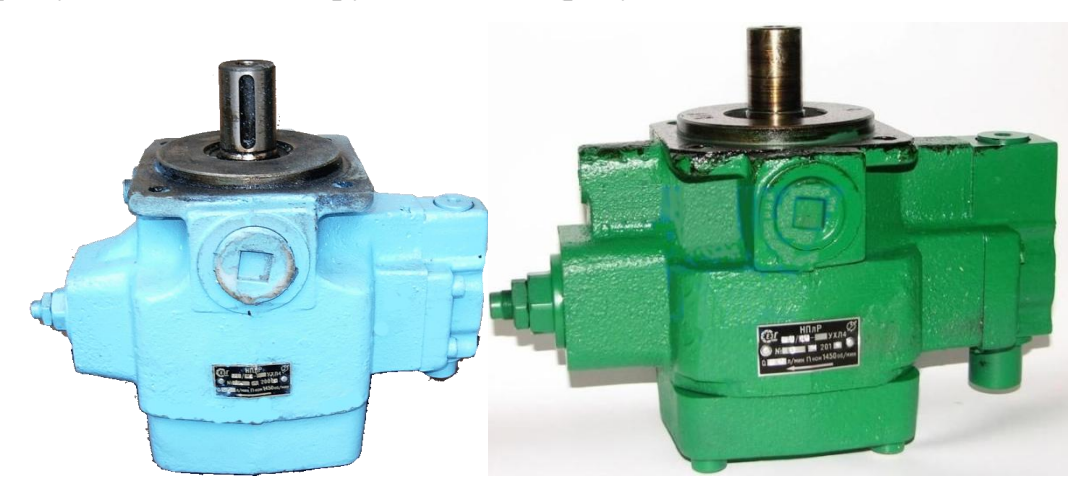

Рисунок 1.10 – Насосы пластинчатые регулируемые

Основные характеристики пластинчатых регулируемых насосов.

Насосы пластинчатые регулируемые обеспечивают изменение подачи минерального масла от номинального значения до нуля при достижении в системе давления, равного давлению настройки клапана. Насосы имеют механическую настройку клапана регулятора давления.

Предусмотрено механическое изменение рабочего объема для уменьшения величины номинальной подачи.

Насосы выпускаются в исполнении по давлению 6,3 МПа и 16 МПа.

Частота вращения – 1450 об/мин, направление вращения – правое (по часовой стрелке со стороны привода).

Диапазон кинематической вязкости от 25 до 160 мм<sup>2</sup>/с (сСт) при температуре от минус  $10^{0}$ С до плюс  $70^{0}$ С.

Тонкость фильтрации масла – 25 мкм.

1.2.2.3 Насосы и агрегаты насосные шестеренные Г11

<span id="page-32-0"></span>Насосы шестеренные и насосные агрегаты предназначены для нагнетания потока минерального масла кинематической вязкостью от 17 до 400 мм<sup>2</sup>/с при его температуре от плюс  $10^{-0}C$  до плюс  $55^{-0}C$  в смазочные системы станков и

других стационарных машин в условиях умеренного и холодного климата с категорией размещения 4.1 по ГОСТ 15150-69 (рисунок 1.11).

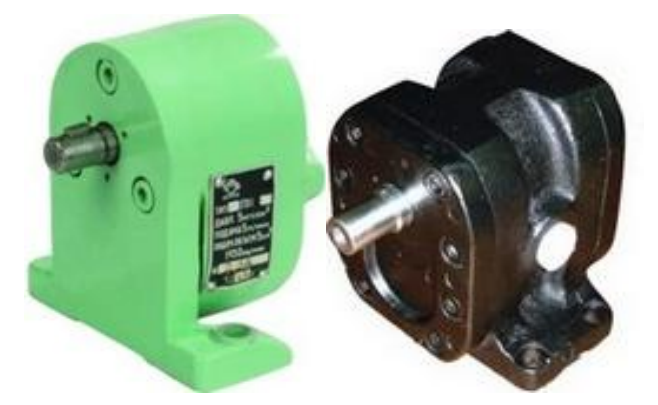

Рисунок 1.11 – Насосы и агрегаты насосные шестеренные

1.2.6 Насосы шестеренные НШ

Насосы шестеренные типа НШ предназначены для нагнетания рабочей жидкости в гидравлические системы управления рабочими органами машин (рисунок 1.12).

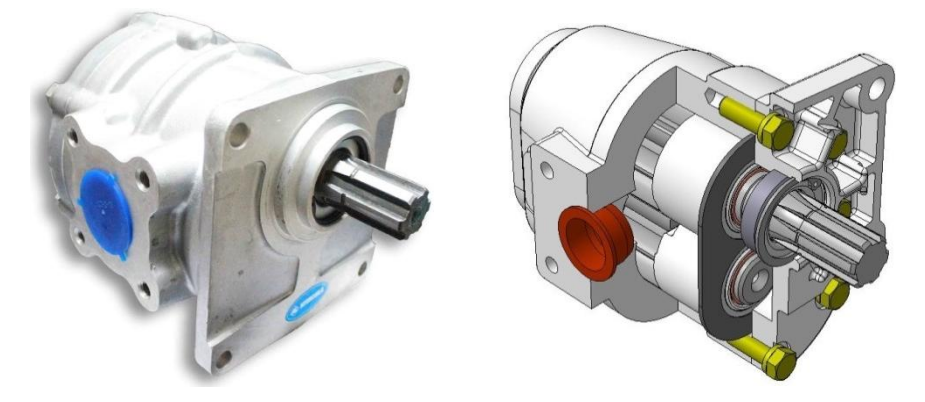

Рисунок 1.12 – Насос шестеренный

Широкий типоразмерный ряд насосов содержит исполнения от 4 см<sup>3</sup> до 250 см<sup>3</sup> рабочего объёма. Насосы изготавливаются правого и левого направления вращения. По умолчанию направление вращения-правое, если требуется левое, то в конце обозначения указывается «Л». В маркировке насосов типа НШ можно встретить следующие буквенные обозначения:

- Б –модификация с шести шлицевым валом;
- В втулки из антифрикционного алюминиевого сплава;

- Г – модификация с четырѐх шлицевым валом;

- Д – модификация с шести шлицевым валом и металлфторопластовой втулкой.

1.2.2.4 Насос радиально-поршневой эксцентриковый Н 400 У

<span id="page-34-0"></span>Насосы радиально-поршневые эксцентриковые Н4…У предназначены для общемашиностроительного применения в гидроприводах, соответствующих ГОСТ 17411-91, где требуются давление до 20 МПа (для насоса Н 400 У) и 32 МПа (для насосов Н 401 У и Н 403У) и нерегулируемый по величине поток рабочей жидкости с постоянным направлением (рисунок 1.13).

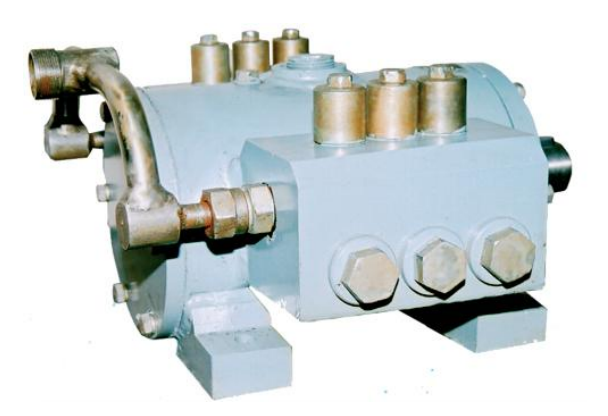

Рисунок 1.13 – Насос радиально-поршневой эксцентриковый Н 400 У

Насосы работают на чистых минеральных маслах с кинематической вязкостью от 17 до 213 мм<sup>2</sup>/с (сСт) и температурой от 10 <sup>0</sup>С до 50 <sup>0</sup>С. Класс чистоты рабочей жидкости не грубее 14 по ГОСТ 17216-2001. Рекомендуемой рабочей жидкостью является минеральное масло  $T<sub>π</sub>$ -22 ГОСТ 9972-74. Для обеспечения класса чистоты рабочей жидкости рекомендуется применять фильтры с номинальной тонкостью фильтрации не более 40 мкм по ГОСТ 14066-68.

1.2.3 Контрольные вопросы

<span id="page-34-1"></span>1) Чем характеризуются пневматические и гидравлические исполнительные устройства?

2) Назовите основные недостатки пневматических и гидравлических

исполнительных устройств.

3) Какую рабочую среду используют в силовых цилиндрах?

4) Из каких частей состоит силовой цилиндр?

5) Какую функцию выполняет шток силового цилиндра?

6) Какую функцию выполняет поршень силового цилиндра?

7) Какие элементы силового цилиндра предназначены для устранения внутренних и наружных перетечек?

8) Для чего предназначена двухкамерная конструкция гидропневмоцилиндра?

9) Что такое насос?

10) Что такое компрессор?

11) Что такое пнемомотор?

12) Что такое гидромотор?

#### <span id="page-35-0"></span>**1.3 Регулирующие органы**

Регулирующий орган в системе регулирования воздействует непосредственно на объект регулирования обычно путем изменения количества подводимой к объекту регулируемой среды. При выборе регулирующего органа необходимо согласовать его характеристики с характеристикой работы других элементов системы регулирования.

Регулирующий орган может быть выполнен в виде вентиля, клапана, задвижки, крана, шибера, заслонки и др., которые устанавливаются на трубопроводах и газоходах с протекающими по ним жидкостью, газом, паром и т. п.

Выбор регулирующего органа обычно определяется следующими основными факторами:

1) физическими свойствами регулирующей среды;

2) требуемым характером воздействия на регулируемую среду;

3) надѐжностью.
По принципу действия регулирующие органы можно разделить на неэлектрические и электрические.

К неэлектрическим регулирующим органам относятся:

1) регулирующие клапаны (вентили);

2) регулирующие заслонки (задвижки);

3) комбинированные устройства.

К электрическим регулирующим органам следует отнести:

1) реостаты;

2) фазовращатели.

### 1.3.1 Регулирующие клапаны

Регулирующий клапан служит для изменения количества подводимого к объекту регулирования потока жидкости, пара, газа, воздуха и т.д. Изменение потока производится степенью открытия проходного сечения клапана. В качестве примера рассмотрим фланцевый двухходовой клапан поршневого типа (V295). Клапан сбалансирован (гидравлически разгружен), поэтому для его работы требуется небольшое усилие (рисунок 1.14).

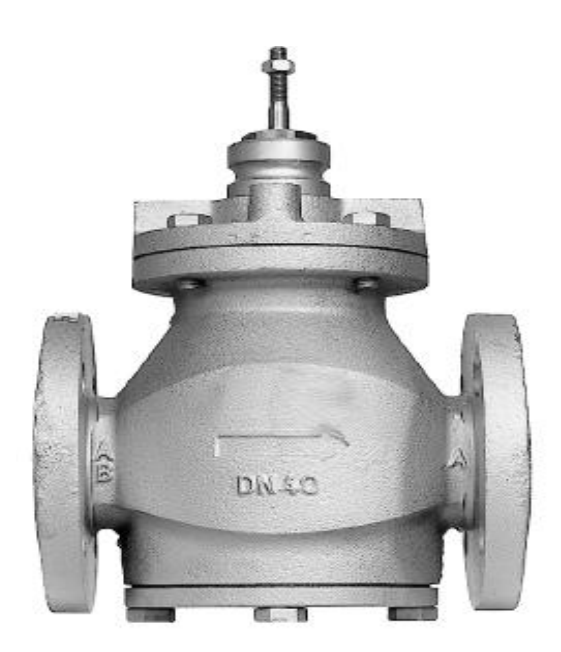

Рисунок 1.14 – Клапан поршневого типа (V295)

Клапан предназначен для систем теплоснабжения, центрального отопления и кондиционирования с большими перепадами давления. Клапан V295 используется для следующих типов жидкостей:

- горячая или деаэрированная холодная вода;

- вода с фосфатами или гидразинами;

- деаэрированная вода с антифризами типа гликоля (max 50 %), солевые растворы;

- при температуре жидкости ниже 0 °C шток должен быть защищен от замерзания специальным нагревателем.

Клапан имеет цилиндрический поршень со специальными отверстиями, перемещающийся внутри цилиндрического седла. При движении штока вверх, отверстия постепенно открываются, и расход теплоносителя увеличивается (рисунок 1.15). Поршень открыт с обеих сторон, и клапан является гидравлически разгруженным, т.е. положение штока не влияет на перепад давления на клапане. Клапан такого типа способен регулировать большие расходы теплоносителя без соответствующего увеличения приводного усилия. Характеристика клапана равнопроцентная (Eq %, или логарифмическая), дающая равно процентное изменение протока (рисунок 1.16). Такая характеристика обеспечивает хорошее регулирование в системах с большими колебаниями нагрузок.

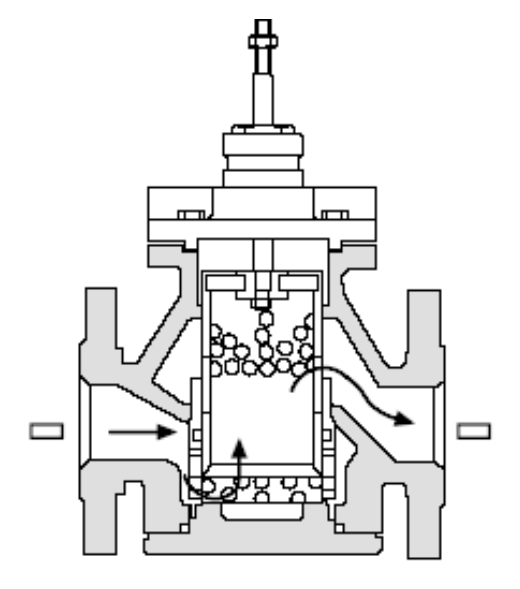

Рисунок 1.15 – Принцип действия клапана V295

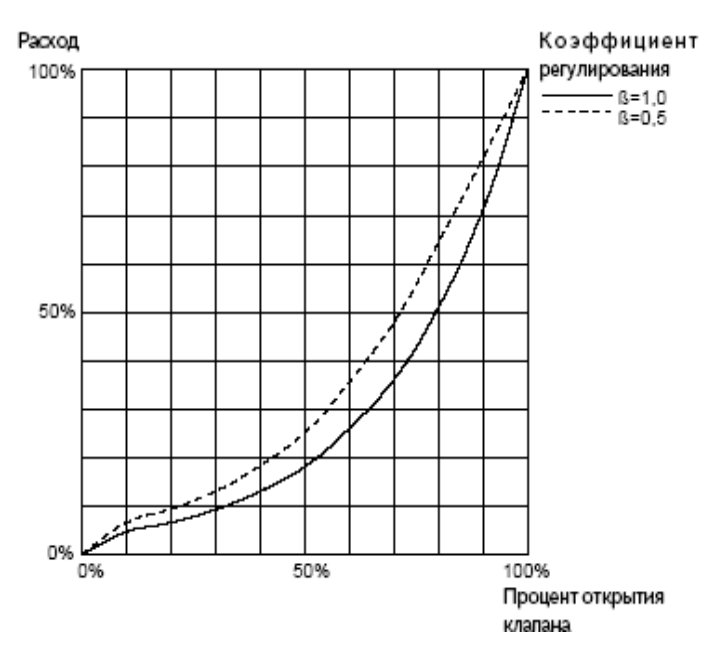

Рисунок 1.16 – Характеристика клапана V295

Вообще регулирующие клапаны с точки зрения гидравлической характеристики делятся на пропорциональные, параболические и логарифмические.

Регулирующие клапаны можно разделить на клапаны прямого и обратного действия. В клапанах прямого действия при опускании плунжера вниз проходное отверстие закрывается. В клапанах обратного действия при движении плунжера вниз проходное отверстие открывается.

#### 1.3.2 Регулирующие заслонки

Регулирующие (дроссельные) заслонки получили широкое применение для регулирования потока газа и пара при небольшом избыточном давлении или вакууме в трубопроводах большого диаметра. Это объясняется их конструктивной простотой, достаточно хорошими регулировочными свойствами и небольшими потерями давления Прямоугольные заслонки имеют наименьшую зависимость между степенью открытия и приростом проходного сечения. На рисунке 1.17 представлена регулирующая заслонка с пневматическим мембранным приводом. Заслонки могут иметь также гидравлический и электрический приводы.

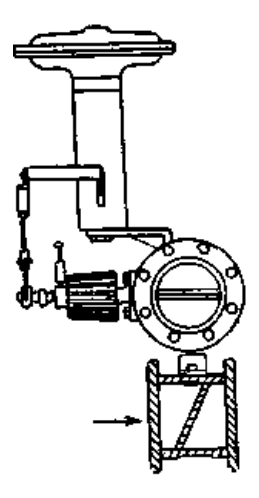

Рисунок 1.17 – Регулирующая заслонка с мембранным приводом пневматического действия

Заслонка является регулирующим органом неуравновешенного типа. При протекании через заслонку газа или другого вещества возникает реактивный вращающий момент, который стремится закрыть заслонку.

Для регулирования газовых потоков в трубопроводах большого сечения применяются поворотные многолопастные регулирующие заслонки.

### 1.3.3 Шиберы

В шиберах затвор, выполненный в виде полотна 1, перемещается перпендикулярно потоку q (рисунок 1.18). Шиберы широко применяют для регулирования расхода воздуха и газов при небольших статических давлениях (до 10 кПа). Их устанавливают на трубопроводах, коробах и каналах любой формы сечения, но чаще всего их применяют на трубопроводах и каналах прямоугольного 2 и круглого 3 сечений. Шиберы, устанавливаемые в прямоугольных каналах, имеют обычно линейную конструктивную характеристику, а на трубопроводах круглого сечения – нелинейную.

Шиберы изготавливают из различных материалов в зависимости от условий работы. Для работы на инертных газах с температурой до 300 °С шиберы изготавливают из листовой стали, с температурой выше 300 °C – из чугуна. Для

регулирования расходов агрессивных газов применяют шиберы из легированных сталей со специальным покрытием.

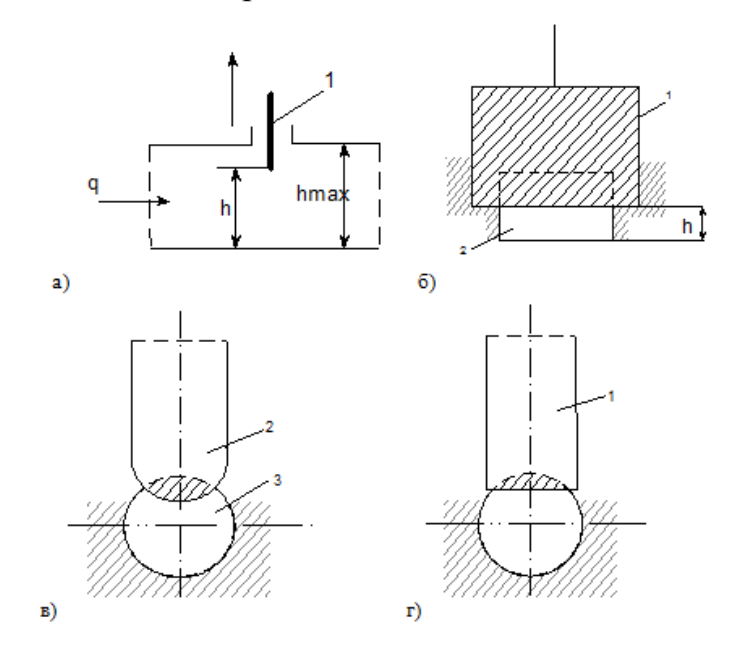

Рисунок 1.18 – Шиберы

1.3.4 Регулирующие электрические органы

В качестве электрических регулирующих органов применяются реостаты, угольные столбы и фазовращатели.

Реостаты обычно применяются проволочные с плавным или ступенчатым изменением сопротивления. В некоторых случаях применяются жидкостные реостаты. Ввиду неэкономичности этого способа регулирования он имеет ограниченное применение, особенно в мощных цепях. Угольные столбы применяются при небольшой мощности в цепи.

Фазовращатели находят широкое применение для регулирования скорости исполнительных двигателей постоянного тока, питаемых от ионных приборов. В качестве фазовращателей используются фазовращающие мосты, индукционные фазовращатели и др. В фазовращающем мосте вращение фазы осуществляется посредством изменения величины активного *r* или реактивного *x*  сопротивлений, включенных в плечи фазового моста. В индукционном фазовращателе вращение фазы осуществляется путѐм поворота ротора.

## 1.3.5 Контрольные вопросы

- 1) Что такое регулирующий орган?
- 2) Какие факторы влияют на выбор регулирующего органа?
- 3) Для чего предназначер регулирующий клапан?
- 4) В чѐм отличия клапанов прямого и обратного действия?
- 5) Для предназначена регулирующая заслонка?

6) В чѐм отличие регулирующего органа уравновешенного типа и неуравновешенного?

- 7) Как работает шибер?
- 8) При каких довлениях применяются шиберные заслонки?
- 9) Какие регулирующие электрические органы вы знаете?
- 10) В чѐм преимущества фазовращателей?

# 2 Технические средства приёма, преобразования, обработки, хранения информации и выработки управляющих воздействий в системах автоматизации и управления

Основными информационными процессами в системах автоматизации и управления являются:

- сбор (восприятие, приема) информации;

- подготовка (преобразование) информации;
- передача информации;
- обработка (преобразование) информации;
- хранение информации.

При сборе информации происходит целенаправленное извлечение и анализ информации о каком-либо объекте (процессе), в результате чего формируется образ объекта, проводятся его опознание и оценка. Главная задача на этом этапе – отделить полезную информацию от мешающей (шумов), что в ряде случаев связано со значительными трудностями.

При подготовке информации осуществляется её первичное преобразование, проводятся нормализация, аналого-цифровое преобразование, шифрование. Иногла этап полготовки рассматривается как вспомогательный на этапе восприятия. В результате восприятия и подготовки получается сигнал в форме, удобной для передачи, хранения или обработки.

На этапе передачи информация пересылается из одного места в другое (от отправителя получателю – адресату). Передача осуществляется по каналам различной физической природы. Самыми распространёнными являются электрические, электромагнитные и оптические каналы связи. Извлечение сигнала на выходе канала, подверженного действию шумов, носит характер вторичного восприятия.

На этапах обработки информации выявляются её общие и существенные взаимозависимости, представляющие интерес для системы. Преобразование

информации на этапе обработки (как и на других этапах) осуществляется либо средствами информационной техники, либо человеком.

На этапе хранения информацию записывают в запоминающее устройство для последующего использования. Для хранения информации используются в основном полупроводниковые и магнитные носители.

#### 2.1 Устройства связи с объектом управления

Связь с объектом осуществляется для сбора данных - это процесс, в ходе которого различные физические явления, которые измеряются и преобразуются в сигнал, удобный для обработки, анализа и дистанционной передачи. Для этого используются специальные устройства, которые определяют количественные (количество изготавливаемой продукции, счётчики и др.), временные (время изготовления детали, время смены инструмента и др.) и качественные (качество получаемой продукции, деталей и др.) характеристики производственного оборудования. В зависимости от выполняемых функций и назначений устройств выделяют устройства съема данных, сбора и регистрации для оперативного контроля и управления на производстве и средства сбора, регистрации и предварительной обработки информации. В их состав входят:

- датчики и источники сигналов;
- соединительные провода;
- преобразователи сигналов;
- аппаратное обеспечение сбора данных.

В настоящее время выпускается большое число разнообразных устройств связи с объектом (УСО), отличающихся друг от друга формой представления информации на входах-выходах и способом её передачи между блоком УСО и контроллером. По этим признакам проводится классификация УСО (рису-HOK  $2.1$ ).

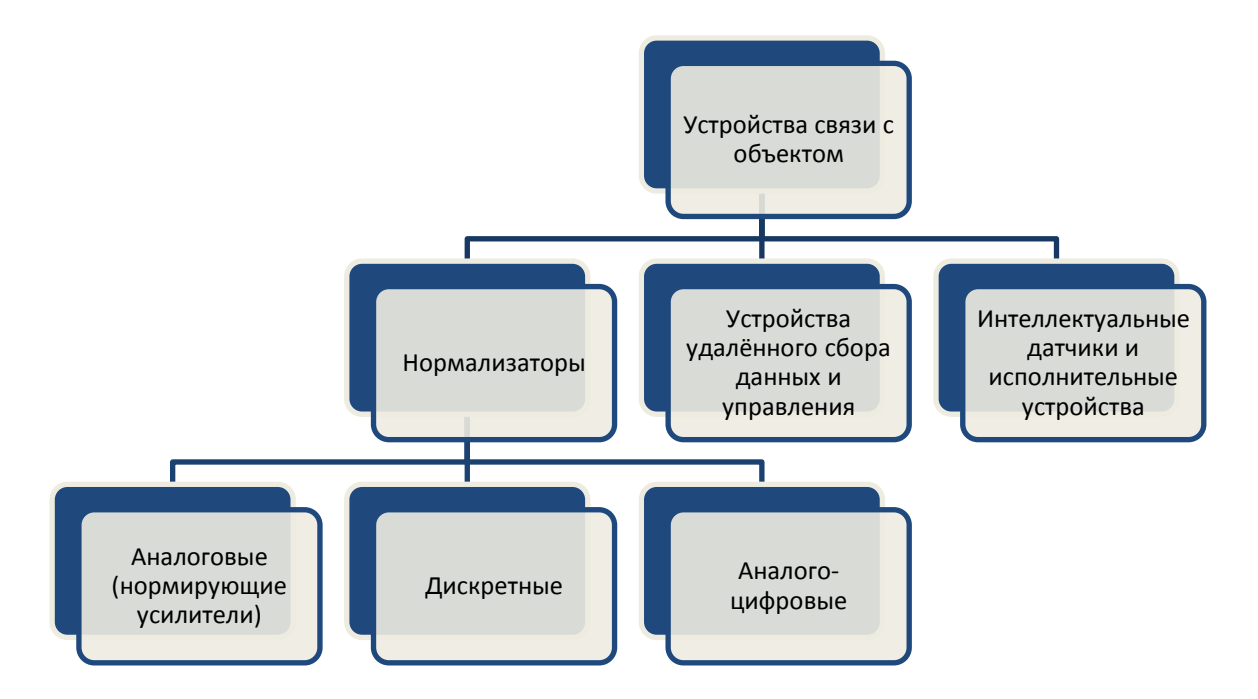

Рисунок 2.1 - Классификация устройств связи с объектом

Существуют основные функции, присущие подавляющему большинству  $VCO:$ 

1) нормализация сигналов - приведение диапазонов изменения входных и выходных (аналоговых и дискретных) сигналов устройств системы управления к ограниченному набору стандартных диапазонов;

2) предварительная низкочастотная фильтрация аналоговых сигналов ограничение полосы частот первичного непрерывного сигнала с целью снижения влияния на результат измерения помех различного происхождения. На промышленных объектах наиболее распространены помехи с частотой сети переменного тока, а также хаотические импульсные помехи, вызванные влиянием на технические средства измерительного канала переходных процессов и наводок при коммутации исполнительных механизмов повышенной мощности;

3) обеспечение гальванической изоляции между источником аналогового или дискретного сигнала и измерительным и (или) сетевым каналом системы. В равной степени это относится к изоляции между каналами дискретного вывода системы и управляемым силовым оборудованием. Гальваническая изоляция позволяет снизить влияние на систему помех по цепям заземления за счёт их разделения, а также обеспечивает защиту входных и выходных цепей от аварийного попадания на них высокого напряжения. Отсутствие гальванической изоляции допускается только в технически обоснованных случаях.

УСО, функции, которых ограничиваются перечисленными выше, относят к классу нормирующих преобразователей (или нормализаторов). При осуществлении ввода информации в контроллер основной функцией нормирующих преобразователей является приведение диапазона сигнала датчика к диапазону сигнала, с которым может работать контроллер. При осуществлении вывода информации на исполнительные устройства основной функцией нормирующих преобразователей является приведение диапазона сигнала на выходе контроллера к входному сигналу, с которым может работать исполнительное устройство.

Приводиться к нужному диапазону могут как дискретные, так и аналоговые сигналы. Поэтому нормирующие преобразователи делят на аналоговые и дискретные. Аналоговые нормирующие преобразователи часто называют нормирующими усилителями.

В состав нормирующих преобразователей могут входить узлы аналогоцифрового или цифроаналогового преобразования. Такие нормирующие преобразователи называют аналого-цифровыми. При их использовании передача значений аналоговых величин между нормализатором и контроллером ведётся с помощью цифровых сигналов, представленных в частотно-импульсной, широтно-импульсной форме или двоичным кодом. Это существенно увеличивает помехозашишённость системы.

Если передача сигналов между контроллером и УСО ведётся с помощью цифровых сигналов в рамках одного из сетевых протоколов, то такие УСО относят к классу устройств удалённого сбора данных и управления. Датчики и исполнительные устройства при этом могут быть удалены от контроллера на значительные расстояния.

2.1.1 Контрольные вопросы

1) Что такое устройства связи с объектом?

2) Приведите классификацию устройств связи с объектом.

3) Что такое нормализация сигналов?

4) Что такое предварительная низкочастотная фильтрация аналоговых сигналов?

5) Для чего надо обеспечивать гальваническую изоляцию?

#### 2.2 Цифровые средства обработки информации (ЦАП, АЦП)

Цифроаналоговые (ЦАП) и аналого-цифровые преобразователи (АЦП) являются неотъемлемой частью автоматических систем контроля, управления и регулирования. Поскольку подавляющее большинство измеряемых физических величин являются аналоговыми, а их обработка, индикация и регистрация, осуществляются цифровыми методами, ЦАП и АЦП нашли широкое применение в автоматических средствах измерений. Так, ЦАП и АЦП входят в состав цифровых измерительных приборов (вольтметров, осциллографов, анализаторов спектра), программируемых источников питания, дисплеев, графопостроителей, радиолокационных систем, установок для контроля элементов и микросхем, являются важными компонентами различных преобразователей и генераторов, устройств ввода-вывода информации ЭВМ.

Существует три разновидности конструктивно-технологического исполнения ЦАП и АЦП: модульное, гибридное и интегральное.

#### 2.2.1 Основные понятия

ЦАП-устройство, которое создаёт на выходе аналоговый сигнал (напряжение или ток), пропорциональный входному цифровому сигналу. При этом значение выходного сигнала зависит от значения опорного напряжения использовать какой-либо аналоговый сигнал, то выходной сигнал ЦАП будет пропорционален произведению входных цифрового и аналогового сигналов.

В АЦП цифровой код на выходе определяется отношением преобразуемого входного аналогового сигнала к опорному сигналу, соответствующему полной шкале. Это отношение выполняется и в том случае, если опорный сигнал изменяется по какому-либо закону. АЦП можно рассматривать как измеритель отношений или делитель напряжений с цифровым выходом.

2.2.2 Основные электрические сигналы ЦАП и АЦП

Электрические сигналы на входах и выходах ЦАП и АЦП можно обозначить следующим образом (рисунок 2.2):

- цифровой входной (выходной) код Nвх (Nвых);

- аналоговый выходной (входной) сигнал АСвых (АСвх);
- напряжение источника питания Uи.п;
- сигналы управления (строб-импульс, запуск АЦП);

- опорное напряжение Uоп.

- для обеспечения требуемой помехоустойчивости выводятся две земляные шины: аналоговая земля (АЗ) и цифровая земля (ЦЗ).

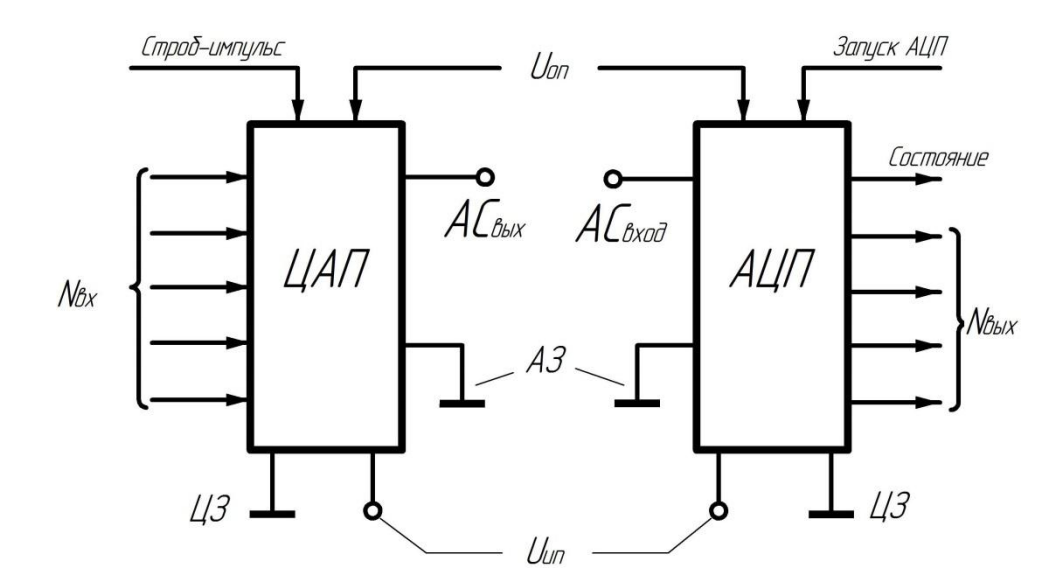

Рисунок 2.2 – Типовые входные и выходные сигналы ЦАП и АЦП

Большинству типов АЦП (за исключением тех, которые осуществляют преобразование в непрерывном режиме) при выполнении преобразования тре-

буется определённый отрезок времени для установления выходного сигнала. Поэтому если производить опрос АЦП в этот промежуток времени, то будет получена ошибочная информация. Для исключения этого в АЦП предусмотрена специальная схема, формирующая выходной управляющий сигнал «Состояние» или «Готов», которая меняет своё состояние каждый раз по окончании цикла преобразования. Этот сигнал можно использовать для запрещения преждевременного считывания и для предотвращения повторного запуска преобразователя до завершения предшествующего цикла преобразования. ЦАП, как правило, постоянно отслеживает текущее значение входных цифровых сигналов. В случае, когда необходимо отделить основную схему преобразователя от источника цифровой информации, на входе ЦАП ставят буферный регистр, в который записывают цифровую информацию только при наличии разрешающего сигнала «строб-импульс».

#### 2.2.3 Характеристики основных электрических сигналов ЦАП и АЦП

Рассмотрим основные характеристики сигналов, описанных выше. На выходе ЦАП аналоговый сигнал формируется в форме либо напряжения, либо тока. Обычно ЦАП аналоговый сигналом в виде тока (токовый выход) имеют более высокое быстродействие по сравнению с ЦАП, имеющими выходной сигнал в виде напряжения (потенциальный выход), поскольку используемый в этих ЦАП и выполненный на основе операционного усилителя (ОУ) преобразователь тока в напряжение вносит дополнительную инерционность. Естественно, что для повышения быстродействия необходимо выбирать ОУ с большей полосой пропускания. ЦАП с потенциальным или токовым выходом можно рассматривать как генератор либо напряжения с последовательно соединённым внутренним сопротивлением. В последних на выход преобразователя подключают только низкоомную нагрузку, поскольку в противном случае падение напряжения на нагрузке, обусловленное током преобразователя, приведёт к искажению его функции преобразования.

ЦАП с потенциальным выходом различают по уровням выходного

напряжения. При этом широко распространены унифицированные значения 2,5; 5; 10; 10,24 и 20 В. Наиболее часто встречается значение 10,24 В, которое наиболее удобно при двоичном кодировании, поскольку в этом случае значения аналоговых сигналов, соответствующих разрядам преобразователя, описываются простыми цифрами. Так, например, для 10-разрядного ЦАП значение младшего разряда равно 10,0 мВ при шкале 10,24 В.

ЦАП с токовым выходом обычно обеспечивает следующие значения выходного тока: 1; 1,2; 1,5; 2,4; 5,0 и 10 мА.

В зависимости от схемы построения ЦАП на его выходе могут быть либо однополярные, либо биполярные сигналы. В первом случае на вход ЦАП подаётся прямой двоичный или двоично-десятичный код, во втором - двоичный код со смещением.

В прямом двоичном коде старший разряд имеет вес  $\frac{1}{2} = 2^{-1}$  от значения полной шкалы. Следующий за старшим разряд имеет вес  $\frac{1}{4} = 2^{-2}$ , и так далее вплоть до младшего разряда с весом  $\frac{1}{2^n}$ , где n - число разрядов преобразователя. Сумма всех разрядов определяет значение полной шкалы преобразователя.

Двоичный код со смещением отличается от прямого двоичного кода тем, что старший разряд кода определяет полярность выходного сигнала при этом в старшем разряде устанавливается в состояние логического нуля при отрицательном и логической единицы при положительном выходном сигнале.

Для определения зависимости входных и выходных сигналов применительно к ЦАП и АЦП с двоичным кодированием удобно оперировать дробным двоичным числом, которое может быть представлено как

$$
N = a_1 \cdot 2^{-1} + a_2 \cdot 2^{-2} + \dots + a_n \cdot 2^{-n}.
$$
 (2.1)

Такая система счисления для преобразователей удобна, поскольку весь диапазон преобразователя условно принимается равным единице, а значение двоичного числа, зависящее от конкретной кодовой комбинации, определяется значением правильной дроби.

Пример. Для двоичного кода 101101 дробное кодовое число имеет значение

 $1 \cdot 0.5 + 0 \cdot 0.25 + 1 \cdot 0.125 + 1 \cdot 0.0625 + 0 \cdot 0.03125 + 1 \cdot 0.015625 = 0.703125$ 

В этом случае старший (первый) разряд равен половине полной шкалы, второй разряд - четверти полной шкалы и т. д. Самый младший, n-й разряд составляет 1/2<sup>n</sup> значения полной шкалы. Если во всех разрядах входного кода ЦАП  $a_i=1$  (т. е. все разряды включены), то значение аналогового сигнала на его выходе будет меньше значения полной шкалы на значение разрешающей способности преобразователя Д, определяемой весом младшего разряда. Так, например, для 10-разрядного ЦАП со значением полной шкалы 10 В при всех включённых на входе разрядах (код 1111111111) значение аналогового сигнала на выходе ЦАП будет  $(1-2^{-10})$  10 В=9.990235 В. Вес младшего разряда при этом parely  $\lambda$ =10 B/2<sup>10</sup>=9.77 MB.

2.2.4 Контрольные вопросы

1) Назовите определение ЦАП.

2) Назовите определение АЦП.

3) Перечислите типовые входные и выходные сигналы ЦАП и АЦП

4) Для чего предназначен выходной управляющий сигнал «Состояние» или «Готов»?

5) Как использовать дробное двоичное число для определения зависимости входных и выходных сигналов применительно к ЦАП и АЦП с двоичным колированием?

#### 2.3 Программируемые логические контроллеры

#### 2.3.1 Общие понятия о программируемых логических контроллерах

Все выпускаемые универсальные микропроцессорные программнотехнические комплексы (ПТК) подразделяются на классы, каждый из которых выполняет определенный набор функций. Рассмотрим ПТК, начиная с простейшего класса, минимального по функциям и объему автоматизируемого объекта, и, кончая классом, который может охватывать задачи планирования и технического управления на всем предприятии.

2.3.1.1 Контроллер на базе ПК (персональных компьютеров).

Это направление существенно развилось в последнее время с повышением надежности работы ПК, наличия их модификаций в обычном и промышленном исполнении; открытой архитектуры, легкости включения в них любых блоков ввода/вывода; возможности использования уже наработанной широкой номенклатуры программного обеспечения. Основные сферы использования контроллеров на базе ПК - специализированные системы автоматизации в научных лабораториях, средствах коммуникации, для небольших замкнутых объектов в пищевой промышленности. Общее число входов/выходов такого контроллера обычно не превосходит нескольких десятков, а функции выполняют достаточно сложную обработку измерительной информации с расчетом управляющих воздействий.

На рынке контроллеров на базе ПК в России успешно работают компании: Octagon, Advantech, Analog Devices и другие. Многие российские фирмы закупают комплектующие и платы ввода/вывода этих фирм и производят на их базе контроллеры.

2.3.1.2 Локальный ПЛК (программируемый логический контроллер).

В настоящее время используются несколько типов:

- встраиваемый в оборудование и являющийся его неотъемлемой частью.

Примеры такого интеллектуального оборудования: станки с ЧПУ, современные аналитические приборы;

- автономный, реализующий функции контроля и управления небольшим, достаточно изолированным технологическим объектом. Если встраиваемые контроллеры выпускаются без специального кожуха, поскольку они монтируются в общий корпус оборудования, то автономные контроллеры помещаются в защитные корпуса, рассчитанные на разные условия окружающей среды. Почти всегда эти контроллеры имеют порты, соединяющие их в режиме «точка-точка» с другой аппаратурой, и интерфейсы, которые могут через сеть связывать их с другими средствами автоматизации; часто в такой контроллер встраивается или подключается панель человеко-машинных интерфейсов (ЧМИ), состоящая из дисплея и функциональной клавиатуры.

Контроллеры обычно рассчитаны на десятки входов/выходов от датчиков и исполнительных механизмов; их вычислительная мощность невелика; они реализуют простейшие типовые функции обработки измерительной информации, логического управления, регулирования. Зарубежные фирмы, работающие в этом секторе рынка:

- General Electric Fanuc Automation с контроллерами серии 90 Micro;

- Rockwell Automation с контроллерами серии Micrologic 1000;

- Schneider Automation с контроллерами серии TSX Nano;

- Siemens с контроллерами серии С7-620.

2.3.1.3 Сетевой комплекс контроллеров.

Этот класс ПТК является наиболее широко внедряемым средством управления технологическими процессами во всех отраслях промышленности. Минимальный состав ПТК имеет ряд контроллеров, несколько дисплейных пультов операторов, промышленную сеть, соединяющую контроллеры и пульты между собой.

Контроллеры определенного сетевого комплекса обычно содержат ряд модификаций, отличающихся друг от друга мощностью, быстродействием,

объемом памяти, возможностями резервирования, приспособлением к разным условиям окружающей среды, максимальным числом каналов входов/выходов. Это облегчает использование сетевого комплекса для разнообразных технологических объектов, поскольку позволяет наиболее точно подобрать контроллеры требуемых характеристик под отдельные узлы автоматизируемого агрегата и разные функции контроля и управления.

Сетевые комплексы контроллеров имеют верхние ограничения как по сложности выполняемых функций (измерения, контроля, учета, регулирования, блокировки), так и по объему самого автоматизируемого объекта, в пределах тысяч измеряемых и контролируемых величин (отдельный технологический агрегат). Большинство зарубежных фирм поставляет сетевые комплексы контроллеров (порядка сотен входов/выходов на контроллер): DL 205, DL 305 фирмы Koyo Electronics; TSX Micro фирмы Schneider Automation; SLC-500 фирмы Rockwell Automation; CQMI фирмы Omron.

#### 2.3.1.4 Распределительные системы управления (РСУ) малого масштаба.

Этот класс микропроцессорных средств превосходит большинство сетевых комплексов контроллеров по мощности и сложности выполняемых функций, но имеет ряд ограничений по объему автоматизируемого производства. Основные отличия этих средств от сетевых комплексов контроллеров заключаются в несколько большем разнообразии модификаций контроллеров, блоков ввода/вывода, панелей оператора; большой мощности центральных процессоров, позволяющих им обрабатывать более 10000 входных/выходных сигналов; выделении удаленных блоков ввода/вывода, рассчитанных на работу в различных условиях окружающей среды; более развитой и гибкой сетевой структуре. Зачастую они имеют несколько уровней промышленных сетей, соединяющих контроллеры между собой и с пультами операторов (например, нижний уровень, используемый для связи контроллеров и пульта отдельного компактно расположенного технологического узла, и высший уровень, реализующий связи средств управления отдельных узлов друг с другом и с пультом оператора).

Маломасштабные РСУ охватывают отдельные цеха и участки производства и в дополнении к обычным функциям контроля и управления часто могут выполнять более сложные и объемные алгоритмы управления (статическую и динамическую оптимизацию объекта). Эти алгоритмы в зависимости от объема и динамики реализуются либо в самих контроллерах, либо в вычислительных мощностях пультов операторов.

Примеры маломасштабных PCV: ControlLogix фирмы Rockwell Automation; Simatic 37-400 фирмы Siemens; TSX Quantum фирмы Schneider Automation.

2.3.1.5 Полномасштабные РСУ.

Это наиболее мощный класс микропроцессорных ПТК, практически не имеющий границ ни по выполняемым функциям, ни по объему автоматизируемого объекта. Одна такая система может использоваться для автоматизации производственной деятельности крупномасштабного предприятия.

Данный класс ПТК включает все особенности перечисленных микропроцессорных средств управления и дополнительно имеет ряд свойств, влияющих на возможности их использования:

- наличие промышленных сетей, позволяющих подсоединять к одной шине сотни узлов (контроллеров и пультов) и распределять их на значительные расстояния;

- существование, модификаций контроллеров наиболее мощных по вычислительным возможностям, что позволяет кроме обычных функций, реализовать в них сложные и объемные алгоритмы контроля, диагностики, управления; широкое использование информационных сетей (Ethernet) для связи пультов операторов друг с другом, для взаимодействия ПТК сетью предприятия и построения управляющих центров (планирования, диспетчеризации, оперативного управления);

- взаимодействие пультов управления в режиме клиент/сервер;

- в составе производства, реализующих функции управления отдельными агрегатами (многосвязного регулирования, оптимизации и так далее), диспет-

черского управления участками производства, учета и планирования производства в целом.

Примеры фирм: АББ - Symphony; Honeywell - ТРС и PlantScape; Valmet - Damatic XDi; Yokogava – Centrum CS, Foxboro - 1/А Series, Fisher-Rosemount - Delta-V и другие.

#### 2.3.1.6 Сравнение классов ПЛК

Приведенная классификация помогает охватить всю гамму современных микропроцессорных ПТК и выделить основные черты и отличия отдельных классов этих средств. Однако эта классификация носит приближенный характер. Четких границ между классами ПТК не существует, а в последние годы они тем более размываются, так как открытость и стандартность отдельных компонентов таких комплексов позволяет компоновать их из разных средств, соединять различными типовыми сетями и создавать систему управления из отдельных компонентов, выпускаемых разными фирмами и относящихся к разным классам.

При выборе моделей и количества контроллеров учитывались следующие факторы:

- число контуров управления;

- число входов/выходов аналоговых и дискретных сигналов;
- необходимость аппаратного резервирования контроллеров;
- унификация используемых модулей системы и др.

Из всех используемых в настоящее время классов программируемых логических контроллеров (ПЛК) на практике, чаще всего, применяют контроллеры выполненные в виде автономных модулей. В него встраивается или подключается специальная панель интерфейса с оператором, состоящая из алфавитно-цифрового дисплея и набора функциональных клавиш.

В этом классе выделяют специальные контроллеры, предназначенные для систем противоаварийной защиты (ПАЗ). Они имеют высокую надежность (IEC 61511) и быстродействие. Они могут проводить полную текущую диагностику неисправностей с глубиной до отдельной платы, защитные коды, резервирование, как отдельных компонентов, так и всего устройства в целом.

Среди локальных контроллеров выделяют две группы:

- РС-несовместимые (закрытые);

- РС-совместимые (открытые) контроллеры.

Контроллеры первой группы, как правило, базируются на специально разработанных процессорах (например, CPU 214 в Siemens SIMATIC S7-200). Важной особенностью контроллеров этой группы является жесткая привязка к программному обеспечению (ПО) фирмы-производителя.

Ко второй группе принадлежат контроллеры, построенные на базе Intelсовместимых процессоров (80386EX, AMD80188-40, AMD DX5-133). Кроме стандартных для ПЛК функций эти контроллеры обладают большими возможностями. Так, например, на них можно возложить функции работы с сетями. интерфейса человек-машина, поддержку различных баз данных и более дружественного интерфейса пользователя.

Также в силу РС-совместимости этих контроллеров предоставляется более широкий выбор средств программирования: стандартные языки программирования (С, С++), специальные средства разработки (средства разработки, базирующиеся на стандарте IEC 61131(МЭК 61131)).

Сетевые ПТК или распределенные системы управления (Distributed Control Systems) наиболее широко применяются для управления производственными процессами во всех отраслях промышленности. Минимальный состав данного класса ПТК подразумевает наличие следующих компонентов:

- набор контроллеров;

- несколько дисплейных рабочих станций операторов;

- системную (промышленную) сеть, соединяющую контроллеры между собою и контроллеры с рабочими станциями.

Контроллеры каждого сетевого комплекса, как правило, имеют ряд модификаций, отличающихся друг от друга быстродействием, объемом памяти, возможностями по резервированию, способностью работать в разных условиях

окружающей среды, числом каналов входа/выхода. Так что можно подобрать контроллер для каждого узла автоматизируемого агрегата с учетом особенностей и выполняемых функций последнего и использовать один и тот же комплекс для управления разными производственными объектами.

В качестве дисплейных рабочих станций почти всегда используются персональные компьютеры в обычном или промышленном исполнении, оснащенные одним или несколькими мониторами с большими экранами.

Системная сеть может иметь различную структуру: шину, кольцо, звезду; она часто подразделяется на сегменты, связанные между собой, коммутаторами, повторителями и маршрутизаторами.

При выборе контроллера используют следующие критерии оценки, которые можно разделить на три группы:

а) технические характеристики:

- количество каналов ввода/вывода;
- быстродействие;
- уровни напряжения входов/выходов;
- напряжение изоляции;

б) эксплуатационные характеристики:

- относительная влажность воздуха;
- в) потребительские качества:
	- производительность;
	- время выполнения операции;
	- функциональность;
	- надежность;
	- наработка на отказ (МТВF);
	- среднее время восстановления (MTTR);
	- затраты;
	- стоимость приобретения;
	- стоимость эксплуатации;
	- массогабаритные характеристики.

При этом критериями выбора считать потребительские свойства, то есть соотношение показателей затраты/производительность/надежность, а технические и эксплуатационные характеристики ограничениями для процедуры выбоpa.

Так как характеристики между собой конфликтны, то есть улучшение одной характеристики почти всегда приводит к ухудшению другой, необходимо для каждой характеристики k<sub>i</sub> определить весовой коэффициент α<sub>i</sub>, учитывающий степень влияния данной характеристики на полезность устройства.

Выбор аппаратуры производится в четыре этапа:

- определение соответствия технических характеристик предъявленным требованиям;

- определение соответствия эксплуатационных характеристик предъявленным требованиям;

- оценка потребительских свойств выбираемой аппаратуры;

- ранжирование изделий.

На первом и втором этапах каждая техническая эксплуатационная характеристика анализируемого изделия сравнивается с предъявленными к проектируемой системе требованиями и если характеристики соответствуют поставленной задаче, проводится оценка потребительских свойств ПЛК.

2.3.2 Контрольные вопросы

1) Какие классы ПЛК вы знаете?

2) Что такое контроллерына базе ПК (персональных компьютеров)?

3) Что такое локальный ПЛК?

4) Что такое сетевой комплекс контроллеров?

5) Что такое распределительные системы управления (РСУ) малого масштаба?

6) Что такое полномасштабные РСУ?

# 3 Составление структурных и функциональных схем систем автоматизации и управления

#### 3.1 Составление структурных схем систем управления

Понятие структурная схема может относиться как системе управления, так и к системе автоматического регулирования. В первом случае под структурной схемой понимается система управления проектируемыми объектами изображенная в виде условных обозначений объектов, пунктов управления, щитов управления и связей между ними. Главное назначение такой схемы - показать административно-техническую сущность централизованного управления производством. Во втором случае под структурной схемой понимается математическая зависимость между входным и выходным сигналами каждого элемента и их взаимосвязь. Назначение такой схемы - это получение математической модели всей системы и не учитываяя конкретные особенности и принципы работы элементов. Различные по физической природе и по принципу работы элементы могут иметь одинаковый вид математической зависимости между входным и выходным сигналом. Эта схема с более высокой степенью абстракции, имеет более обобщённый характер и математически отражает динамические свойства звеньев. Рассмотрим оба вида схем.

#### 3.1.1 Структурная схема системы управления

Структурная схема управления типична и, как правило, разрабатывается для сложных объектов, с большим числом подразделений, требующих оперативного руководства. На рисунках 3.1 и 3.2, в качестве примера рассмотрим структурные схемы управления газокомпрессорными цехами и фруктовым цехом консервного комбината.

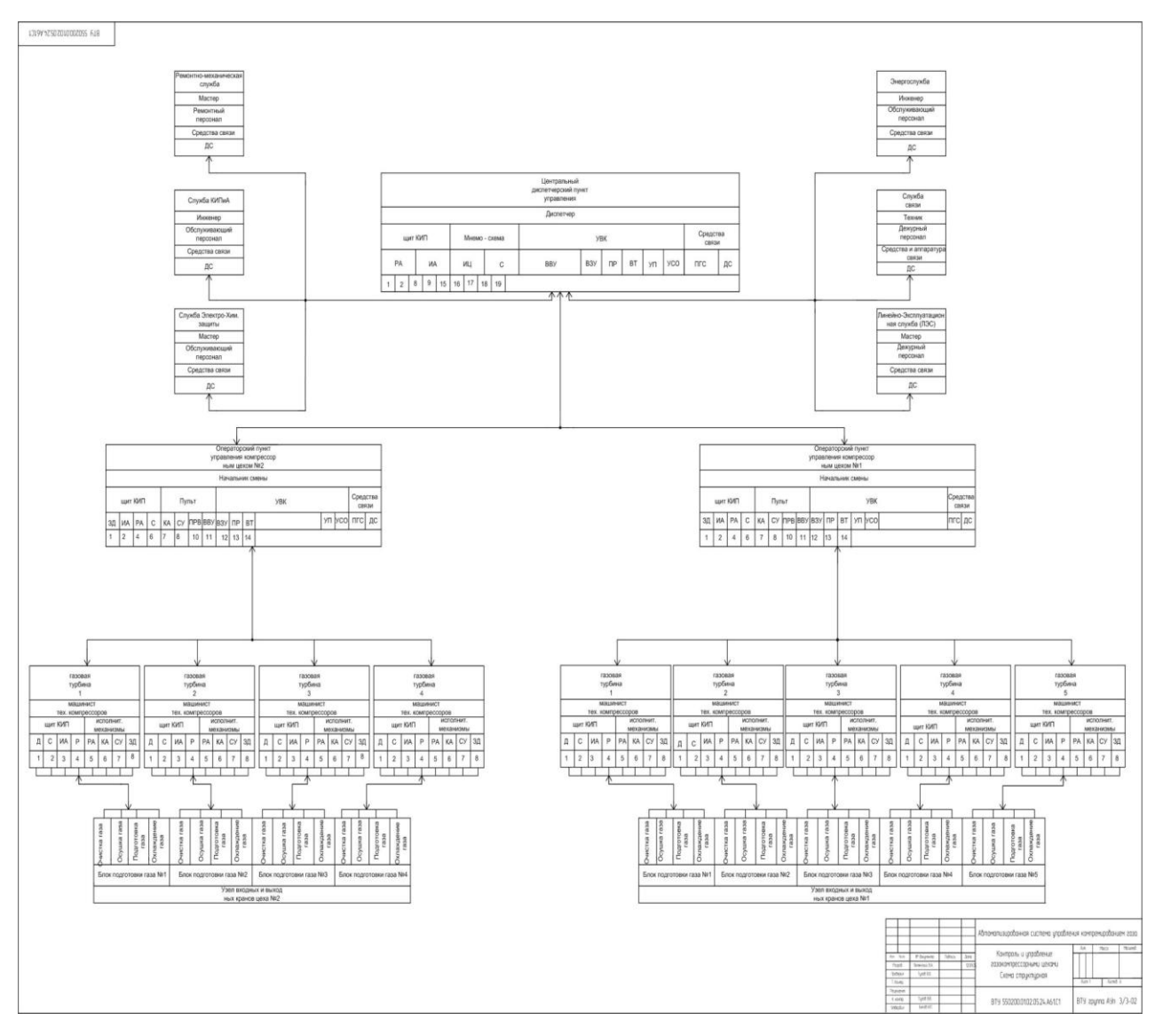

Рисунок 3.1

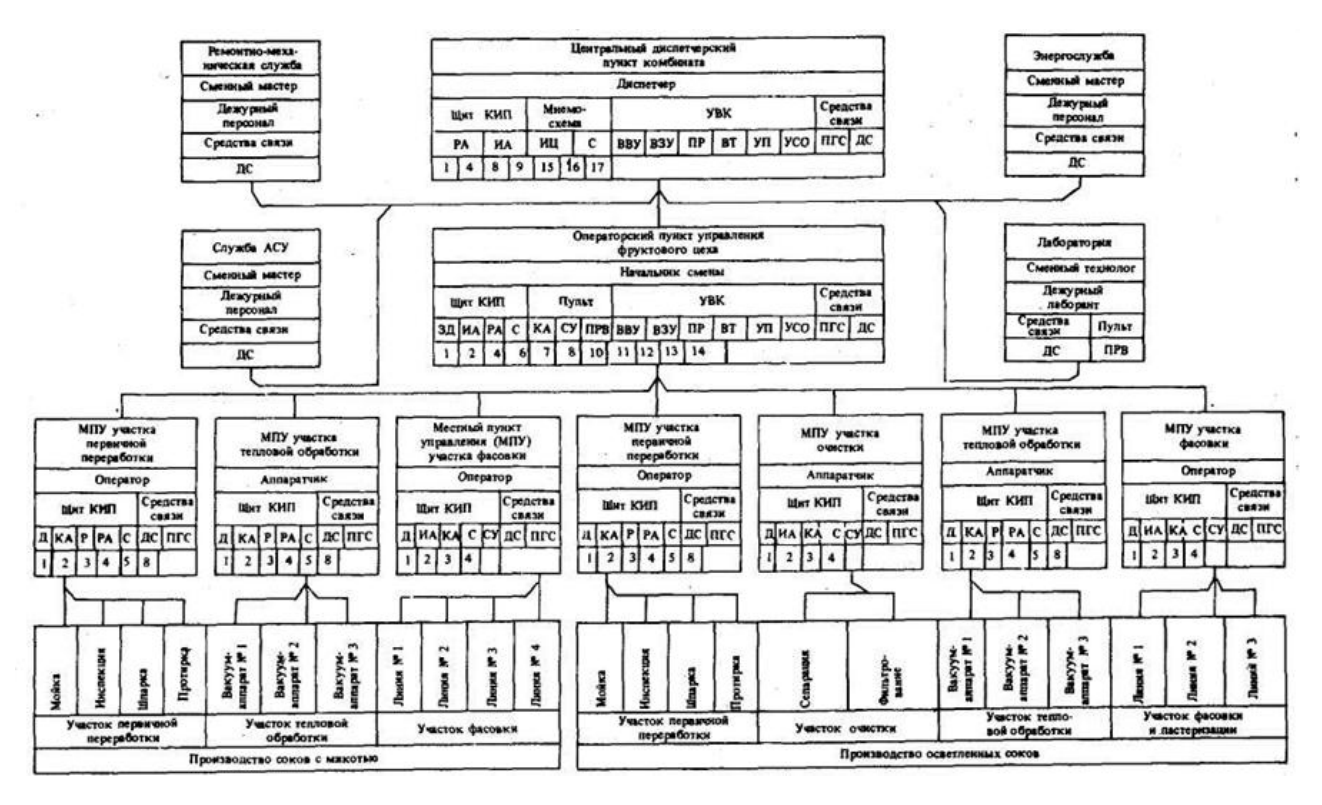

Рисунок 3.2

Современный этап развития автоматизации производства характеризуется широким внедрением многоуровневых автоматизированных систем управления технологическими процессами, производствами и предприятиями. В условиях применения автоматизированных систем существенно изменяется стратегия управления производством, возникают дополнительные связи между системами разных уровней и поэтому появляется необходимость в создании схемы, которая отражала бы основные решения по функциональной, организационной и технической структурам управления сложными производствами. Такой схемой является структурная схема управления и контроля.

Структурные схемы – это схемы, которые определяют в принципиальном виде основные функциональные части системы, их назначение и взаимосвязь, устанавливают связи между отдельными пунктами управления и показывают техническую сущность централизованного управления объектом. Такие схемы разрабатываются с учетом особенностей управляемого объекта и служат основой для дальнейшей детализации решений с помощью функциональных схем автоматизации технологических процессов.

Они позволяют наглядно продемонстрировать характер пунктов управления и связей между ними, а также выбрать нужный вид оперативной связи.

При проектировании структурных схем управления и контроля прежде всего следует учитывать административно-оперативную структуру управления, существующую на данном производстве. Число и характер пунктов управления при разработке системы автоматизации определяются с учетом объема и уровня автоматизации, выбранного для данного предприятия.

Структурные схемы управления содержат: условные изображения основных функциональных (производственных) подразделений с необходимой степенью детализации, т. е. с разбивкой на производства, цехи, участки, линии и т.д.; условные изображения основных пунктов управления (местных операторских и диспетчерских); условные изображения основных и вспомогательных служб предприятия (производства), обеспечивающих функционирование данного технологического участка; условные обозначения основных функций, реализуемых на каждом пункте управления; условное изображение технических средств, входящих в АСУ; условное изображение линий связи между производствами технологического объекта, пунктами управления, службами предприятия, а также со смежными АСУ ТП и вышестоящей АСУ; основные пояснения и примечания; перечни технических средств и функций; ссылку на чертежи к схеме.

При составлении структурных схем масштабы не соблюдаются, структурные схемы могут выполняться для всего объекта или отдельно для его структурных подразделений, как правило, на одном листе. При необходимости на чертеже структурной схемы дается текстовой материал в виде четко сформулированных пояснений. Чертежи структурных схем контроля и управления выполняются с соблюдением некоторых общих правил по ГОСТ 2.701-2008, ГОСТ 2.702-2011.

Условные изображения основных функциональных (производственных) подразделений и пунктов управления выполняются в виде прямоугольников. Внутри прямоугольников, изображающих участки производства, выделяют отдельные агрегаты или группы их и линии, предназначенные для осуществления

законченного технологического процесса по производству определенного продукта (полупродукта). Прямоугольники разделяют по горизонтали на несколько частей (рисунки 3.1 и 3.2). В верхней части указывают наименование агрегатов, линий, в нижней - название отделения или участка, где установлен агрегат. В этих же прямоугольниках указывают наименование производства в целом.

Внутри прямоугольников, изображающих пункты управления, по горизонтали выделяется пять частей. В верхней части дается наименование пункта управления (например, диспетчерский пункт свеклосахарного производства, операторский пункт отделения выращивания дрожжей). Далее (сверху вниз) указываются технологический персонал, ответственный за принятие решений (сменный диспетчер, оператор и т. д.), а также персонал, управляющий технологическим процессом с данного пункта управления (аппаратчик, выпарщик и т. д.). В третьей части прямоугольника приводится наименование основных устройств, установленных в данном пункте (например, щит контроля, пульт управления, мнемосхема, УВК, средства связи и т. д.). В четвертой и пятой частях через вертикальную черту указываются условные обозначения основных функциональных групп технических средств и основных функций технических средств, имеющихся на данном пункте управления.

Характерным для структурных схем является наличие уровней управления, т.е. иерархия при построении. Поэтому выделяют одно-, двух-, трех- и многоуровневое управление. Структурные схемы бывают как с постоянными, так и с переменными связями. Наличие этих связей определяется характером производства, меняющимися условиями, требованиями к выпускаемой продукции.

3.1.2 Структурная схема системы автоматического регулирования

Структурные схемы систем автоматического регулирования (САР) составляются на основе теоретического анализа динамики явлений в этих системах. Они изображаются в виде прямоугольников, в которых показаны передаточные функции каждого звена. Воздействия между звеньями изображаются в виде стрелок. Считается, что каждое звено пропускает (и преобразовывает)

входной сигнал только в одном направлении. Если некоторые звенья могут пропускать сигнал и в обратном направлении, то это показывается с помощью обратной связи. Сигнал, проходящий через структурную схему, считается информационным и поэтому, если после какого-то звена есть разветвление сигнала на ряд звеньев, то величина всех расходящихся сигналов одинакова. Если перед некоторым звеном сигналы суммируются, то место суммирования обозначают кружком с крестиком внутри. Если входящий сигнал вычитается, то рядом со стрелкой ставится знак «минус» (Знак «плюс» в структурной схеме обычно не ставят).

По структурной схеме можно определить динамическую характеристику любого участка системы в виде передаточной функций относительно любого входа и любого выхода. Поэтому структурная схема является наиболее удобной формой анализа и синтеза САР с целью исследования еѐ динамических свойств.

Разрабатывается такая схема в несколько этапов.

На первом этапе производится сбор исходных данных, для анализа технологического процесса и определение требований к управлению этим процессом. На этой основе составляется принципиальная схема, где показывают физическую природу элементов, и их принцип действия и взаимодействия.

Второй этап – это составление функциональной схемы, в которой показаны функции каждого элемента при автоматическом управлении и их взаимосвязи. Это уже более абстрактная схема, где реальные устройства системы заменены блоками с названием: объект управления, датчик, усилитель, задающее устройство, исполнительное устройство и т.д.

Наконец, третий этап – это определение математической зависимости между входом и выходом каждого звена в виде передаточной функции и их взаимосвязь. Это и есть структурная схема.

Структурная схема – это в общем виде математическая модель системы, разделенная на отдельные звенья. Для анализа системы необходимо получить общую математическую модель, связывающую регулируемую величину с определенным входным сигналом в виде общей передаточной функции. Это

делается с помощью структурных преобразований.

Любая САР представляет собой определенное сочетание функциональных звеньев (задающее устройство, датчики, исполнительное устройство, усилители и т.д.).

Эти звенья могут иметь разную конструкцию и разный принцип действия. При анализе динамических свойств системы можно не рассматривать эти конструктивные особенности. Необходимо определить закон преобразования сигнала в каждом функциональном звене и в результате получить структурную схему системы. Обычно математическое описание преобразованного сигнала в функциональном звене сводится к дифференциальному уравнению первого или второго порядка. Поэтому передаточные функции этих звеньев также имеют первый или второй порядок. Коэффициенты, входящие в передаточную функцию, непосредственно связаны с конструктивными параметрами функциональных звеньев. Таким образом, полученная структурная схема разбивается на элементарные звенья, а затем по правилам структурных преобразований получают общую передаточную функцию системы или, другими словами, получают математическую модель системы в виде общей передаточной функции.

В зависимости от значения коэффициентов входящих в состав элементарных звеньев  $T_1$ ,  $\xi_1$ ,  $T_2$ ,  $\xi_1$ ,  $\lambda$ ,  $\mu$ , которые могут быть равны нулю или больше нуля, различают 9 вариантов элементарных звеньев (таблица 3.1).

В САР используются не дифференциальные уравнения, а изображения их по Лапласу. Чтобы по оригиналу функции отыскать изображение по Лапласу применяется интеграл Лапласа. При переходе от оригинала производной к ее изображению возможна замена dy dt через  $PY(P)$ , где P – оператор Лапласа (в некоторых учебниках обозначается также через S).

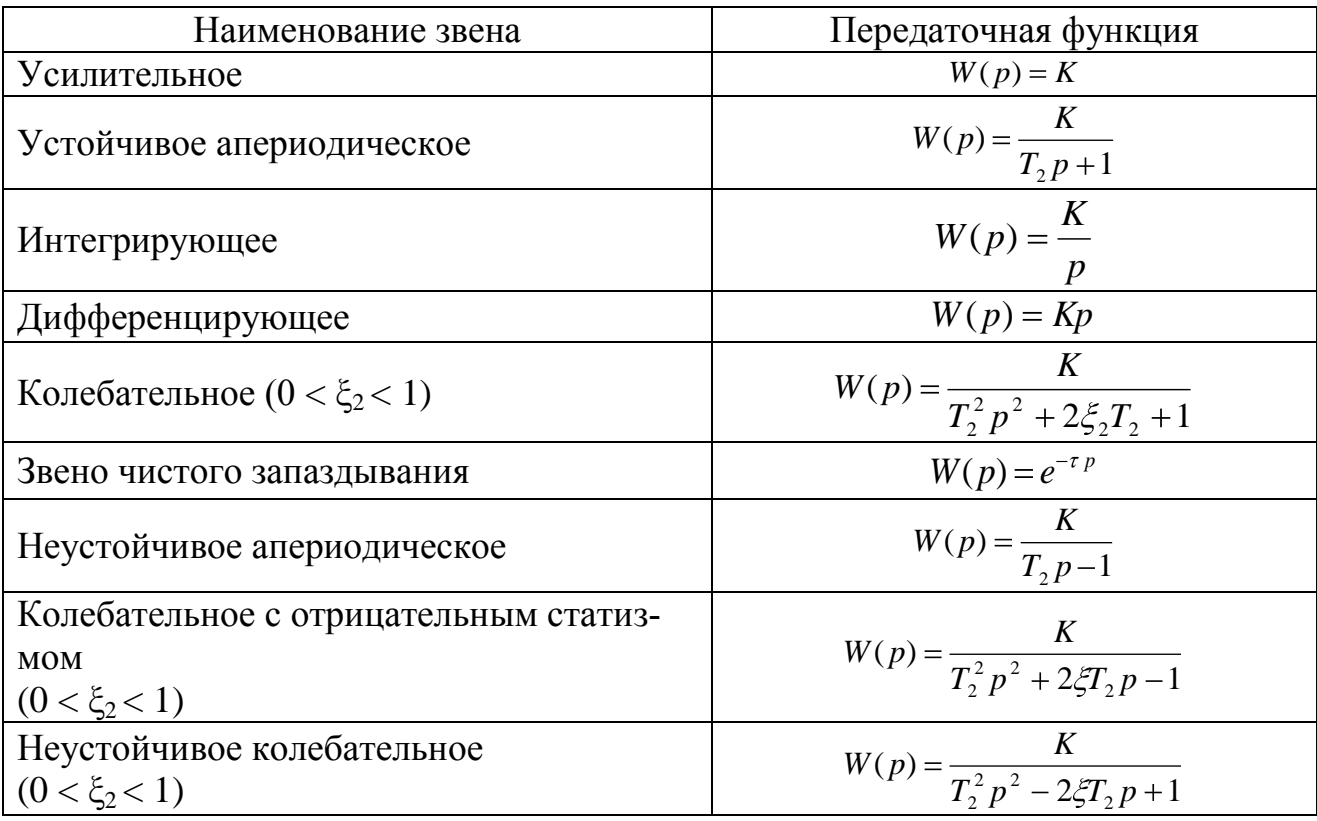

Таблица 3.1 – Элементарные звенья

К типовым звеньям относятся следующие звенья: усилительное, апериодическое, интегрирующее, дифференцирующее, колебательное и звено с чистым запаздыванием. Всего 6 звеньев.

1) Динамическое звено, которое имеет передаточную функцию, равную постоянной величине, называется усилительным звеном (или безинерционным, пропорциональным). Такими звеньями в САР являются: рычажные устройства, редукторы, делители напряжения, магнитные пускатели и др. В этих звеньях выходная в К раз больше (или меньше), чем входная величина.

2) Апериодическое звено первого порядка - это звено, в котором при скачкообразном изменении входной величины выходная апериодически (по закону экспоненты) стремится к новому установившемуся значению. Примерами этого звена являются единичные объекты регулирования, обладающие свойством самовыравнивания (все двигатели (с выходной величиной частота вращения), генераторы постоянного тока, тепловые процессы, термопары, мощные магнитные усилители, все инерционные объекты (все движущиеся механизмы имеют массу, значит имеют инерционность); последовательное включение индуктивного сопротивления или параллельное включение ѐмкостного сопротивления в электрической цепи описываются апериодическим звеном).

3) В интегрирующем звене выходная величина пропорциональна интегралу по времени от входной величины. Примерами интегрирующего звена являются исполнительные органы: гидроцилиндры, пневмоцилиндры, гидродвигатели, электродвигатели, объекты регулирования без самовыравнивания и т.д.

Необходимо обращать внимание на то, как соединяются регулирующий орган с исполнительным органом. При жестком соединении между ними регулирующий орган входит как масса (приведенная) к исполнительному органу. Регулирующий и исполнительный органы в таких случаях являются одним интегрирующим звеном. Если же в сочленении имеется зазор, тогда необходимо регулирующий орган рассматривать отдельно от исполнительного органа. Чаще всего регулирующий орган в системах автоматики представляет собой апериодическое звено второго порядка. Апериодическое звено второго порядка является частным случаем колебательного звена.

4) В дифференцирующем звене выходная величина пропорциональна производной по времени от входной величины. Примеры: спидометр в автомашине (вход – частота вращения колеса; выход – угол поворота стрелки спидометра), тахогенератор (вход – частота вращения; выход – напряжение на клеммах тахогенератора), индуктивное сопротивление при параллельном включении в электрическую цепь (вход – поданное напряжение; выход – скорость изменения напряжения).

5) В колебательном звене выходная величина описывается дифференциальным уравнением второго порядка с коэффициентом демпфирования от 0 до 1. Такую передаточную функцию имеют колеблющиеся массы, закрепленные на одной или двух механических пружинах (пружины находятся с двух сторон массы), на одной или двух гидродинамических пружинах (от воздействия на массу сжимаемой жидкости, газообразной среды), различные колебательные контуры, используемые в автоматике и радиотехнике, а также устройстве типа

физического маятника, усилители типа сопло-заслонка, струйная трубка и усилители.

6) В запаздывающем звене выходная величина без изменения повторяет входную величину, но с некоторым запаздыванием по времени. Примеры. Самый наглядный пример – это транспортер, когда с момента подачи груза до момента получения проходит время  $\tau$ , но при этом состояние груза не изменяется; технологический процесс с перемещением обрабатываемого материала, когда его обработка происходит в одном месте, а замер полученного результата происходит в другом месте. Давление газа замеряется не в регуляторе давления, а в выходном патрубке через некоторое время  $\tau$ . Таким образом, в автоматической системе измеряемая величина подается с датчика на регулятор с некоторым временем запаздывания  $\tau$ . Это время  $\tau$  называется транспортное запаздывание или чистое запаздывание, если измеряемый параметр за это время не изменился. Но если замеряется температура в теплотрассе, то пока она достигнет датчика температуры, часть тепла может потеряться. Такое запаздывание называется распределенное запаздывание. Оно рассчитывается уравнениями с распределенными параметрами. Для приближенного расчета применяют аппроксимацию таких уравнений с помощью эквивалентного звена с чистым запаздыванием. Таким образом, запаздывание есть в любой автоматической системе. Поэтому, если время запаздывания т по сравнению с постоянной времени Т в соотношении  $\tau/T > 0.2$ , то его надо учитывать при расчете САУ.

В теории автоматического регулирования выделяется еще свыше десятка различных типовых динамических звеньев, но наиболее распространенными являются звенья, которые подробно рассмотрены выше*.* Используя эти звенья, по кинематической схеме составляют структурную схему. В качестве примера рассмотрим кинематическую схему САР температуры воздуха в камере 1 представленную на рисунке 3.3.

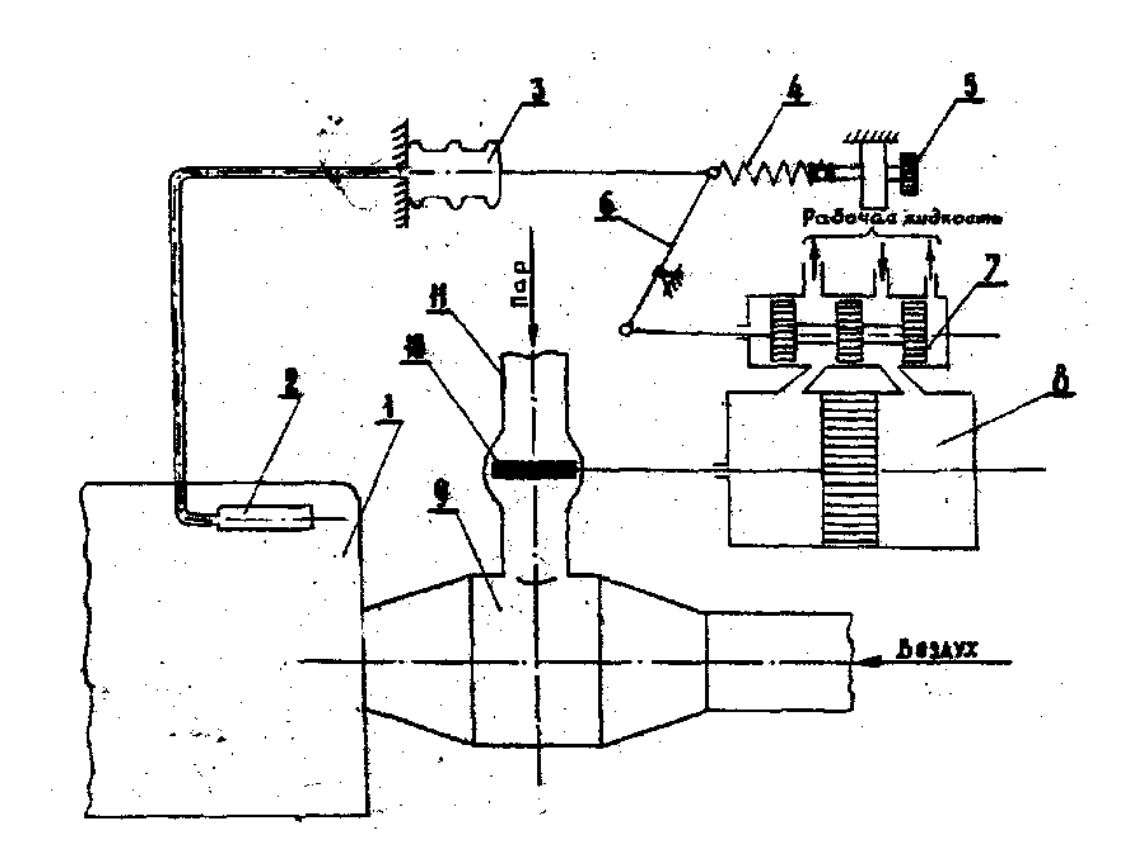

1 – камера, где регулируется температура воздуха; 2 – термобаллон манометрического датчика в состав которого также входит сильфон 3; 4 – пружина; 5 – задатчик; 6 – рычаг; 7 – золотниковый гидравлический усилитель; 8 – гидроцилиндр; 9 – калорифер; 10 – регулирующий шибер; 11 – трубопровод по которому поступает нагретый пар

> Рисунок 3.3 – Кинематическая схема системы автоматического регулирования температуры

В системе регулирования, приведенной на рисунке 3.3, выделяют следующие типовые динамические звенья:

1) Колебательное звено, которое описывает движение массы закрепленное с одной стороны на механической пружине 4, а с другой стороны воздействует гидродинамическая пружина (газожидкостная смесь внутри датчика 2,3). К этому звену относится также массы рычага 6 и золотникового распределителя 7. В кинематической схеме это звено охватывает термобаллон 2 с капилляром, сильфон 3, пружину 4 с задатчиком 5, массы рычага 6 и золотникового распределителя 7.

2) Усилительное звено, которое характеризует перемещение концов рычага $6.$ 

3) Апериодическое звено второго порядка с передаточной функцией, которое характеризует работу золотникового усилителя.

4) Интегрирующее звено описывает работу в динамике гидроцилиндра 6 и регулирующего шибера 10, считая зазоры в сочленениях между ними равными нулю.

5) Апериодическое звено первого порядка характеризует динамику явлений, происходящих в калорифере 9 и камере 1.

Соединив между собой пять динамических звеньев, и как показано на рисунке 3.4, получим структурную схему автоматического регулирования температуры воздуха в камере.

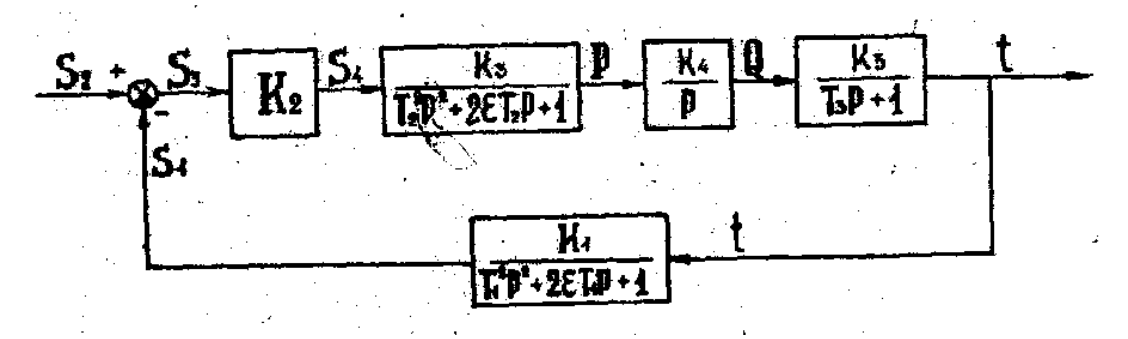

Рисунок 3.4 - Структурная схема системы автоматического регулирования температуры воздуха.

3.1.3 Контрольные вопросы

- 1) Что такое структурная схема?
- 2) Как оформляется структурная схема?
- 3) Какие обозначения используются в структурных схемах?
- 4) Назовите этапы разработки структурных схем.

5) Назовите типовые звенья, применяемые для составления структурных cxem.

#### 3.2 Составление функциональных схем систем управления

Функциональная схема определяет состав и информационную систему решаемых задач по автоматическому управлению и контролю. Она бывает двух типов. Функциональная схема, состоящая из функциональных элементов, которые показывают функциональное назначение каждого элемента при автоматическом управлении технологическим процессом и связь между ними. Функциональная схема автоматизации (ФСА) технологических процессов устанавливает взаимосвязь между технологическими процессами и средствами автоматизации. ФСА представляет собой документ, на котором при помощи условных графических обозначений (УГО) или контуров представляются технологическое оборудование и трубопроводы, а также УГО всех средств автоматизации.

#### 3.2.1 Функциональная схема системы автоматического регулирования

Основной задачей любой системы регулирования является поддержание регулируемого параметра, равного заданной величине. Заданная величина может иметь постоянное значение и не изменяться во времени. Такие системы регулирования называются системами стабилизации. Если задание изменяется во времени по какой-либо программе, тогда системы регулирования называются программными и т.д. При составлении функциональной схемы не учитываются разнообразные конструкции регулирующих устройств или, другими словами, принцип работы устройств в функциональной схеме не раскрывается. Её назначение - САР разделить на отдельные функциональные элементы и показать их взаимодействие. Функциональный элемент - это условно выделенная часть САУ, выполняющая определённую функцию при реализации заданного алгоритма управления. Такими элементами являются: датчик, задатчик, элемент сравнения, усилитель, преобразователь, исполнительный орган, регулирующий орган и объект регулирования.

Датчик (Д) – это устройство служащее для восприятия, измерения и преобразования регулируемого параметра в сигнал, удобный для дистанционной
передачи (параметр - это давление, температура, расход, скорость, плотность, концентрация и т.д.).

Задатчик (Зд) (задающее устройство) – это устройство, которое предназначено для задания величины регулируемого параметра.

Элемент сравнения (ЭС) (сравнивающее устройство) предназначен для получения результирующего сигнала (по модулю и по фазе) в результате сопоставления (сравнения) двух или нескольких сигналов, поступающих на него от задатчика и датчиков. Элемент сравнения может быть электрическим, гидравлическим, пневматическим или механическим. Наиболее простым и довольно широко распространенным элементом сравнения в механических устройствах является винтовая цилиндрическая пружина, соединенная с одной стороны с задатчиком, а с другой – с датчиком.

Усилитель (У) – это устройство, увеличивающее количественно выходной сигнал по сравнению с входным сигналом по мощности, за счет энергии вспомогательного источника питания (электрической, гидравлической или пневматической).

Промежуточный преобразователь (Пр) (преобразующее устройство) предназначен для количественного изменения выходного сигнала по сравнению со входным сигналом без подвода дополнительной энергии. К промежуточным преобразователям можно относить рычажные элементы систем автоматического регулирования, зубчатые редукторы, делители напряжения или тока и т.д. Усилительное и преобразующее устройство могут быть объединены в один функциональный блок: усилительно-преобразующее устройство.

Исполнительный орган (ИО) (исполнительное устройство) представляет собой устройство, предназначенное для перемещения регулирующего органа. Исполнительные органы могут быть электрическими (электродвигатели), гидравлическими (гидроцилиндры, гидромоторы) и пневматическими (мембранные, поршневые, сильфонные).

Регулирующий орган (РО) предназначен для изменения количества среды или энергии, подводимых к объекту регулирования. Регулирующими органами являются: клапаны, задвижки, шиберы, заслонки и др.

Объект регулирования (ОР) – это технологический сосуд, камера, трубопровод, машины и другие устройства, в которых необходимо регулировать заданные технологические параметры.

На функциональной схеме показывают сигналы, действующие в САР.

Регулируемая величина X(t) – это показатель, характеризующий состояние объекта управления. Например, температура, уровень, давление и т.д.

Возмущающее воздействие (помехи) f(t) – это воздействие, нарушающее требуемую функциональную зависимость (связь) между задающим воздействием и регулируемой величиной. Чаще всего это нагрузка.

Управляющее воздействие Q(t) – это воздействие, поступающее с исполнительного устройства на объект управления для управления регулируемой величиной.

Все элементы функциональной схемы (кроме сравнивающего устройства) изображают в виде прямоугольников с указанием их функционального назначения. Сравнивающее устройство изображается в виде окружности с крестиком внутри. Связь между элементами изображается сплошной линией со стрелкой, показывающей направление прохождения сигнала.

Составление функциональной схемы надо начинать с определения объекта регулирования и сигналов САР: регулируемая величина, возмущающее и управляющее воздействия.

На рисунке 3.3 в качестве примера показана кинематическая схема системы регулирования температуры воздуха в камере 1. В камеру 1 поступает нагретый воздух на калорифер 9. Воздух в калорифере нагревается с помощью пара, поступающего по трубопроводу 11.

Интенсивность нагрева воздуха в калорифере 9 определяется количеством пара, поступающего на обогрев. Это количество пара изменяется с помощью регулирующего шибера 10.

Температура нагретого воздуха в камере 1 измеряется с помощью манометрического датчика, состоящего из термобаллона 2 с капилляром и сильфона

3. Все эти устройства соединены между собой и заполнены газожидкостной смесью под некоторым избыточным давлением. При изменении температуры воздуха в камере 1 термобаллон 2 нагревается или остывает больше оптимального значения, давление газожидкостной смеси изменяется и происходит пропорциональное смещение (в одну или другую сторону) дна сильфона со штоком. Таким образом, первым функциональным блоком в системе регулирования температуры воздуха является датчик Д, состоящий из термобаллона 2 с капилляром в сильфоне 3. На вход датчика (рисунок 3.5) поступает регулируемый параметр, температура t, а на выходе датчик выдает сигнал в виде перемещения  $S<sub>1</sub>$ .

Сигнал перемещения от датчика  $S_1$  подается к пружине 4 в точке соединения её с рычагом 6. С правой стороны пружины 4 поступает сигнал  $S_2$  от задатчика 5. Пружина 4 в этом случае выполняет роль элемента сравнения – ЭС. Разность сигналов перемещения от датчика и задатчика  $S_3 = S_2 - S_1$  передается на рычаг 6. Этот рычаг можно представить в качестве промежуточного преобразователя – Пр. В зависимости от соотношения плеч до точки опоры и после нее этот преобразователь изменяет пропорционально рассогласованию сигналов  $S_2$  и  $S_1$  выходное перемещение  $S_4$ .

Перемещение рычага  $S_4$  передается на золотниковый гидравлический усилитель 7, который работает на масле или на сжатом воздухе. В корпусе золотникового усилителя имеется пять каналов (рисунок 3.4). По центральному каналу усилителя подводится под давлением рабочая жидкость (масло). Два средних канала предназначены для подвода рабочей жидкости в правую или в левую полости гидроцилиндра 8. Крайние две полости золотникового распределителя 7 предназначены для отвода рабочей жидкости в сливную магистраль гидросистемы.

Золотниковое устройство 7 в функциональной схеме (рисунок 3.5) представляет собой усилитель У, на вход которого поступает сигнал перемещения  $S<sub>4</sub>$ . Выходным сигналом этого усилителя является давление Р рабочей жидкости, поступающей в левую или правую камеру гидроцилиндра 8. Гидроцилиндр

8 является (в функциональной схеме) исполнительным органом - ИО, на вход которого подается давление P, а на выходе появляется сигнал в виде перемещения штока  $S_5$ . Шибер 10 (рисунок 3.3) выполняет роль регулирующего органа РО (рисунок 3.5) на вход которого поступает сигнал в виде перемещения  $S_5$ . Регулирующий орган изменяет количество тепла О, поступающего с нагретым воздухом в камеру 1. Камера 1 является, в данной системе регулирования, объектом регулирования О. В объект регулирования поступает сигнал – Q, количество тепла О, а воспринимается и регулируется в объекте температура t. Таким образом, получили замкнутую функциональную схему (рисунок 3.5).

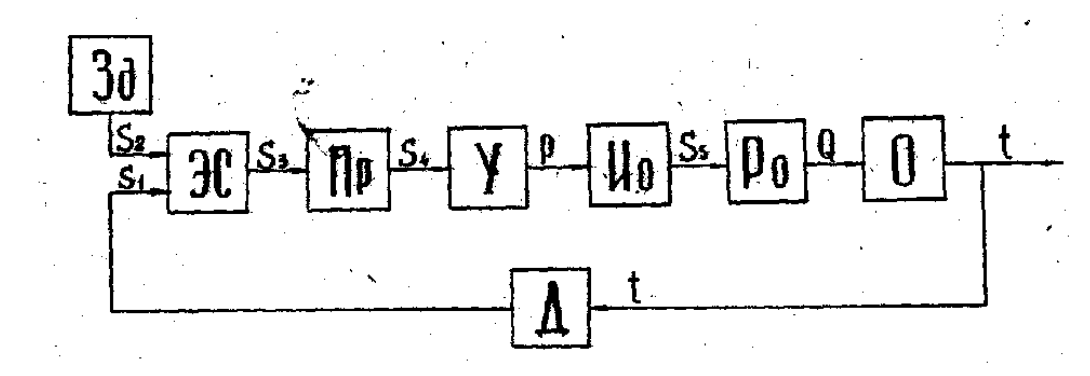

Рисунок 3.5 – Функциональная схема системы автоматического регулирования температуры воздуха

Рассмотрим принцип действия системы регулирования, показанной на рисунке 3.3. Основной задачей этой системы регулирования является поддержание температуры воздуха в камере, равной заданной величине. Рассматривая принцип действия любой системы регулирования, исходят из предположения, что величина регулируемого параметра увеличилась или уменьшилась по сравнению с заданным. Поэтому допустим, что температура воздуха в камере 1 увеличилась. В этом случае термобаллон 2 и газожидкостная смесь в датчике нагреваются, а дно сильфона 8 со штоком перемещается вправо. Рычаг 6 поворачивается, смещает трехпоясковый золотник усилителя 7 влево и занимает положение, показанное на рисунке 3.3. Жидкость (или сжатый воздух) из центрального канала попадает в правую камеру гидроцилиндра 8. Поршень, шток и регулирующий шибер перемещается влево, уменьшая подвод тепла к калори-

феру. Таким образом, если температура воздуха в камере 1 по каким-либо причинам увеличивается, система регулирования сразу же уменьшает количество тепла, поступающего на подогрев воздуха, и наоборот, если температура воздуха понижается относительно заданного значения, тогда рычаг 6 поворачивается против часовой стрелки, золотник усилителя 7 перемещается вправо и рабочая жидкость из канала нагнетания поступит в левую камеру гидроцилиндра 8. Гидроцилиндр перемещает регулирующий орган и увеличит поступление греющего пара в калорифер. Так работает система регулирования при отклонениях температуры от заданного значения. Если необходимо изменить величину регулируемой температуры, то используют задатчик 5. Например, при переналадке системы регулирования на более высокую температуру воздуха в камере 1 необходимо микровинт задатчика 5 закрутить пружину 4*,* и наоборот, для снижения температуры - микровинт нужно немного открутить, ослабляя пружину 4.

#### 3.2.2 Функциональная схема автоматизации

ФСА это одна из главных схем, которая служит для выполнения всех других схем автоматизации (принципиальных, монтажных и др.). Она отображает основные технические решения принимаемые при проектировании систем автоматизации технологических процессов (ТП). Объектом упраления в таких системах является совокупность основного и вспомогательного оборудования вместе с встроенными в него запорными и регулирующими органами.

ФСА определяет функционально-блочную структуру отдельных узлов автоматического контроля, управления и регулирования ТП и оснощения объекта управления приборами и средствами автоматизации. ФСА содержит упрощенное изображение технологической схемы автоматизируемого объекта. Оборудование на ней изображается в виде УГО.

В соответствии с ГОСТ 21.208-2013 «Система проектной документации для строительства (СПДС). Автоматизация технологических процессов. Обо-

77

значения условные приборов и средств автоматизации в схемах» устанавливаются обозначения измеряемых величин, функциональные признаки приборов, линии связи, а также способы и методика построения условных графических обозначений приборов и средств автоматизации.

При разработке ФСА решаются несколько типов задач:

- получение информации о состоянии технологического процесса и оборудования;

- непосредственное воздействие на ТП для управления им и стабилизации технологических параметров процесса;

- контроль и регистрация технологических параметров процессов и состояния технологического оборудования.

При разработке ФСА определяют:

1) целесообразный уровень автоматизации технологического процесса;

2) принципы организации контроля и управления технологическим процессом:

3) технологическое оборудование, управляемое автоматически, дистанционно или в обоих режимах по заданию оператора;

4) перечень и значения контролируемых и регулируемых параметров;

5) методы контроля, законы регулирования и управления;

6) объем автоматических защит и блокировок автономных схем управления технологическими агрегатами;

7) комплект технических средств автоматизации, вид энергии для передачи информации;

8) места размещения аппаратуры на технологическом оборудовании, на щитах и пультах управления.

Схема автоматизации должна быть составлена таким образом, чтобы из нее легко можно было определить:

1) параметры технологического процесса, которые подлежат автоматическому контролю и регулированию;

2) наличие зашиты и аварийной сигнализации:

3) принятую блокировку механизмов:

4) организацию пунктов контроля и управления;

5) функциональную структуру каждого узла контроля, сигнализации, автоматического регулирования и управления;

6) технические средства, с помощью которых реализуется тот или иной функциональный узел контроля, сигнализации, автоматического регулирования и управления.

В соответствии с рекомендациями ГОСТ 2.702-2011 «Правила выполнения электрических схем» графическое построение схемы должно давать наглядное представление о последовательности взаимодействия функциональных частей в системе. На функциональной схеме должны изображаться функциональные части изделия (элементы, устройства и функциональные группы), участвующие в процессе, иллюстрируемой схемой, и связи между этими частями.

При составлении ФСА используют ГОСТ 21.208-2013 «Система проектной документации для строительства (СПДС). Автоматизация технологических процессов. Обозначения условные приборов и средств автоматизации в схемах» и ГОСТ 21.408-2013 «Система проектной документации для строительства (СПДС). Правила выполнения рабочей документации автоматизации технологических процессов».

ФСА представляет собой графически две зоны. Верхняя зона, которая занимает 2/3 формата чертежей, на ней располагаются технологичекое оборудование и некоторые средства автоматизации (датчики, регулирующие органы и др.). Нижняя зона, 1/3 часть графического документа в которой представляются средства автоматизации. В этой части располагаются приборы по месту, местный щит управления, центральный щит управления, центральный пульт управления, управляющая ЭВМ, мнемосхема и др.

Линии связи на ФСА не должны пересекать технологического оборудования, кроме трубопроводов, а также самих средств автоматизации. Сами же линии связи могут пересекаться.

Графические обозначения приборов, средств автоматизации и линий связи должны соответствовать приведѐнным в таблице 3.1.

79

# Таблица 3.1– Обозначение средств автоматизации

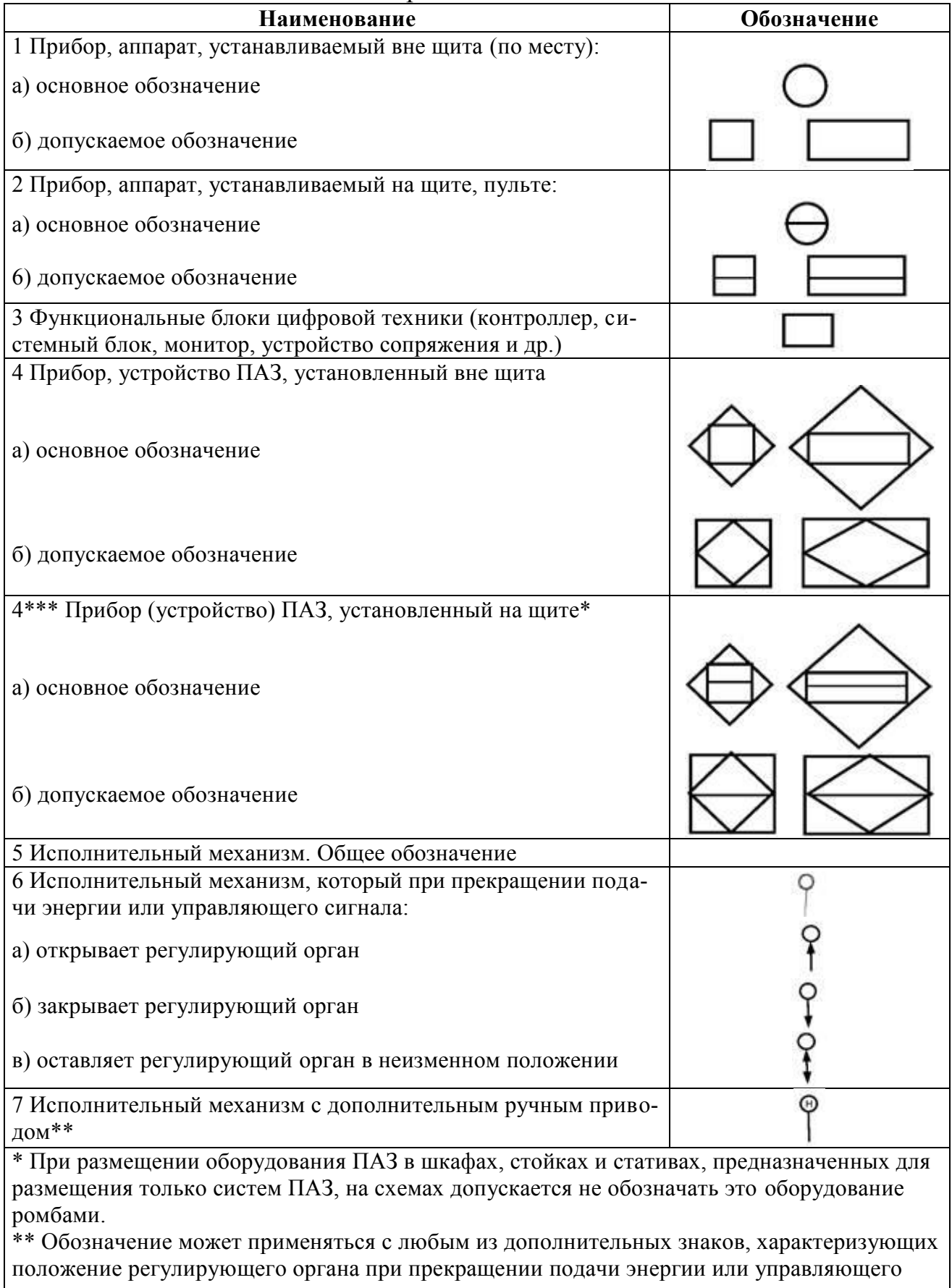

сигнала.

\*\*\* Нумерация соответствует оригиналу. - Примечание изготовителя базы данных.

Основные символьные обозначения измеряемых величин и функциональных признаков приборов должны соответствовать приведенным в таблице 3.2.

| Обозначе-<br>ние | Измеряемая величина                                                                                                    |                                                                               | Функциональный признак прибора        |                                                       |                                                                       |
|------------------|----------------------------------------------------------------------------------------------------|-------------------------------------------------------------------------------|---------------------------------------|-------------------------------------------------------|-----------------------------------------------------------------------|
|                  | Основное обо-<br>значение из-<br>меряемой ве-<br>ЛИЧИНЫ                                                                       | Дополни-<br>тельное обо-<br>значение,<br>уточняющее<br>измеряемую<br>величину | Отображе-<br>ние инфор-<br>мации      | Формирова-<br>ние выход-<br>ного сигнала              | Дополни-<br>тельное зна-<br>чение                                     |
| $\mathbf{1}$     | $\overline{2}$                                                                                                    | $\mathbf{3}$                                                                  | $\overline{\mathbf{4}}$               | 5                                                     | 6                                                                     |
| $\mathbf{A}$     | <b>Анализ</b><br>Величина, ха-<br>рактеризую-<br>щая качество:<br>состав, кон-<br>центрация, де-<br>тектор дыма и<br>$T.\Pi.$ |                                                                               | Сигнализа-<br>ЦИЯ                     |                                                       |                                                                       |
| $\mathbf{B}$     | Пламя, горение                                                                                                    |                                                                               |                                       |                                                       |                                                                       |
| $\mathcal{C}$    | $\qquad \qquad +$                                                                                                    |                                                                               |                                       | Автоматиче-<br>ское регули-<br>рование,<br>управление |                                                                       |
| D                | $^{+}$                                                                                                    | Разность, пе-<br>репад                                                        |                                       |                                                       | Величина от-<br>клонения от<br>заданной из-<br>меряемой ве-<br>ЛИЧИНЫ |
| E                | Напряжение                                                                                                    |                                                                               |                                       | Чувствитель-<br>ный элемент                           |                                                                       |
| ${\bf F}$        | Расход                                                                                                    | Соотношение,<br>доля, дробь                                                   |                                       |                                                       |                                                                       |
| G                |                                                                                                    |                                                                               | Первичный<br>показываю-<br>щий прибор |                                                       |                                                                       |
| H                | Ручное воздей-<br>ствие                                                                                                    |                                                                               |                                       |                                                       | Верхний пре-<br>дел измеряе-<br>мой величины                          |
| I                | Ток                                                                                                    |                                                                               | Вторичный<br>показываю-<br>щий прибор |                                                       |                                                                       |

Таблица 3.2 - Буквенные обозначения измеряемых величин

Продолжение таблицы 3.2

| $\mathbf{1}$   | $\overline{2}$             | 3                  | $\overline{\mathbf{4}}$ | 5                        | 6                        |
|----------------|----------------------------|--------------------|-------------------------|--------------------------|--------------------------|
|                |                            | Автоматическое пе- |                         |                          |                          |
| $\mathbf{J}$   | Мощность                   | реключение, обега- |                         |                          |                          |
|                |                            | ние                |                         |                          |                          |
| $\bf K$        | Время, времен-             |                    |                         | Станция управ-           |                          |
|                | ная программа              |                    |                         | ления                    |                          |
|                |                            |                    |                         |                          | Нижний                   |
| L              | Уровень                    |                    |                         |                          | предел из-               |
|                |                            |                    |                         |                          | меряемой                 |
|                |                            |                    |                         |                          | величины                 |
|                |                            |                    |                         |                          | Величина                 |
|                |                            |                    |                         |                          | или сред-                |
|                |                            |                    |                         |                          | нее поло-                |
| M              | $^{+}$                     |                    |                         |                          | жение                    |
|                |                            |                    |                         |                          | (между                   |
|                |                            |                    |                         |                          | верхним Н                |
|                |                            |                    |                         |                          | И НИЖНИМ                 |
|                |                            |                    |                         |                          | L)                       |
| ${\bf N}$      | $\! +$                     |                    |                         |                          |                          |
| $\overline{O}$ | $\ddot{}$                  |                    |                         |                          |                          |
| $\mathbf{P}$   | Давление, ваку-            |                    |                         |                          |                          |
|                | VМ                         |                    |                         |                          |                          |
|                |                            | Интегрирование,    |                         |                          |                          |
| Q              | Количество                 | суммирование по    |                         | $^{+}$                   |                          |
|                |                            | времени            |                         |                          |                          |
| $\mathbf R$    | Радиоактивность            |                    | Регистрация             |                          |                          |
|                |                            | Самосрабатываю-    |                         | Включение, от-           |                          |
| S              | Скорость, часто-           | щее устройство     |                         | ключение, пере-          |                          |
|                | та                         | безопасности       |                         | ключение, бло-           |                          |
| $\mathbf T$    |                            |                    |                         | кировка                  |                          |
|                | Температура                |                    |                         | Преобразование           |                          |
| ${\bf U}$      | Несколько раз-             |                    |                         |                          |                          |
|                | нородных изме-             |                    |                         |                          |                          |
| $\mathbf V$    | ряемых величин<br>Вибрация |                    |                         | $\overline{\phantom{a}}$ | $\overline{\phantom{a}}$ |
| W              | Вес, сила, масса           |                    |                         |                          |                          |
|                | Нерекомендуе-              |                    | Вспомогатель-           |                          |                          |
| X              | мая резервная              |                    | ные компьютер-          |                          |                          |
|                | буква                      |                    | ные устройства          |                          |                          |
|                |                            |                    |                         | Вспомогатель-            |                          |
|                | Событие, состо-            |                    |                         | ное вычисли-             |                          |
| Y              | яние                       |                    |                         | тельное устрой-          |                          |
|                |                            |                    |                         | ство                     |                          |
|                | Размер, положе-            | Система инстру-    |                         |                          |                          |
| Z              | ние, перемеще-             | ментальной без-    |                         | $^{+}$                   |                          |
|                | ние                        | опасности, ПАЗ     |                         |                          |                          |
|                | Примечания                 |                    |                         |                          |                          |

1 Буквенные обозначения, отмеченные знаком "+", назначаются по выбору пользователя, а отмеченные знаком "-" не используются.

Букву А применяют для обозначения функции «сигнализация» независимо от того, вынесена ли сигнальная аппаратура на какой-либо щит или для сигнализации используются лампы, встроенные в сам прибор.

Букву K применяют для обозначения станции управления, имеющей переключатель для выбора вида управления и устройство для дистанционного управления.

Букву Е применяют для обозначения чувствительного элемента, выполняющего функцию первичного преобразования: преобразователи термоэлектрические, термопреобразователи сопротивления, датчики пирометров, сужающие устройства расходомеров и т.п.

Букву S применяют для обозначения контактного устройства прибора, используемого только для включения, отключения, переключения, блокировки. При применении контактного устройства прибора, для включения, отключения и одновременно для сигнализации в обозначении прибора используют обе буквы: S и А.

Букву Т применяют для обозначения первичного прибора бесшкального с дистанционной передачей сигнала: манометры, дифманометры, манометрические термометры.

Букву Y применяют для обозначения вспомогательного устройства, выполняющего функцию вычислительного устройства.

Предельные значения измеряемых величин, по которым осуществляют, например, включение, отключение, блокировка, сигнализация, допускается конкретизировать добавлением букв Н и L. Комбинацию букв НН и LL используют для указания двух величин. Буквы наносят справа от графического обозначения.

Отклонение функции D при объединении с функцией А (тревога) указывает, что измеренная переменная отклонилась от задания или другой контрольной точки больше, чем на предопределенное число.

При построении буквенных обозначений указывают не все функциональные признаки прибора, а лишь те, которые используют в данной схеме.

При необходимости конкретизации измеряемой величины справа от графического обозначения прибора допускается указывать наименование, символ этой величины или ее значение, для измеряемой величины А указыва-

83

ют тип анализатора, обозначение анализируемой величины и интервал значений измеряемого параметра.

Для обозначения величин, не предусмотренных настоящим стандартом, допускается использовать резервные буквы. Применение резервных букв должно быть расшифровано на схеме.

Подвод линий связи к прибору изображают в любой точке графического обозначения (сверху, снизу, сбоку). При необходимости указания направления передачи сигнала на линиях связи наносят стрелки.

Размеры условных графических обозначений приборов и средств автоматизации в схемах приведены в таблице 3.3.

Шрифт буквенных обозначений принимают по ГОСТ 2.304-81 равным 2,5 MM.

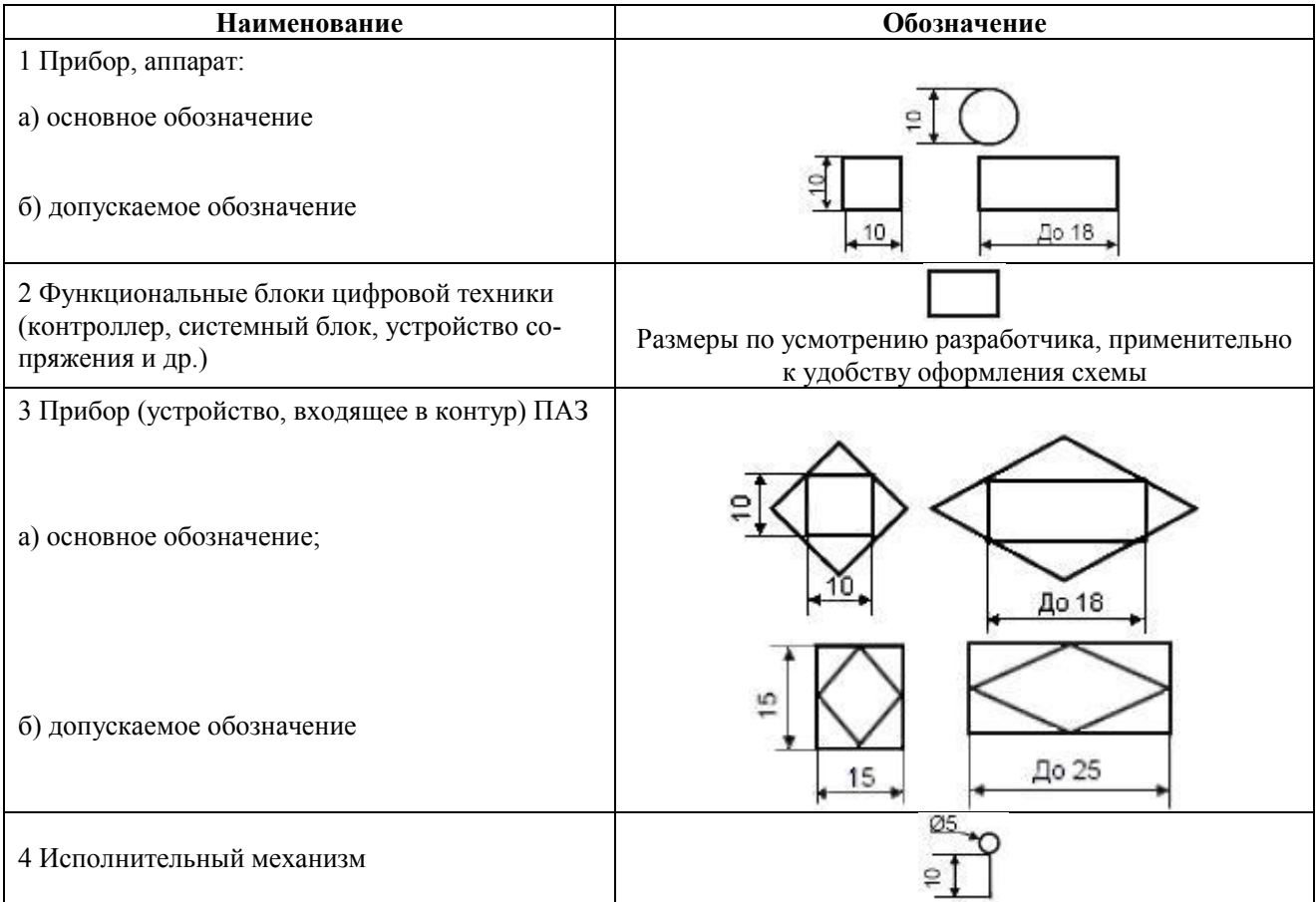

Таблица 3.3 – Размеры УГО приборов

Условные обозначения приборов и средств автоматизации, применяемые в схемах, включают графические, буквенные и цифровые обозначения.

В верхней части графического обозначения наносят буквенные обозначения измеряемой величины и функционального признака прибора, определяющего его назначение.

В нижней части графического обозначения наносят цифровое (позиционное) обозначение прибора или комплекта средств автоматизации.

Порядок расположения букв в буквенном обозначении принимают следующим:

- основное обозначение измеряемой величины;

- дополнительное обозначение измеряемой величины (при необходимо- $CTM)$ ;

- обозначение функционального признака прибора.

Порядок расположения буквенных обозначений функциональных признаков прибора принимают с соблюдением последовательности обозначений: I, R. C. S. A.

При построении буквенных обозначений указывают не все функциональные признаки прибора, а лишь те, которые используют в данной схеме.

Букву А применяют для обозначения функции «сигнализация» независимо от того, вынесена ли сигнальная аппаратура на какой-либо щит или для сигнализации используются лампы, встроенные в сам прибор.

Букву S применяют для обозначения контактного устройства прибора, используемого только для включения, отключения, переключения, блокировки.

При применении контактного устройства прибора для включения, отключения и одновременно для сигнализации в обозначении прибора используют обе буквы: *S* и *A*.

Предельные значения измеряемых величин, по которым осуществляется, например, включение, отключение, блокировка, сигнализация, допускается конкретизировать добавлением букв Н и L. Эти буквы наносят справа от графического обозначения.

При необходимости конкретизации измеряемой величины справа от графического обозначения прибора допускается указывать наименование или символ этой величины.

Принцип построения условного обозначения прибора приведен на рисунке 3.6

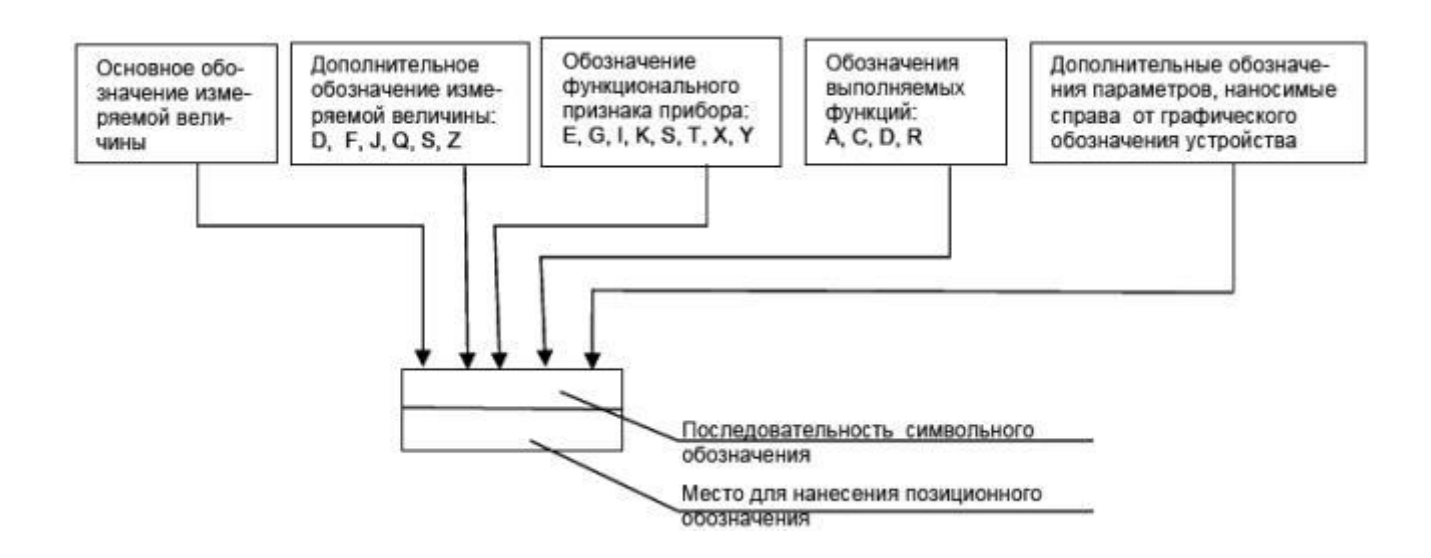

Рисунок 3.6 - Принцип построения условного обозначения прибора

В качестве примера рассмотрим автоматизированную систему управления процессом выпечки хлебобулочных изделий, представленную на рисунке 3.7.

Выпечка хлебобулочных изделий протекает под воздействием тепла и влаги  $\overline{M}$ является завершающим этапом производственного цикла приготовления этих изделий. Осуществляется этот процесс в печах, которые представляют собой комплекс теплотехнических, транспортно-механических устройств, снабженных средствами управления основными параметрами процесса. АСУТП обеспечивает отоброжение информации о состоянии ТП, контроль поступления заготовок, ввод задания и команд с клавиатуры ПТК и АРМ оператора-технологога, а также управления ТП.

Система управления печным агрегатом РЗ-ХПА (рисунок 3.7) реализует следующие функции: измерение температуры в основных зонах печи (в зоне увлажнения 1-2), в первой (2-2) и второй (3-2) зонах пекарной камеры при помощи комплекта, включающего термоэлектрические преобразователи (1-1, 2-

86

1, 3-1) или модуль с выходом на ПТК; поддержания закона изменения температуры среды в пекарной камере с помощью регулирующего канала контроллера (5-2, 6-2); автоматическую блокировку превышения температуры

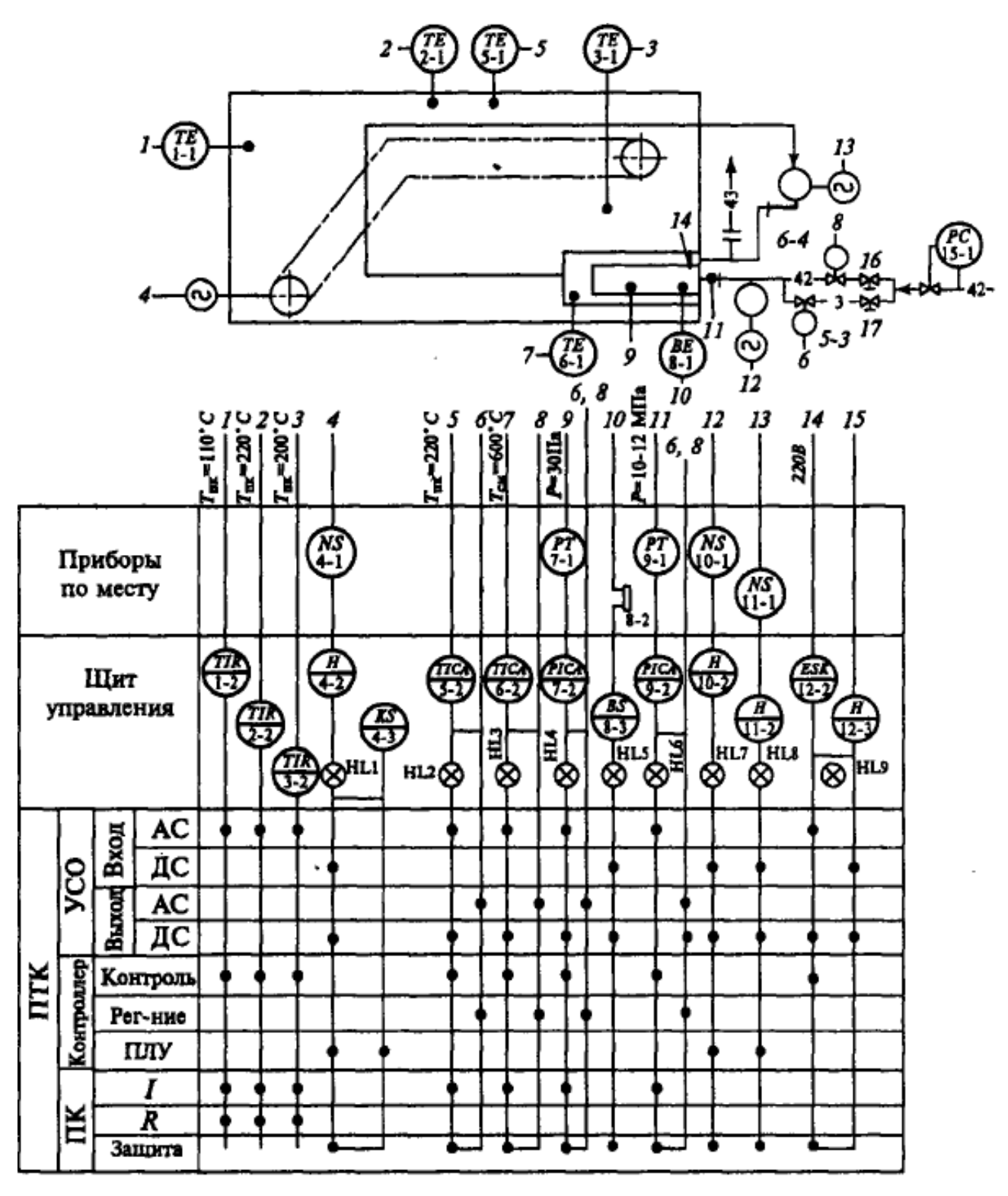

Рисунок 3.7 – Схема системы управления печным агрегатом РЗ-ХПА

смеси топочных рецикуляционных газов; контроль наличия пламени датчиком (8-1) совместно с автоматом контроля пламени (8-3); контроль и блокировку давления воздуха в вентиляторе горелки; автоматический розжиг печи (12-2); контроль разрежения в топке устройством (7-2) и логикопрограммным каналом контроллера с выходом на ЦАП и клапаны; регулирование давление газа в газопроводе с помощью логико-программного канала (15-1); автоматическое управление прерывистом движением конвейра печи при помощи магнитного пускателя (4-1) привода конвейра и реле времени (4-3); ручной пуск и останов конвейера при помощи операторской станции; обеспечение безопасности; световую сигнализацию режима работы вентилятора (HL7), рецилкуляционного дымососа (HL8), конвейера (HL1); световую и звуковую сигнализацию аврийного режима (8-2) HL5 на пульте операторской станции технолога и пульта управляющей ЭВМ.

АСУТП работает следующим образом: если температура среды в пекарной камере (5-1) меньше заданной, вентили клапанов (5-3) и (6-4) открыты, в горелку поступает больше газов. Одновременно увеличивается подача воздуха в топку. При достижении заданной температуры или ее превышении с пульта ПТК подается команда на закрытие клапана (5-3) и прекращение подачи воздуха в топку. При этом открыт клапан (6-4), расход газа в топке снижается. Когда температура среды становится меньше заданной, система открывает клапан (5-3) и горелка вновь повышает температуру.

3.2.3 Контрольные вопросы

1) Каким условным знаком обозначается прибор, аппарат, устанавливаемый вне щита?

2) Каким условным знаком обозначается прибор, аппарат, устанавливаемый на щите?

3) Приведите требования к изображению технических средств автоматизации на схеме автоматизации.

4) Приведите требования к изображению линий связи на схеме автоматизации.

5) Приведите принципы формирования обозначения прибора автоматики на схеме автоматизации.

88

#### Программное обеспечение систем  $\overline{\mathbf{4}}$ автоматизации  $\boldsymbol{\mathsf{M}}$ управления

Базовый функциональный профиль систем диспетчерского контроля и сбора данных с человеко-машинным интерфейсом (SCADA/HMI) сформировался еще во времена первых управляющих вычислительных машин, снабженных монохромными алфавитно-цифровыми дисплеями, на которых создавались «псевдографические» изображения – прообраз современной графики. Уже тогда системы обеспечивали сбор, обработку, отображение информации, ввод команд и данных оператором, архивирование и протоколирование хода технологического процесса.

В настоящее время SCADA-системы хорошо структурированы и представляют собой готовые к применению и согласованные по функциям и интерфейсам наборы программных продуктов и вспомогательных компонентов. В сетевых системах средствами SCADA реализуются станции разного функционального назначения, взаимодействующие между собой в АСУТП. Они включают в свою номенклатуру разные типы: станции-серверы и станции-клиенты, взаимодействующие в структуре «клиент-сервер»; станции наблюдения (мониторинга) для руководящих работников; специальные станции архивирования данных и документирования ланных и событий и лругие.

В SCADA-системах широко применяется принцип модульного построения, реализуемый в двух основных вариантах.

В первом случае для системы, обеспечивающей полный набор базовых функций, создаются дополнительные пакеты - опции, реализующие необязательные в применении функции контроля и управления, например, SPC, Batch Control.

Во втором случае система создается из функциональных модулей, реализующих отдельные функции контроля и управления. Модули в достаточной мере независимы и могут применяться на отдельных функциональных станциях или свободно компоноваться в разных сочетаниях при разработке станций. Та-

89

ким образом, могут создаваться, например, станции наблюдения, станции «слепой узел» (концентратор данных в сети) или станции со свободно формируемым набором функций.

SCADA-системы ведущих производителей получают расширение в иерархии уровней управления производством «по вертикали» - в сторону непосредственного управления процессом (автоматическое регулирование и программно-логическое управление), и в сторону управления производством. Функции непосредственного управления реализуются в пакетах прикладных программ для контроллеров, построенных на основе персональных компьютеров, и для компьютерной реализации функций непосредственного управления. На уровне управления производством для диспетчерского управления вполне применимы SCADA-системы для АСУТП. Особенности функций диспетчерского управления привели разработчиков SCADA-систем к созданию специальных программных продуктов для уровня управления производством. В них важную роль играет функция поддержки принятия решений перед перераспределением материальных и энергетических потоков в технологической схеме производства путем оценки результатов предполагаемых решений средствами моделирования. Использование стандарта моделирования существенно облегчает разработчикам создание программных систем, а разработчикам проектов освоение систем и переход от одной системы к другой.

Прогресс в области SCADA-систем в последние годы получил значительное ускорение. Использование новейших информационных технологий, интеграцию приложений, встраивание стандартных языковых средств для программирования пользовательских алгоритмов и экранных взаимодействий значительно повысили эффективность SCADA-систем. В распоряжении пользователей разных групп появился мощный инструментарий.

При решении задач реализации (построения) АСУТП обычно используются специализированные программные пакеты, которые достаточно условно можно разбить на два подмножества:

- CASE-средства (Computer Aided Software Engineering), предназначены

для программирования задач, реализуемых подсистемами нижнего уровня АСУТП на промышленных микроконтроллерах;

SCADA-системы (Supervisory Control And Data Acquisition – дистанционное управление и сбор данных), которые предназначены для отображения и архивации данных.

CASE-средства как правило специализируются на продукцию того же изготовителя, то есть, например, STEP 7 от Siemens оптимизирован для работы с контроллерами Siemens серии S7. Поэтому останавливаться на этом разделе не имеет особого смысла.

Рассмотрим более подробно SCADA-системы.

На сегодняшний день достаточно много компаний предлагают свои SCADA-пакеты. Например, iFIX фирмы Intellution, InTouch фирмы Wonderware, GENESIS32 фирмы Iconics, WinCC фирмы Siemens, DeltaV фирмы Emerson.

Рассматривать достоинства и недостатки той или иной системы нет необходимости, так как все они обладают стандартным набором инструментов и функций, обеспечивающих процесс построения. Обозначим лишь общее для всех систем.

SCADA-система – система сбора данных и оперативного диспетчерского управления. В названии присутствуют две основные функции, возлагаемые на SCADA-систему: сбор данных о контролируемом технологическом процессе и управление технологическим процессом, реализуемое ответственными лицами на основе собранных данных и правил (критериев), выполнение которых обеспечивает наибольшую эффективность и безопасность технологического процесса.

SCADA-системы обеспечивают выполнение следующих основных функций:

- приём информации о контролируемых технологических параметрах от контроллеров нижних уровней и датчиков;

- сохранение принятой информации в архивах;

- вторичная обработка принятой информации;

91

графическое представление хода технологического процесса, а также принятой и архивной информации в удобной для восприятия форме;

- прием команд оператора и передача их в адрес контроллеров нижних уровней и исполнительных механизмов;

- регистрация событий, связанных с контролируемым технологическим процессом и действиями персонала, ответственного за эксплуатацию и обслуживание системы;

- оповещение эксплуатационного и обслуживающего персонала об обнаруженных аварийных событиях, связанных с контролируемым технологическим процессом и функционированием программно-аппаратных средств АСУТП с регистрацией действий персонала в аварийных ситуациях;

- формирование сводок и других отчетных документов на основе архивной информации;

- обмен информацией с АСУ предприятием (или, как принято называть сейчас, комплексной информационной системой);

- непосредственное автоматическое управление технологическим процессом в соответствии с заданными алгоритмами.

Если попытаться охарактеризовать основные функции, то можно сказать, что SCADA-система собирает информацию о технологическом процессе, обеспечивает интерфейс с оператором, сохраняет историю процесса и осуществляет автоматическое управление процессом в том объеме, в котором это необходи- $MO.$ 

В силу предъявляемых требований к системам SCADA спектр их функциональных возможностей определен и реализован практически во всех пакетах. Перечислим основные возможности и средства, присущие всем системам и различающиеся лишь техническими особенностями реализации:

- автоматизированная разработка, позволяющая создавать ПО системы автоматизации без реального программирования;

- средства сбора первичной информации от устройств нижнего уровня;

- средства управления и регистрации сигналов об аварийных ситуациях;

- средства хранения информации с возможностью ее последующей обработки (как правило, через интерфейсы к наиболее популярным базам дан- $H$ ых);

- средства обработки первичной информации;

- средства визуализации представления информации в виде графиков, гистограмм и т. п.;

возможность работы прикладной системы с наборами параметров, рассматриваемых как единое целое.

Современный мир систем автоматизации характеризует высокая степень интеграции этих систем. В любой из них могут быть задействованы объекты управления, исполнительные механизмы, аппаратура, регистрирующая и обрабатывающая информацию, рабочие места операторов, серверы баз данных и т. д. Очевидно, что для эффективного функционирования в этой разнородной среде SCADA-система должна обеспечивать высокий уровень сетевого сервиса. Желательно, чтобы она поддерживала работу в стандартных сетевых средах (Arcnet, Ethernet и т. д.) с использованием стандартных протоколов (NetBIOS, ТСР/IР и др.), а также обеспечивала поддержку наиболее популярных сетевых стандартов из класса промышленных интерфейсов (ProfiBus, CanBus, LON,  $Mod-Bus M T. \nightharpoondown L.$ 

Этим требованиям в той или иной степени удовлетворяют практически все рассматриваемые SCADA-системы, с тем только различием, что набор поддерживаемых сетевых интерфейсов, конечно же, разный.

Важно отметить, что возможности той или иной SCADA-системы напрямую зависят от выбранной в качестве платформы операционной системы. Подавляющее большинство SCADA-систем реализовано на MS Windowsплатформах. Именно такие системы предлагают наиболее полные и легко наращиваемые ММІ-средства. Однако все более очевидным становится применение ОС реального времени, в основном, во встраиваемых системах, где они действительно необходимы.

Итак, рассмотренные аспекты SCADA-систем позволяют утверждать, что

применение их в процессе АСУТП становится жизненно необходимым для выполнения требований безопасности и экономической эффективности. Однако существует сложность как выбора фирмы-поставщика SCADA-системы, так и определение задач выполняемых этой системой.

# **4.1 Интегрированный инструментальный пакет для разработки АРМ оператора Trace Mode**

В качестве примера рассмотрим одну из популярных SCADA-систем для промышленной автоматизации **Trace Mode** – интегрированный инструментальный пакет для разработки АРМ оператора АСУ ТП, а также для программирования ПЛК (Softlogic система). Система Trace Mode была разработана в 1993 г. фирмой AdAstra Research Group, Ltd (Россия, г. Москва).

TRACE MODE состоит из инструментальной системы (интегрированной среды разработки) и из набора исполнительных модулей.

С помощью исполнительных модулей TRACE MODE® проект АСУ запускается на исполнение в реальном времени. TRACE MODE позволяет создавать проект сразу для нескольких исполнительных модулей – узлов проекта.

Инструментальная система включает полный набор средств разработки АСУТП, а именно средства создания:

– операторского интерфейса (SCADA/HMI);

– распределенных систем управления (РСУ);

– промышленной базы данных реального времени;

– программ для промышленных контроллеров (SOFTLOGIC), а также средства управления бизнес-процессами производства (АСУП);

– систем управления основными фондами и техническим обслуживанием оборудования (EAM);

– систем управления персоналом (HRM);

– систем управления производством (MES).

Исполнительные модули для АСУТП и АСУП различаются. Модули для

АСУТП (класс SOFTLOGIC и SCADA/HMI) входят в комплекс TRACE MODE®, а исполнительные модули для АСУП (класс EAM, HRM, MES) – в комплекс T-FACTORY.exe™.

Вместе TRACE MODE® и T-FACTORY™ дают решения для комплексного управления в реальном времени технологическими процессами и производственным бизнесом, образуя интегрированную платформу для управления производством.

TRACE MODE® удобна и проста в использовании. Тем не менее, архитектура системы позволяет создавать крупные АСУ корпоративного уровня с десятками тысяч сигналов.

## **4.2 Создание простейшего проекта**

4.2.1 Создание узла АРМ

Загрузим инструментальную систему двойным щелчком левой клавиши (ЛК) мыши по иконке **рабочего стола Windows и с помощью иконки** n инструментальной панели создадим новый проект. При этом в открывшемся на экране диалоге (Рисунок 4.1) выберем стиль разработки **Простой**.

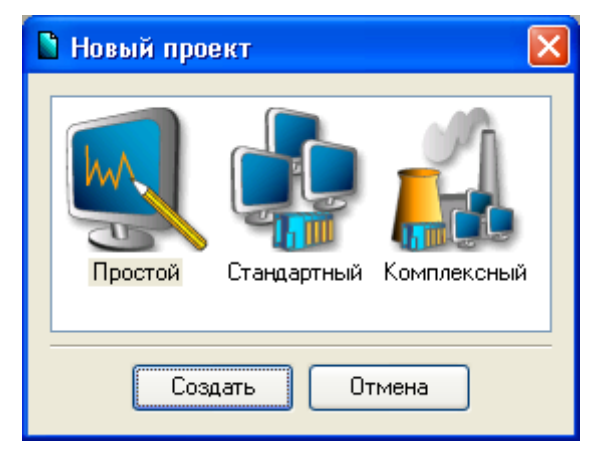

Рисунок 4.1

После нажатия ЛК мыши на экранной кнопке **Создать**, в левом окне

Навигатора проекта отобразится дерево проекта, содержащее слои **Ресурсы**, **Система** (с созданным узлом АРМ **RTM\_1**), **Источники/Приемники** и **Библиотеки\_компонентов**. В правом окне Навигатора проекта отобразится содержимое узла **RTM\_1** – пустая группа **Каналы** и один канал класса **CALL Экран#1**, вызывающий соответствующий компонент – шаблон экрана, предназначенный для отображения с помощью графических элементов (ГЭ) средств человеко-машинного интерфейса на узле **RTM\_1**:

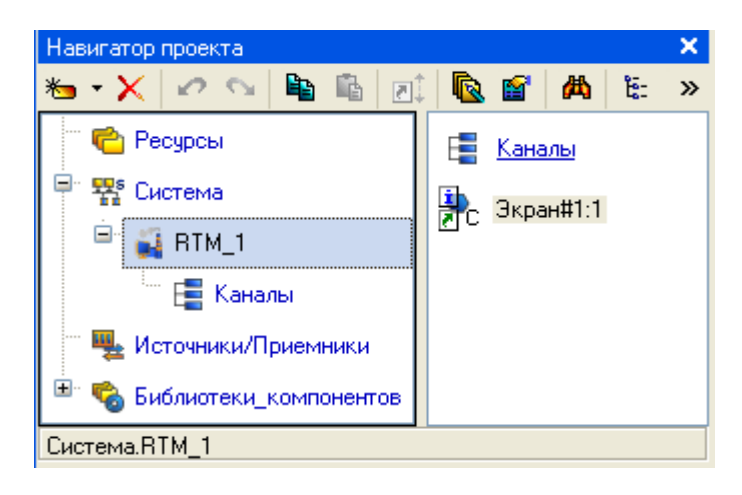

Рисунок 4.2

## 4.2.2 Создание графического экрана

Двойным щелчком ЛК на компоненте **Экран#1** откроем окно графического редактора.

4.2.3 Создание статического текста

Разместим в левом верхнем углу экрана статический текст – надпись **Значение параметра**. Для этого выполним следующие действия:

- на панели инструментов графического редактора ЛК мыши выделим иконку графического элемента (ГЭ) Текст RBC;

- в поле графического редактора установим прямоугольник ГЭ, для чего зафиксируем ЛК **точку привязки** – левый верхний угол;

- развернем прямоугольник движением курсора до необходимого разме-

ра;

- зафиксируем ЛК выбранный ГЭ:

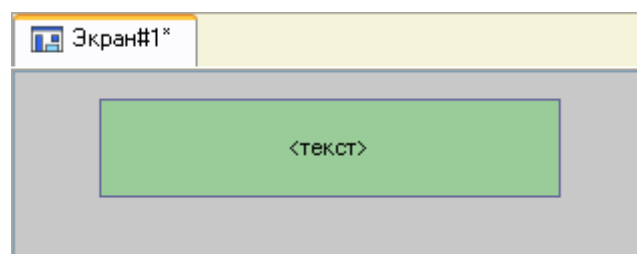

Рисунок 4.3

Для перехода в режим редактирования атрибутов размещенного ГЭ выделим ЛК иконку **•** на панели инструментов.

Для автоматического вывода окна свойств ГЭ по завершению его размещения необходимо в настройках интегрированной среды разработки в разделе **РПД/Основные свойства** активировать пункт **Открывать свойства автоматически** двойным щелчком ЛК по ГЭ откроем окно его свойств.

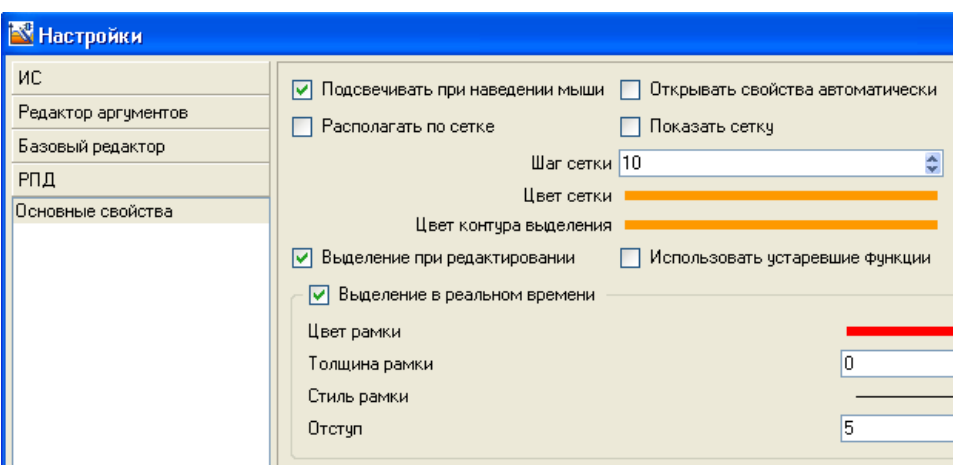

Рисунок 4.4

В правом поле строки **Текст** наберем **Значение параметра** и нажмем на клавиатуре клавишу **Enter**.

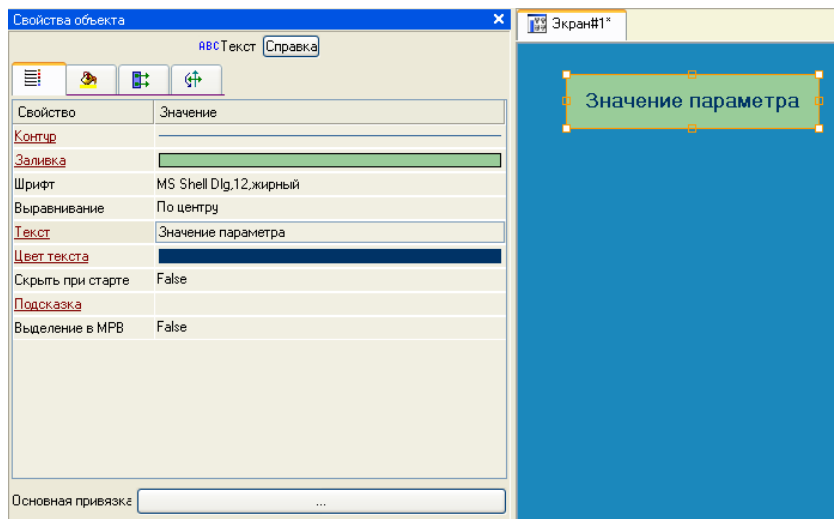

Рисунок 4.5

Закроем окно свойств щелчком ЛК по иконке **3**, ГЭ примет следующий вид:

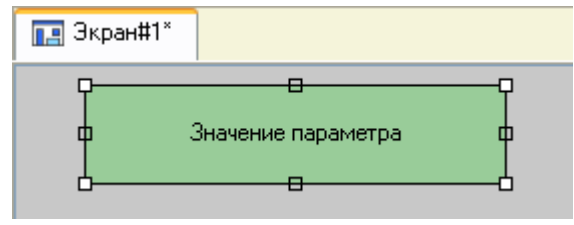

Рисунок 4.6

Если введенный Вами текст не уместился в прямоугольнике ГЭ, выделите его и растяните до нужного размера с помощью мыши.

4.2.4 Создание динамического текста, создание аргумента экрана в процессе настройки динамического текста.

Подготовим на экране вывод динамического текста для отображения численного значения какого либо источника сигнала – внешнего или внутреннего – путем указания динамизации атрибута **Текст** ГЭ. Определим назначение аргумента шаблона экрана. Для этого необходимо проделать следующие действия:

- создадим и разместим новый  $\Gamma$ Э <sup>лве</sup> справа от ГЭ с надписью Значение **параметра**;

- откроем свойства вновь размещенного ГЭ;

- двойным щелком ЛК на строке **Текст** вызовем меню **Вид индикации**;

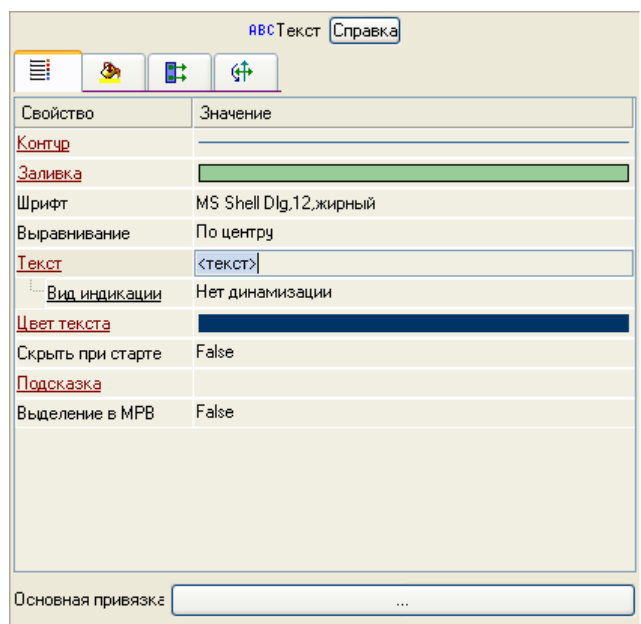

Рисунок 4.7

- в правом поле строки щелчком ЛК вызовем список доступных типов динамизации атрибута;

- из всех предлагаемых типов выберем ЛК **Значение**;

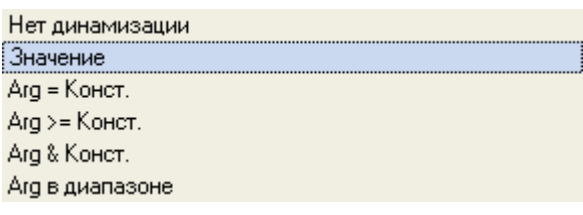

рисунок 4.8

- в открывшемся меню настройки параметров динамизации:

| Гекст           | <текст>  |
|-----------------|----------|
| ⊟ Вид индикации | Значение |
| — Привязка      |          |
| ⊟∘ Формат       | Generic  |
| : Generic       | %q       |

Рисунок 4.9

- выполним щелчок ЛК в правом поле строки **Привязка**;

- в открывшемся окне **Свойства привязки**, нажмем ЛК по иконке на панели инструментов и тем самым создадим аргумент шаблона экрана;

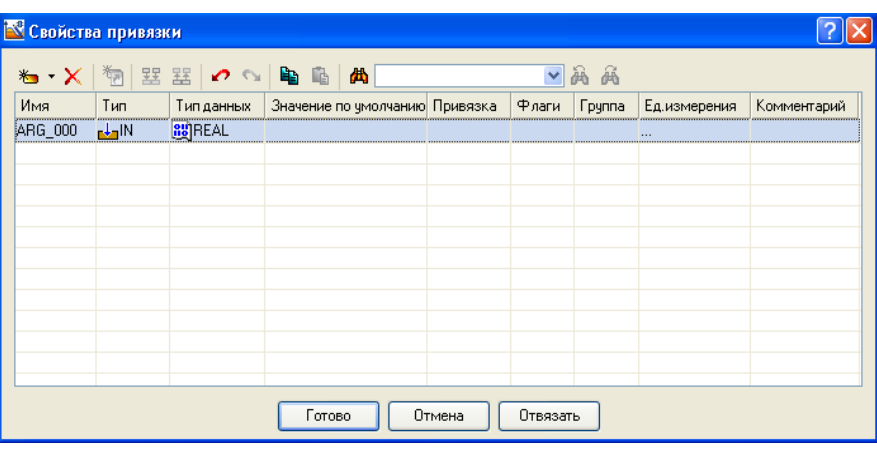

Рисунок 4.10

- двойным щелчком ЛК выделим имя аргумента и изменим его, введя с клавиатуры **Параметр** (завершим ввод нажатием клавиши Enter);

- подтвердим связь атрибута **Текст ГЭ** с данным аргументом щелчком ЛК по экранной кнопке **Готово**;

- закроем окно свойств ГЭ.

Графический экран будет иметь следующий вид:

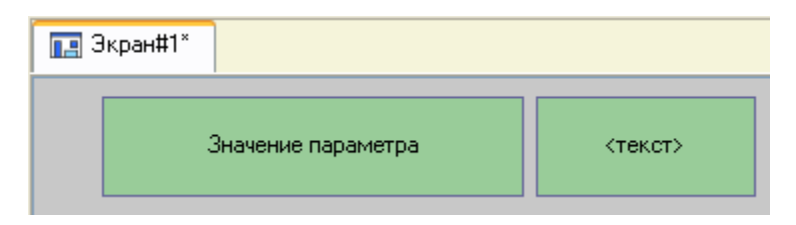

Рисунок 4.11

4.2.5 Создание стрелочного прибора, привязка к аргументу

Применим для отображения параметра новый тип ГЭ – Стрелочный прибор. Для этого необходимо выполнить последовательность действий:

- выделим двойным щелчком ЛК на инструментальной панели графиче-

ского редактора иконку  $\frac{1}{4}$ и выберем из появившегося меню иконку стрелоч-

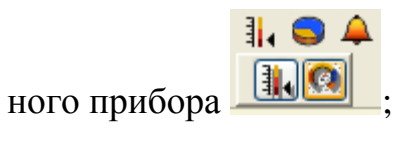

- установим ГЭ  $\Box$ , выбрав его размер таким, чтобы все элементы графики и текста на нем были разборчивы и симметричны;

- перейдем в режим редактирования и откроем окно свойств ГЭ  $\blacksquare$ :

- щелчком ЛК на экранной кнопке **Основная привязка** откроем окно табличного редактора аргументов шаблона экрана;

- ЛК выберем уже имеющийся аргумент **Параметр**;

- подтвердим выбор щелчком ЛК на кнопке **Готово**;

- двойным щелчком ЛК откроем атрибут **Заголовок** и в строке **Текст** введем надпись **Параметр**;

- закроем окно свойств ГЭ .

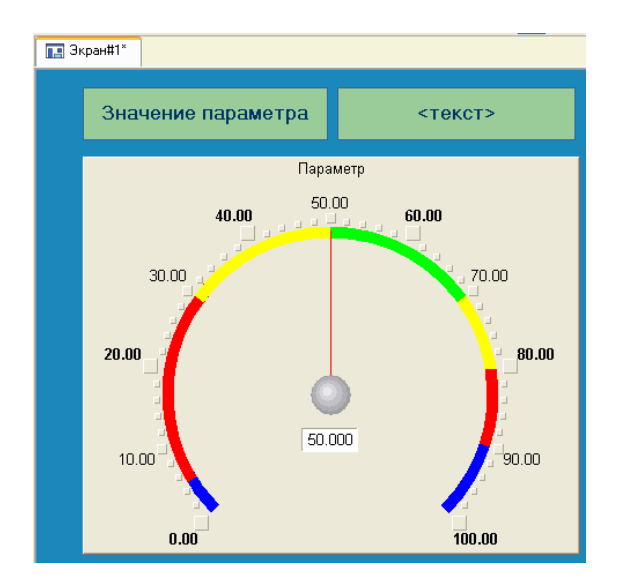

Рисунок 4.12

Для проверки правильности привязок ГЭ к аргументам экрана можно воспользоваться режимом эмуляции. Переход в режим эмуляции осуществляется с помощью иконки **на панели инструментов**. По нажатию, на экран графического редактора выводится окно задания значения аргумента в соответствующем поле.

| Значения аргументов   |  |  |  |
|-----------------------|--|--|--|
| Тип   Значение<br>Имя |  |  |  |
| Параметр FLOAT 0      |  |  |  |
|                       |  |  |  |
|                       |  |  |  |

Рисунок 4.13

Так, введя значение 25, наблюдаем:

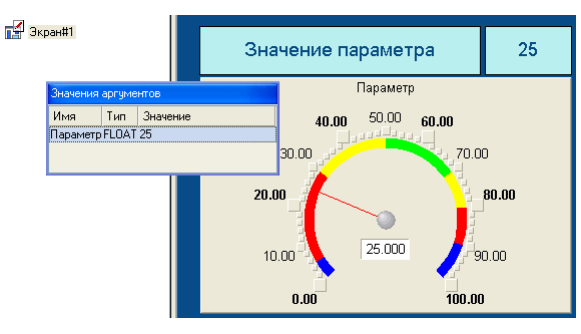

Рисунок 4.14

В нашем случае оба ГЭ отображают введенное значение – привязки выполнены правильно. Выход из режима эмуляции – повторное нажатие ЛК по иконке

4.2.6 Автопостроение канала

Для создания канала в узле проекта по аргументу шаблона экрана воспользуемся процедурой автопостроения. Для этого:

- в слое **Система** выберем ЛК узел **RTM\_1**;

- в поле компонентов узла ЛК выберем **Экран#1**;
- щелчком правой кнопки мыши (ПК) вызовем контекстное меню;
- в нем щелчком ЛК откроем свойства компонента **Экран#1**:

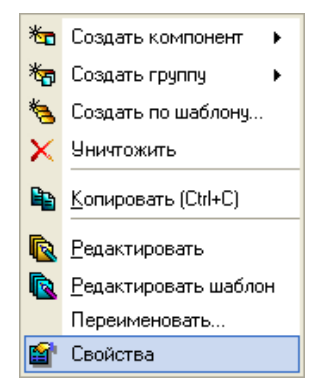

Рисунок 4.15

- выберем ЛК вкладку **Аргументы**;

- выделим ЛК аргумент **Параметр** и, с помощью иконки **»**, создадим канал класса **Float** типа **Input** с именем **Параметр**:

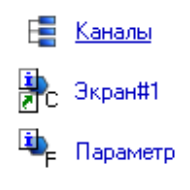

Рисунок 4.16

4.2.7 Задание границ и уставок

Двойным щелчком ЛК по каналу **Параметр** откроем бланк редактирования его атрибутов и заполним раздел **Границы** следующим образом:

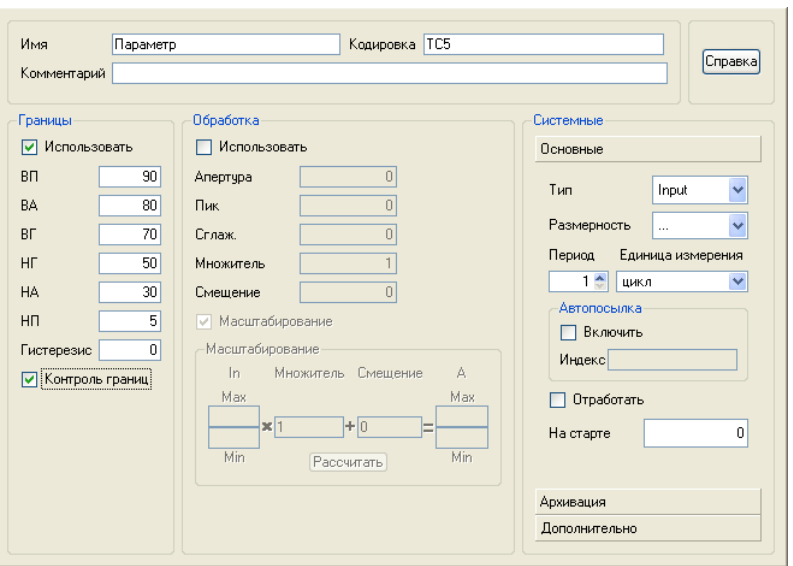

Рисунок 4.17

4.2.8 Создание генератора синуса и привязка его к каналу

Введем в состав проекта источник сигнала – внутренний генератор синусоиды, свяжем его с созданным каналом и опробуем в работе выполненные средства отображения. Для этого проделаем следующие действия:

- откроем слой **Источники/Приемники** и через ПК создадим в нем группу компонентов **Генераторы**:

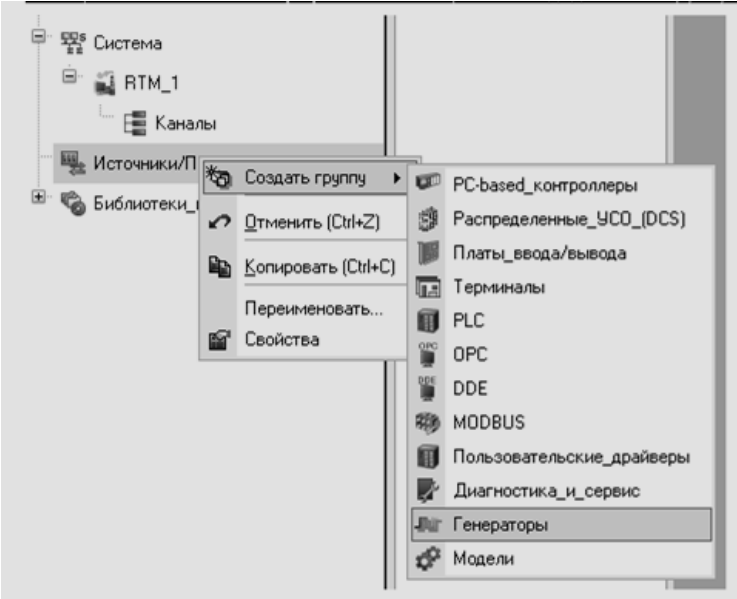

Рисунок 4.18

- двойным щелчком ЛК откроем группу **Генераторы\_1** и через ПК создадим в ней компонент **Синусоида**;

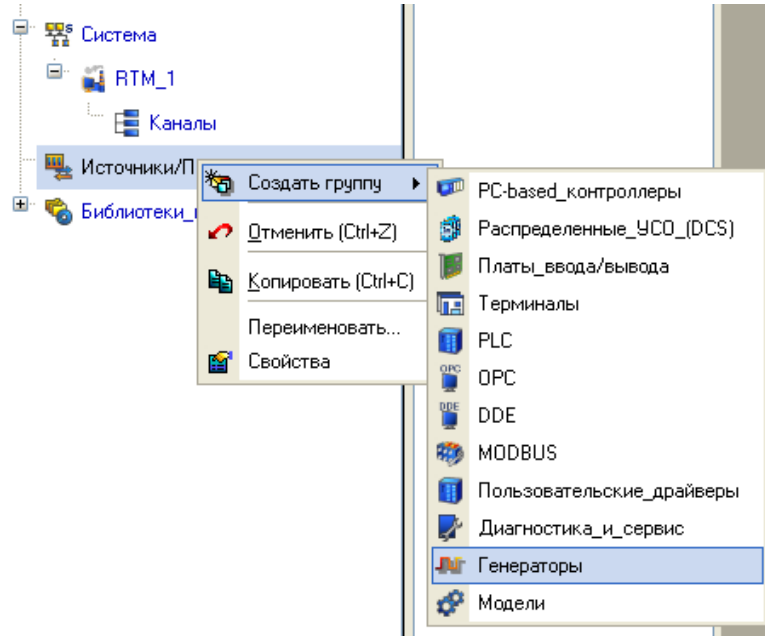

Рисунок 4.19

- двойным щелчком ЛК откроем группу Генераторы 1 и через ПК создадим в ней компонент Синусоида;

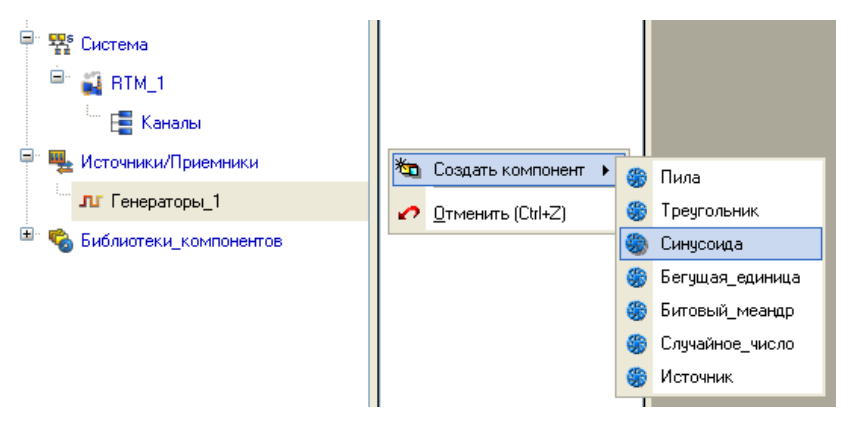

Рисунок 4.20

- захватим с помощью ЛК созданный источник и, не отпуская ЛК, перетащим курсор на узел **RTM\_1** в слое **Система**, а затем, в открывшемся окне компонентов, на канал **Параметр**. Отпустим ЛК.

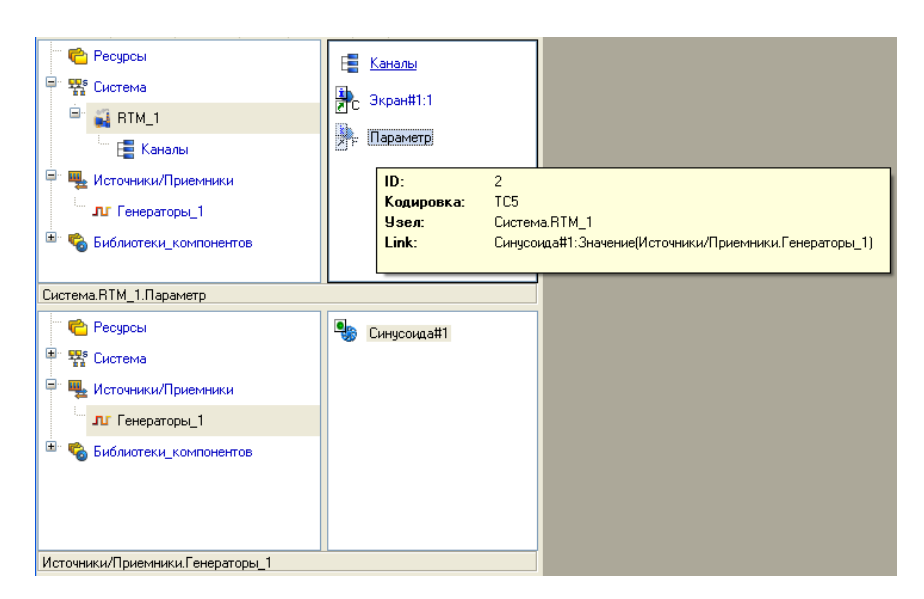

Рисунок 4.21

# 4.2.9 Запуск проекта

Сохраним проект с помощью иконки  $\blacksquare$ , задав в открывшемся окне имя QS\_Lesson\_1.prj;

- на инструментальной панели выберем ЛК иконку  $\mathbb{R}$  и подготовим проект для запуска в реальном времени;

- ЛК выделим в слое **Система** узел **RTM\_1**, а после, нажав ЛК иконку на инструментальной панели, запустим режим исполнения (профайлер);

- запуск/останов профайлера осуществляется с помощью иконки  $\mathcal{F}$  на его инструментальной панели или клавишной комбинации **Ctrl+R**.

В открывшемся окне ГЭ справа от надписи «Значение параметра» должно показываться изменение синусоидального сигнала. То же значение должен отображать и стрелочный прибор:

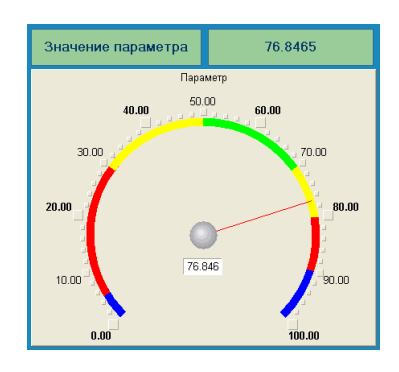

Рисунок 4.22

После проверки работоспособности созданного проекта остановим профайлер с помощью иконки  $\mathbf{\ast}$  и закроем данное приложение с помощью клавишной комбинации **Alt+F4**.

### **4.3 Добавление функции управления**

Введем в состав графического экрана ГЭ, позволяющий реализовать ввод числовых значений с клавиатуры. Создадим новый аргумент шаблона экрана для их приема.

4.3.1 Редактирование графического экрана Для этого:

- вызовем графический экран на редактирование;

- на инструментальной панели графического редактора выберем ЛК иконку ГЭ Кнопка –  $\boxed{\text{ok}}$ ;

- с помощью мыши разместим ГЭ в поле экрана под ГЭ $\left| \Omega \right|$ ;

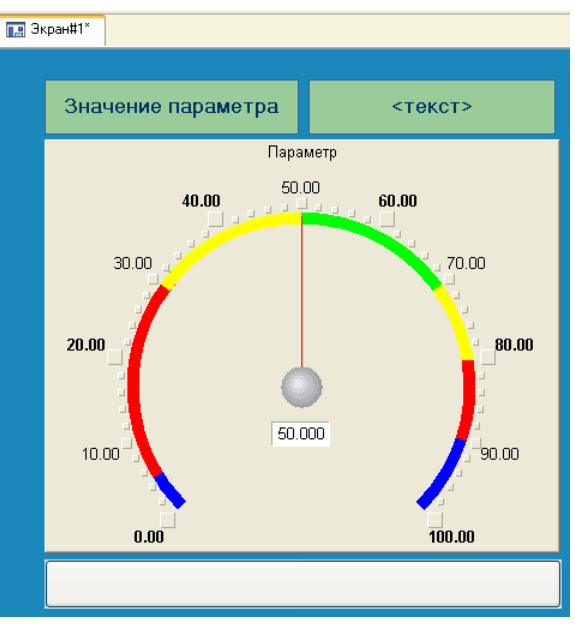

Рисунок 4.23

- перейдем в режим редактирования **»**, выделим ГЭ **В** ЛК и вызовем окно его свойств:

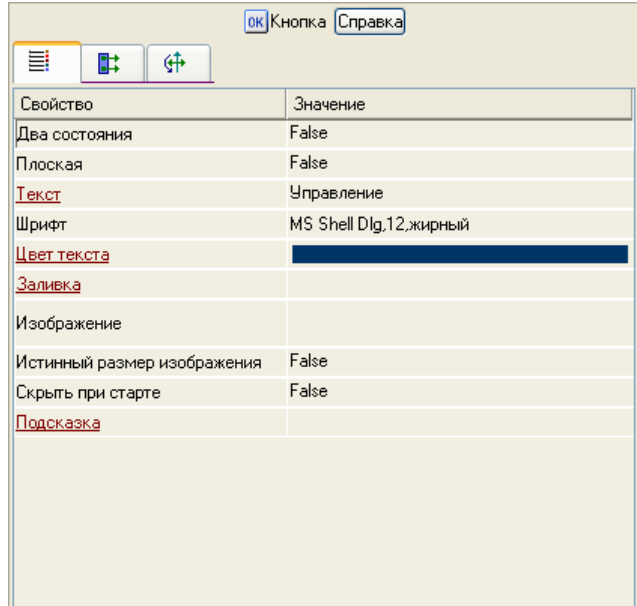

107 Рисунок 4.24

- в поле **Текст** введем надпись **Управление**;

- откроем бланк **События** и ПК раскроем меню **По нажатию (mousePressed)**;

- выберем из списка команду **Добавить Передать значение (Send Value)**;

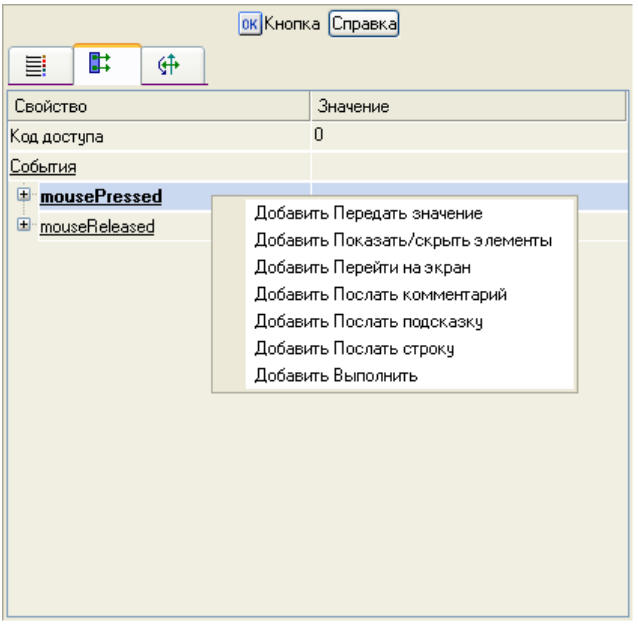

Рисунок 4.25

- в раскрывшемся меню настроек выбранной команды в поле **Тип пере-**

**дачи** (**Send Type**) выберем из списка **Ввести и передать (Enter & Send**):

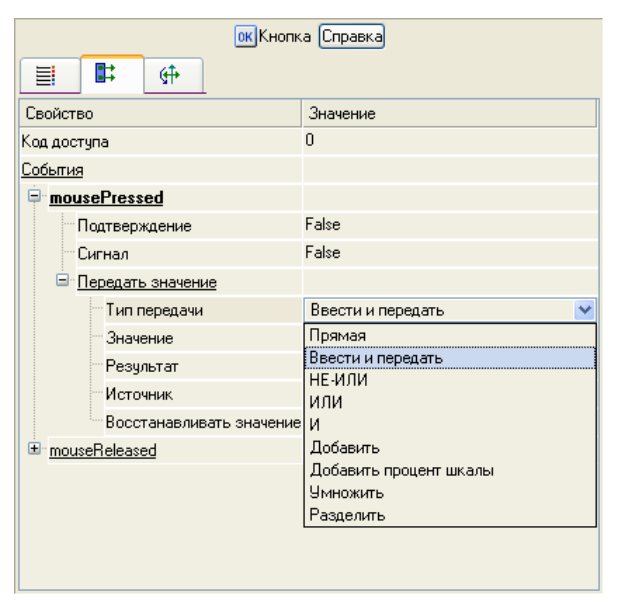

108 Рисунок 4.26
- щелчком ЛК в поле **Результат (Destination)** вызовем табличный редактор аргументов;

- создадим еще один аргумент и зададим ему имя **Управление**;

- изменим тип аргумента на **IN/OUT**, кнопкой **Готово** подтвердим привязку атрибута ГЭ к этому аргументу:

| * X                 | <b>В Свойства привязки</b><br>祠                                   | $\mid$ X X $\mid$ $\boldsymbol{\varphi}$ $\sim$ $\mid$ to $\mid$ to | 两                     |          | ×            | 病病 |              |         |
|---------------------|-------------------------------------------------------------------|---------------------------------------------------------------------|-----------------------|----------|--------------|----|--------------|---------|
| Имя                 | Тип                                                               | Типданных                                                           | Значение по умолчанию | Привязка | Флаги Группа |    | Ед.измерения | Коммент |
| Параметр <b>I</b> I |                                                                   | <b>RU</b> REAL                                                      |                       |          |              |    | $\cdots$     |         |
|                     | <mark>Управление <mark>↓↑</mark>IN/OUT <mark>89</mark>REAL</mark> |                                                                     |                       |          |              |    | 1.11         |         |
|                     |                                                                   |                                                                     |                       |          |              |    |              |         |
|                     |                                                                   |                                                                     |                       |          |              |    |              |         |
|                     |                                                                   |                                                                     |                       |          |              |    |              |         |
|                     |                                                                   |                                                                     |                       |          |              |    |              |         |
|                     |                                                                   |                                                                     |                       |          |              |    |              |         |
|                     |                                                                   |                                                                     |                       |          |              |    |              |         |
|                     |                                                                   |                                                                     |                       |          |              |    |              |         |
|                     |                                                                   |                                                                     |                       |          |              |    |              |         |
|                     |                                                                   |                                                                     | TIII                  |          |              |    |              |         |
|                     |                                                                   |                                                                     | Отмена<br>Готово      |          | Отвязать     |    |              |         |

Рисунок 4.27

- закроем окно свойств ГЭ с помощью щелчка ЛК по иконке  $\blacksquare$ .

Далее выполним размещение ГЭ Текст для отображения вводимого с клавиатуры значения. Воспользуемся уже имеющимся на графическом экране ГЭ путем его копирования/вставки и перепривязки. Для этого:

- выделим ЛК ГЭ Текст, служащий для отображения аргумента **Параметр**:

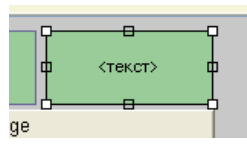

Рисунок 4.28

- с помощью иконки в на панели инструментов или комбинацией клавиш **Ctrl+C** скопируем выделенный ГЭ Текст в буфер обмена;

- далее с помощью иконки **в или комбинацией клавиш Ctrl+V** извлечем копию ГЭ из буфера обмена и поместим ее на графический экран;

- переместим, удерживая нажатой ЛК, копию ГЭ **Текст** справа от размещенного на экране ГЭ **Кнопка**;

- двойным щелчком ЛК на перемещенном ГЭ **Текст** откроем окно его свойств;

- двойным щелчком ЛК на строке **Текст** вкладки основных свойств перейдѐм к настройке динамизации данного атрибута ГЭ;

- в правом поле строки **Привязка** щелчком ЛК откроем табличный редактор аргументов шаблона экрана;

- выделим ЛК в списке аргумент **Управление** и щелчком ЛК по экранной кнопке **Готово** подтвердим привязку атрибута ГЭ **Текст** к данному аргументу шаблона экрана;

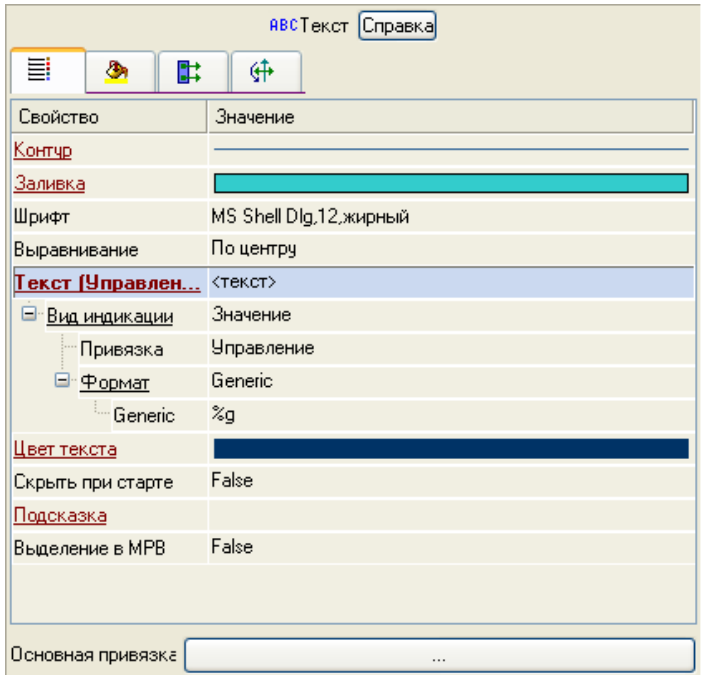

Рисунок 4.29

- закроем окно свойств ГЭ Текст.

4.3.2 Привязка аргумента экрана к каналу

Создадим по аргументу **Управление** шаблона экрана новый канал, отредактируем привязку атрибута канала к аргументу шаблона экрана. Для этого:

- в слое **Система** откроем узел **RTM\_1**;

- по щелчку ПК вызовем через контекстное меню свойства компонента **Экран#1**:

|                  | Информация                                              | Флаги              | Аргументы      | Атрибуты              |                                               |
|------------------|---------------------------------------------------------|--------------------|----------------|-----------------------|-----------------------------------------------|
|                  | 塞                                                       | 器<br>$\sigma \sim$ |                | d.                    | 益<br>- áñ                                     |
|                  | Имя                                                     | Тип                | Тип данных     | Значение по умолчанию | Привязка                                      |
|                  | Іараметр                                                | ∟⊥∟∐               | <b>RU</b> REAL |                       | • Параметр: Реальное значение (Система.RTM_1) |
| ĝ                | 'Управление <mark>↓↑</mark> IN/OUT <mark>β9</mark> REAL |                    |                |                       |                                               |
| ΙŒ               |                                                         |                    |                |                       |                                               |
|                  |                                                         |                    |                |                       |                                               |
|                  |                                                         |                    |                |                       |                                               |
| resser<br>Resser |                                                         |                    |                |                       |                                               |
|                  |                                                         |                    |                |                       |                                               |
| Б                |                                                         |                    |                |                       |                                               |

Рисунок 4.30

- выберем вкладку **Аргументы**, ЛК выделим аргумент **Управление** и с помощью иконки выполним автопостроение канала;

- в результате, в узле **RTM\_1** ,будет создан канал с именем **Управление**:

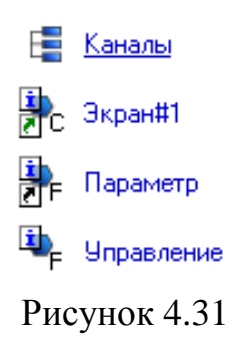

- двойным щелчком ЛК в поле **Привязка** аргумента **Управление** вызовем окно настройки связи, выберем в нем атрибут **Входное значение** канала **Управление** и кнопкой **Привязка** подтвердим связь аргумента экрана **Управление** с атрибутом **Входное значение** канала **Управление**:

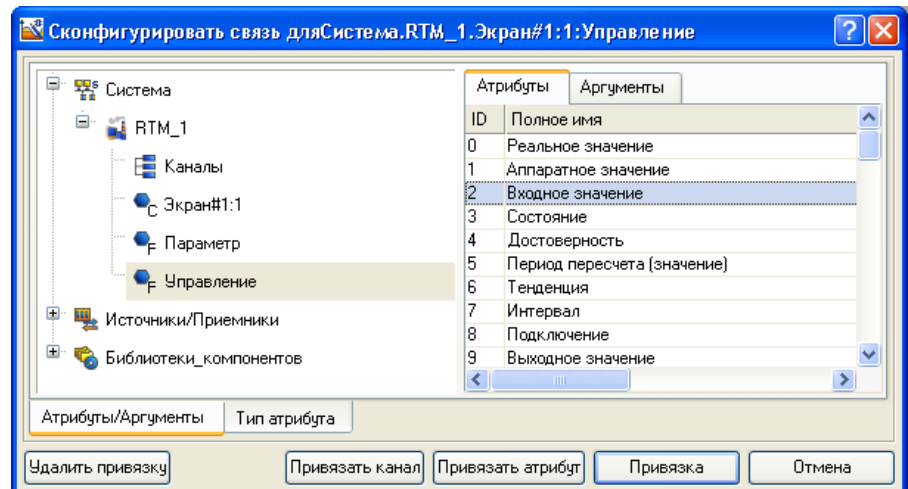

Рисунок 4.32

4.3.3 Размещение графического элемента Тренд

Дополним созданный экран новым ГЭ для совместного просмотра изменений значений каналов узла во времени и отслеживании предыстории – трендом.

В правой части графического экрана разместим ГЭ Тренд для вывода значений **Параметр** и **Управление**. Основные свойства ГЭ оставим заданными по умолчанию. Перейдем во вкладку **В.** и, выделив ЛК строку **Кривые**, с помощью ПК создадим две новых кривых. Настроим для них привязки к существующим аргументам, толщину и цвет линий:

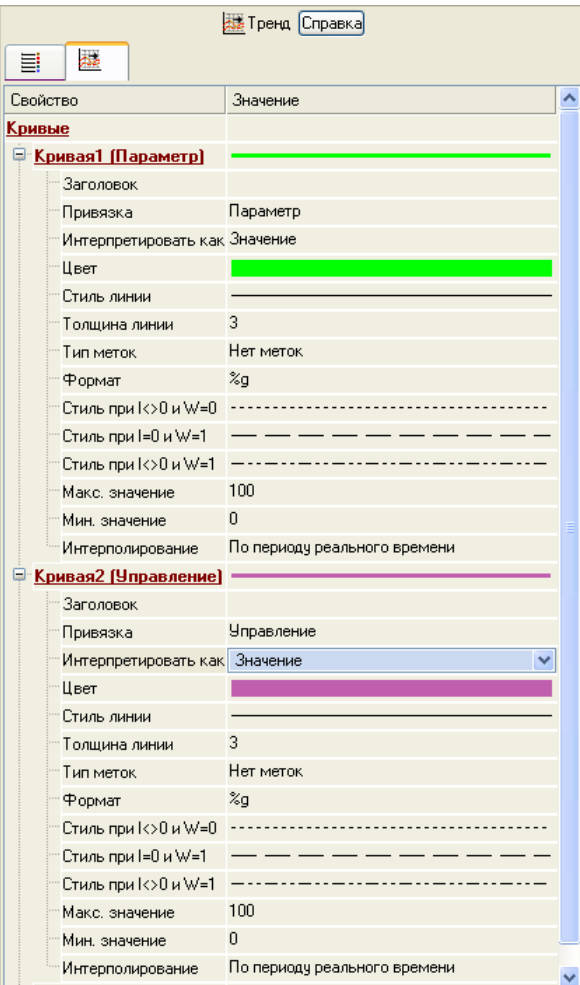

Рисунок 4.33

# ГЭ примет вид:

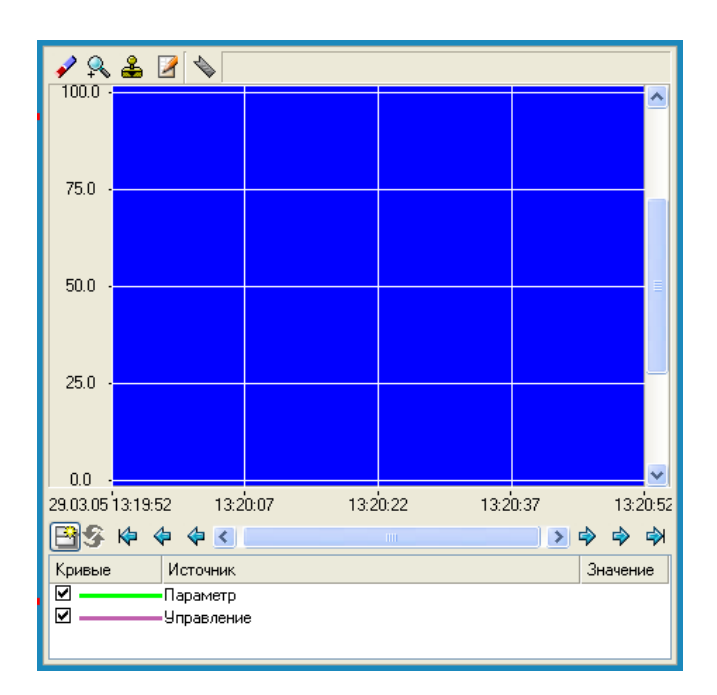

Рисунок 4.34

4.3.4 Запуск проекта

Сохраним проект с помощью иконки  $\blacksquare$ ; на инструментальной панели выберем ЛК иконку **X** и подготовим проект для запуска в реальном времени; с помощью иконки **\*** на инструментальной панели запустим режим исполнения.

Теперь с помощью кнопки **Управление** будем вводить величину «управляющего воздействия» и наблюдать результат в соседнем поле и тренде:

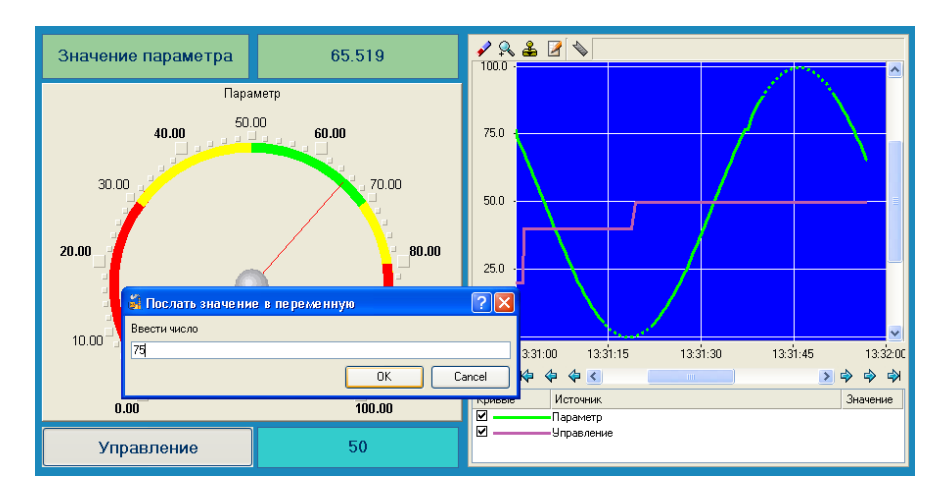

Рисунок 4.35

# **4.4 Простейшая обработка данных**

С помощью нового компонента проекта – шаблона программы свяжем два имеющихся канала операцией сложения. Будем суммировать реальные значения каналов **Параметр** и **Управление**, а результат помещать во вновь созданный аргумент экрана **Сумма** (с отображением на ГЭ Текст и Тренд) без создания дополнительного канала в узле проекта.

### 4.4.1 Доработка графического экрана

Скопируем два первых ГЭ – "Значение параметра" и "text" и разместим их ниже ГЭ Кнопка.

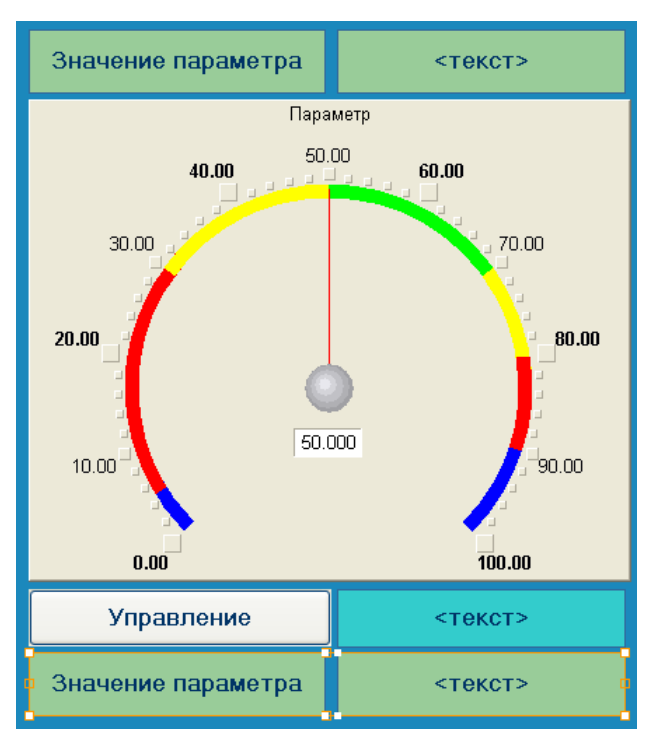

Рисунок 4.36

Изменим статический текст первого ГЭ на **Сумма**.

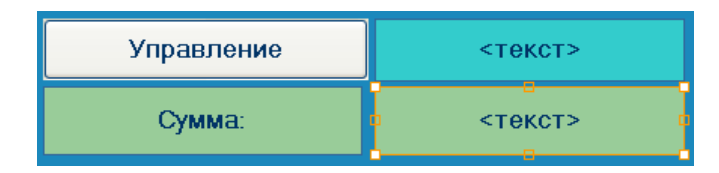

114 Рисунок 4.37

Динамику второго ГЭ привяжем к новому - третьему аргументу шаблона экрана типа **IN** с именем **Сумма**, который создадим в процессе привязки.

|                              | <b>В Свойства привязки</b>                             |                                                                                                    |                       |          |              |               |              |             |
|------------------------------|--------------------------------------------------------|----------------------------------------------------------------------------------------------------|-----------------------|----------|--------------|---------------|--------------|-------------|
| $\lambda \cdot \mathbf{k}$   | 匉                                                      | $\lfloor \frac{1}{2} \frac{1}{2} \frac{1}{2} \frac{1}{2} \cdots \frac{1}{2} \frac{1}{2} \frac{1}{2} \cdots \frac{1}{2} \frac{1}{2} \frac{1}{2} \cdots \frac{1}{2} \frac{1}{2} \cdots \frac{1}{2} \frac{1}{2} \cdots \frac{1}{2} \cdots \frac{1}{2} \cdots \frac{1}{2} \cdots \frac{1}{2} \cdots \frac{1}{2} \cdots \frac{1}{2} \cdots \frac{1}{2} \cdots \frac{1}{2} \cdots \frac{1}{2} \cdots \frac{1}{2} \cdots \frac{1$ | 两                     |          | $\checkmark$ | 画画            |              |             |
| Имя                          | Тип                                                    | Типданных                                                                                                    | Значение по умолчанию | Привязка | Флаги        | <b>Группа</b> | Ед.измерения | Комментарий |
| Параметр <mark>- J</mark> N  |                                                        | <b>RU</b> REAL                                                                                                    |                       |          |              |               | $\cdots$     |             |
|                              | <mark>Управление ↓f</mark> IN/OUT <mark>89</mark> REAL |                                                                                                    |                       |          |              |               | $\cdots$     |             |
| <b>Сумма</b>                 | N ا <mark>ماج</mark> ی                                 | <b>BUREAL</b>                                                                                                    |                       |          |              |               | $\cdots$     |             |
|                              |                                                        |                                                                                                    |                       |          |              |               |              |             |
|                              |                                                        |                                                                                                    |                       |          |              |               |              |             |
|                              |                                                        |                                                                                                    |                       |          |              |               |              |             |
|                              |                                                        |                                                                                                    |                       |          |              |               |              |             |
|                              |                                                        |                                                                                                    |                       |          |              |               |              |             |
|                              |                                                        |                                                                                                    |                       |          |              |               |              |             |
|                              |                                                        |                                                                                                    |                       |          |              |               |              |             |
|                              |                                                        |                                                                                                    |                       |          |              |               |              |             |
| Отмена<br>Отвязать<br>Готово |                                                        |                                                                                                    |                       |          |              |               |              |             |

Рисунок 4.38

Добавим еще одну кривую на тренд с привязкой к аргументу **Сумма**.

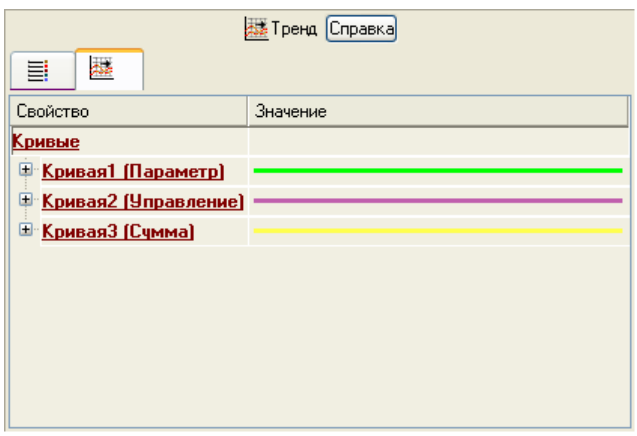

Рисунок 4.39

4.4.2 Создание программы на языке Техно ST

Создадим программу, в которой сумма двух аргументов, связанных с атрибутами **Реальное значение** каналов **Параметр** и **Управление**, будет помещается в третий аргумент с именем **Сумма**. В дальнейшем, воспользуемся возможностью связывания аргументов шаблонов для вывода на экран результата работы программы без создания дополнительного канала.

Двойным щелчком ЛК откроем узел **RTM\_1**.

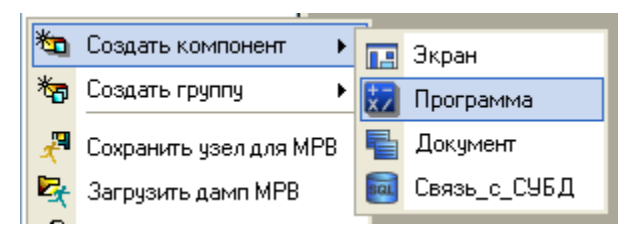

Рисунок 4.40

Создадим в нем компонент **Программа**.

Двойным щелчком ЛК по компоненту **Программа#1** перейдем в режим редактирования программы.

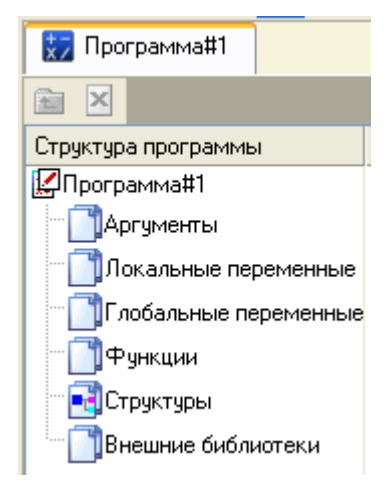

Рисунок 4.41

Выделением ЛК в дереве шаблона **Программа#1** строки **Аргументы** вызовем табличный редактор аргументов.

С помощью иконки  $\overline{\bullet}$   $\overline{\bullet}$  создадим в редакторе аргументов три аргумента с именами **Параметр**, **Управление** и **Сумма**. При этом первые два аргумента должны быть типа **IN,** а третий – **OUT;**

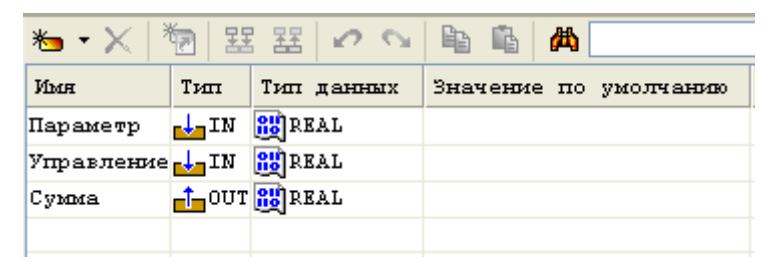

Рисунок 4.42

Выделим ЛК в дереве шаблона строку **Программа#1** и в открывшемся диалоге **Выбор языка** выберем язык **ST**.

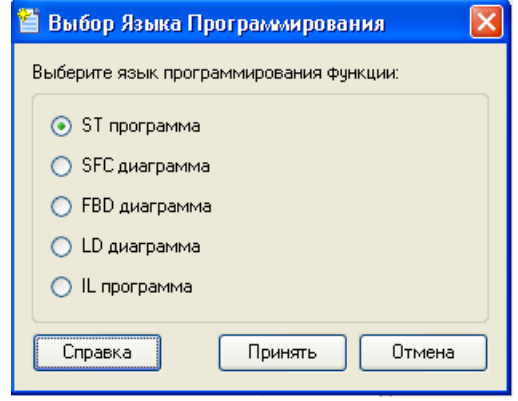

Рисунок 4.43

По нажатию экранной кнопки **Принять** в открывшемся окне редактора программ с объявленными переменными наберем следующую строку:

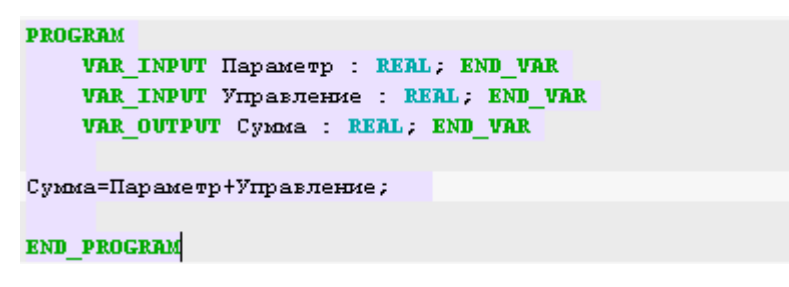

Рисунок 4.44

С помощью иконки на инструментальной панели редактора или нажатием «горячей клавиши» **F7** скомпилируем программу и убедимся в успешной компиляции в окне **Выход** (Output), вызываемом из инструментальной панели с

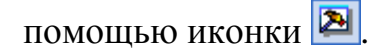

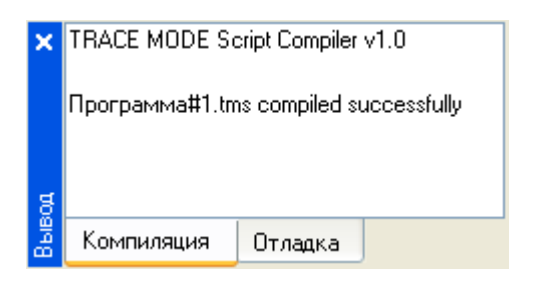

Рисунок 4.45

4.4.3 Привязка аргументов программы

Выполним привязку аргументов программы к атрибутам каналов:

- вызовем свойства компонента **Программа#1** через контекстное меню;

- выберем вкладку **Аргументы**;

- двойным нажатием в поле **Привязк**а свяжем аргументы программы с атрибутами каналов – аргумент **Параметр** к реальному значению канала **Параметр**, аргумент **Управление** к реальному значению канала **Управление**;

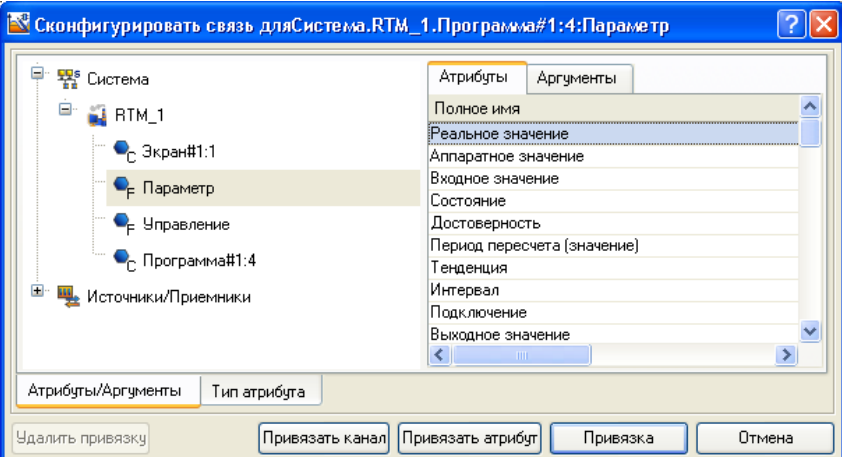

Рисунок 4.46

- двойным щелчком в поле **Привязка** аргумента программы **Сумма** вызовем окно настройки связи, выберем в левом окне канал класса **Вызов Экран#1**, а в правом откроем вкладку **Аргументы** и укажем в ней аргумент **Сумма**, затем щелчком ЛК по экранной кнопке **Привязка** подтвердим связь:

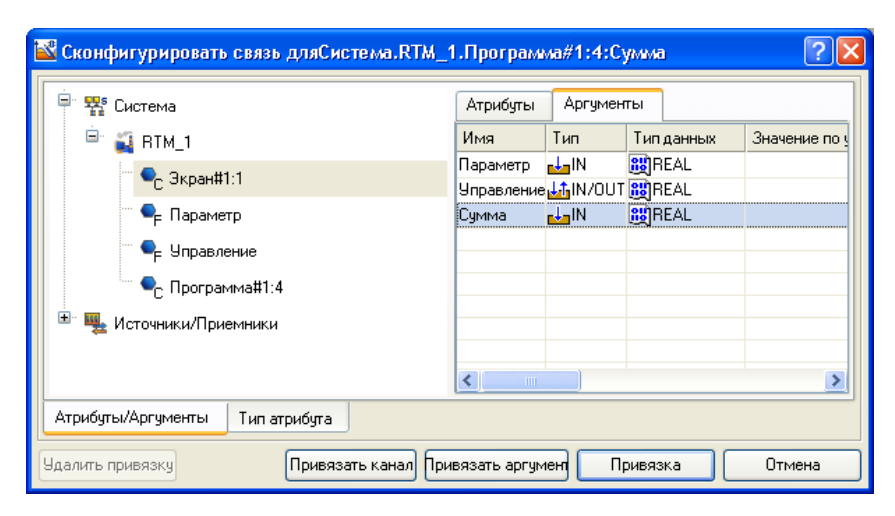

Рисунок 4.47

В результате, будем иметь:

| Ι×            | Информация                   |                        | Флаги          | Аргчменты |   | Атрибуты              |                                               |  |
|---------------|------------------------------|------------------------|----------------|-----------|---|-----------------------|-----------------------------------------------|--|
|               | 器<br>塞                       | ∽                      | $\mathbb{C}$   | la.       | 两 |                       | 涵<br>ÃÀ                                       |  |
| porpawise#1:4 | Имя                          | Тип                    | Тип данных     |           |   | Значение по умолчанию | Привязка                                      |  |
|               | Іараметр                     | N ا <mark>صاب</mark> ا | <b>RUREAL</b>  |           |   |                       | • Параметр:Реальное значение(Система.RTM_1)   |  |
|               | {правление <mark>…  N</mark> |                        | <b>RU</b> REAL |           |   |                       | Е Управление:Реальное значение(Система.RTM_1) |  |
|               | , чмма                       |                        | <b>RUBEAL</b>  |           |   |                       | -Зкран#1:1:Сумма(Система.RTM_1)               |  |
|               |                              |                        |                |           |   |                       |                                               |  |
|               |                              |                        |                |           |   |                       |                                               |  |
| CucremaRTM    |                              |                        |                |           |   |                       |                                               |  |
|               |                              |                        |                |           |   |                       |                                               |  |
|               |                              |                        |                |           |   |                       |                                               |  |

Рисунок 4.48

- закроем окно свойств компонента **Программа#1**.

4.4.4 Запуск проекта

Сохраним проект с помощью иконки  $\blacksquare$ .

На инструментальной панели выберем ЛК иконку  $\mathbb{R}^n$  и подготовим тем самым проект для запуска в реальном времени.

С помощью иконки  $\boxed{\cdot}$ на инструментальной панели запустим режим исполнения.

Вводя теперь с помощью кнопки «Управление» «управляющие воздействия» будем наблюдать соответствующее изменение реального значения канала **Управление** и результата работы программы суммирования.

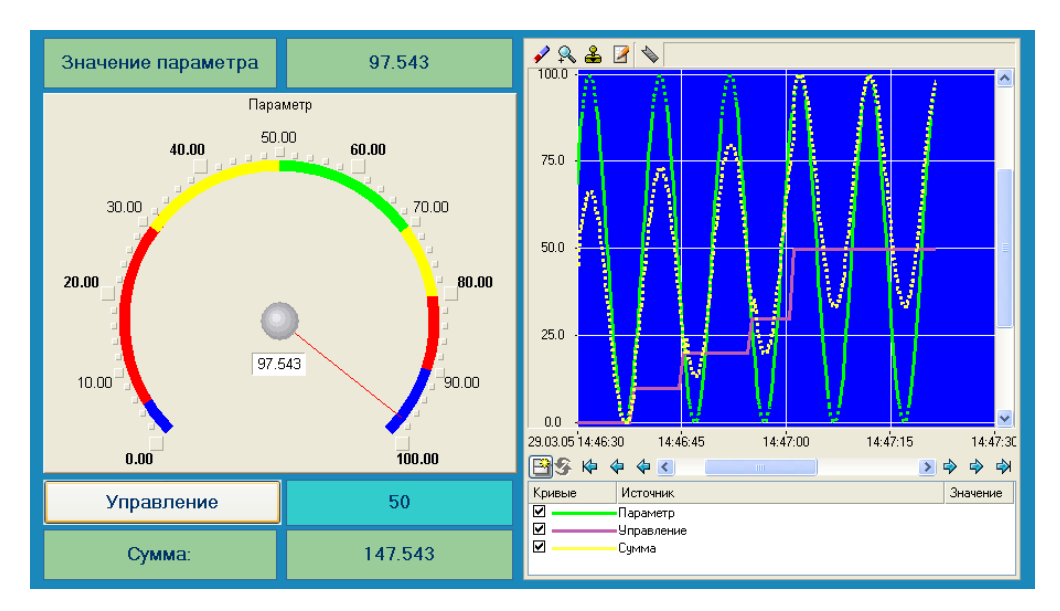

Рисунок 4.49

# **4.5 Связь по протоколу DDE с приложением MS Windows на примере Excel**

4.5.1 МРВ как DDE-сервер

Организуем запрос реальных значений каналов узла разработанного проекта приложением MS Windows в качестве, которого выберем книгу MS Excel. Для этого выполним:

- запуск приложения MS Excel;

- запишем в двух ячейках первого столбца запросы на получение данных:

### **=RTM0|GET!Параметр**

#### **=RTM0|GET!Управление**

где 0 – индивидуальный номер узла в проекте;

- запустим на исполнение узел **АРМ RTM\_1**;

- в меню таблицы MS Excel **Правка** выберем команду **Связи**, выделим оба параметра и нажмем кнопку **Обновить**, после чего закроем окно кнопкой **ОК**.

Убедимся, что значения в ячейках книги Excel изменяются вместе с соответствующими реальными значениями каналов узла (значения канала **Параметр** меняется постоянно, а канала **Управление** – после введения нового зна-

120

### чения с помощью ГЭ Кнопка):

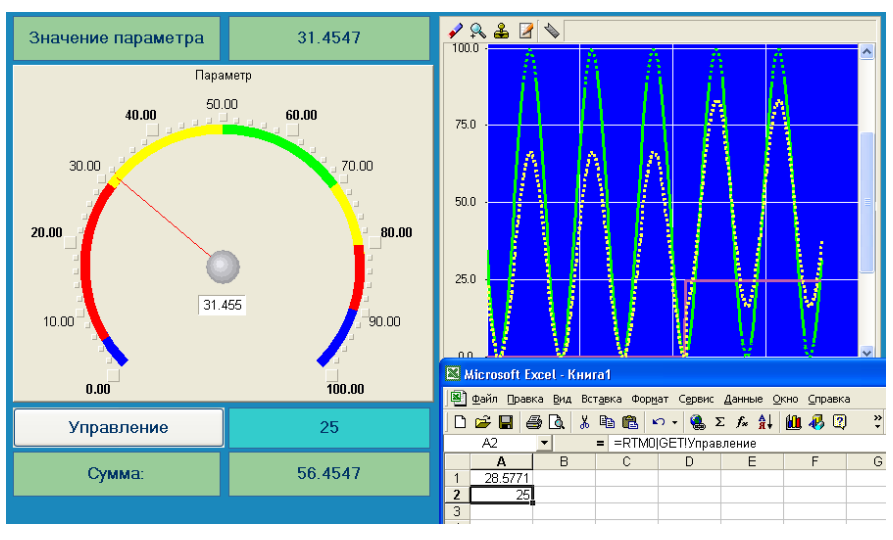

Рисунок 4.50

### 4.5.2 МРВ как DDE-клиент

В том случае, когда требуется получать данные от внешнего приложения по протоколу **DDE**, МРВ TRACE MODE 6 должен выступать в роли **DDEклиента**. Например, если необходимо вводить во вновь создаваемый канал *Из\_таблицы* узла **RTM\_1** (в его атрибут **Входное значение**) данные из ячейки **R3C3** книги MS Excel, необходимо в слое **Источники/Приемники** создать новую группу **DDE**, а в ней – компонент **DDE#1** и отредактировать его следующим образом:

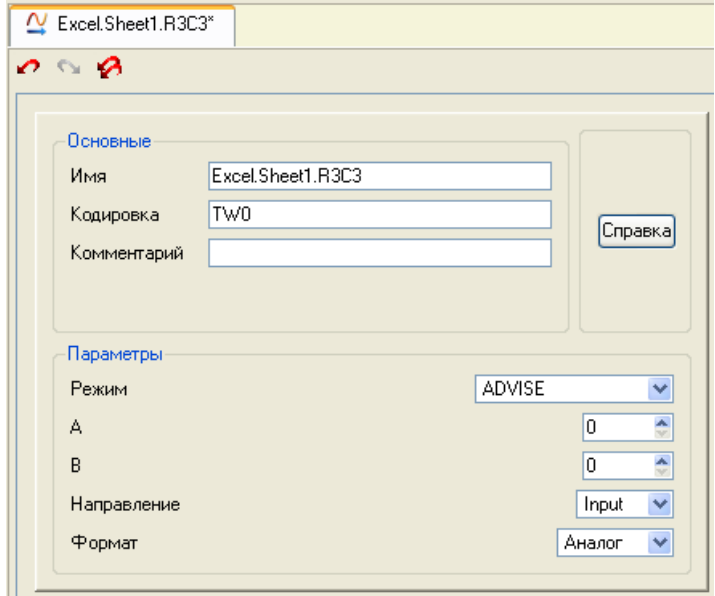

Рисунок 4.51

где в атрибуте **Имя**:

Excel – имя приложения;

Sheet1 – имя листа книги MS Excel;

R3C3 – адрес ячейки.

**ADVISE** – режим посылки клиенту значения при каждом его изменении.

После необходимо создать канал класса **Float** типа **Input** с именем **Из\_таблицы** и привязать к нему с помощью механизма **drag-and-drop** источник **Excel.Sheet1.R3C3**. После процедур сохранения проекта и подготовки его к запуску в реальном времени, запустим MS Excel, а затем узел АРМ **RTM\_1**. Вводя в ячейку **R3C3** произвольные значения, их можно наблюдать в атрибутах канала **Из\_таблицы** с помощью окна просмотра компонентов, открываемого через основное меню отладчика:

| • Профайлер - С:/Program Files/AdAstra |                      |                           |          |  |  |  |  |  |  |  |
|----------------------------------------|----------------------|---------------------------|----------|--|--|--|--|--|--|--|
| Файл                                   | Вид Действия Справка |                           |          |  |  |  |  |  |  |  |
| $\mathbb{R}^3$                         |                      | Д Полный экран            | Ctrl+F   |  |  |  |  |  |  |  |
|                                        |                      | Компоненты                | $Ctr1+0$ |  |  |  |  |  |  |  |
|                                        |                      | Статус узлов              | $CrI+1$  |  |  |  |  |  |  |  |
|                                        |                      | $C$ trl+3<br>Пользователи |          |  |  |  |  |  |  |  |
|                                        | Всплывающие экраны…  |                           |          |  |  |  |  |  |  |  |
|                                        |                      |                           |          |  |  |  |  |  |  |  |

Рисунок 4.52

Таким образом, в результате будем наблюдать следующее:

| Файл Вид Действия Справка                                                              |                                                                                                    |           | М. Профайлер - C:/Program Files/AdAstra Research Group/Trace Mode IDE 6 Base/TEST_DDE/RTM_1/TEST_DDE_0.dbb                                                                                                    |
|----------------------------------------------------------------------------------------|----------------------------------------------------------------------------------------------------|-----------|----------------------------------------------------------------------------------------------------|
| $\mathbb{R}^n$<br>$\dot{\mathbf{x}}$                                                   |                                                                                                    |           |                                                                                                    |
| Просмотр компонентов                                                                   |                                                                                                    |           | <b>X</b> Microsoft Excel - Книга1<br>- DD                                                                                                    |
| $E$ -TEST DDE 0<br>— Из таблицы: 100<br>Recieve by Autosend<br><b>Users</b><br>└─ Fast | Из_таблицы<br>[000] 100<br>R.<br>[001]<br>А<br>[002] 100<br>In.<br>[003] I On +T C<br>$[004]$ T<br>$\mathbf{I}$<br>[005]1<br>Frq<br>[006]0<br>D<br>Установить<br>$SC$   $\Gamma$<br>In | $\hat{ }$ | 19] Файл Правка Вид Вставка Формат<br>Сервис<br>$ P$ $\times$<br>Данные Окно Справка<br>圓易 ※ △ ・※ 雪?<br>$B \times B$<br>n.<br>R3C3<br>100<br>$=$ $\overline{ }$<br>$\overline{\phantom{a}}$<br>$\overline{\phantom{a}}$<br>3<br>1<br>4<br>$\overline{2}$<br>3<br>100<br>4<br>5<br>6 |
|                                                                                        | 100<br>In                                                                                                    |           | 7<br>$\left  \bullet \right $ > $\right $ Sheet 1 /<br>K<br>$\overline{1}$<br><b>NUM</b>                                                                                                    |

Рисунок 4.53

#### **4.6 Подключение реального внешнего модуля ввода сигналов**

Введем в созданный проект модуль удаленного ввода **I-7017** с подключенным к одному из его входов задатчиком напряжения. Предварительно настроим модуль с помощью конфигурационной утилиты, поставляемой с модулем на указанную характеристику, зададим «**инженерный**» формат вывода данных, присвоим ему номер в сети **RS-485** равный **1** и установим формат обмена данными **57600,n,8,1** без контрольной суммы. Подключим модуль к порту **СОМ1** компьютера через автоматический конвертор интерфейсов **I-7520**, обеспечим питание обоих модулей.

4.6.1 Создание канала аналогового ввода данных от модуля I-7017 Создать один DCS-модуль аналогового ввода:

- открыть слой **Источники/приемники** и через ПК создать в нем группу **Распределенное УСО (DCS)**:

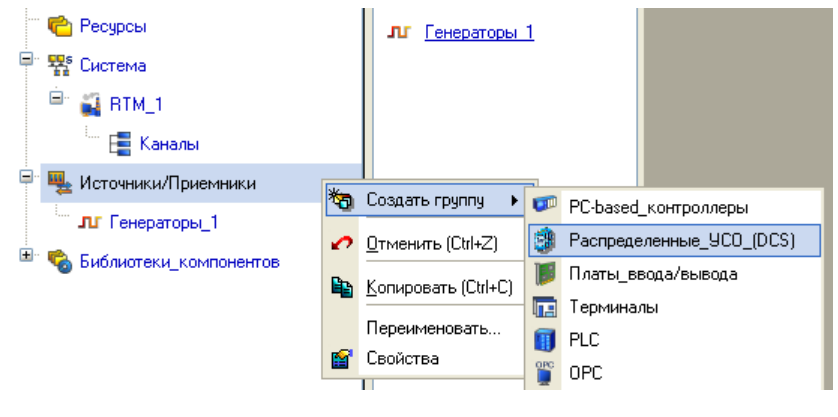

Рисунок 4.54

- двойным щелчком ЛК открыть группу **Распределенное УСО (DCS)\_1** и через ПК создать в ней группу **I-7000**;

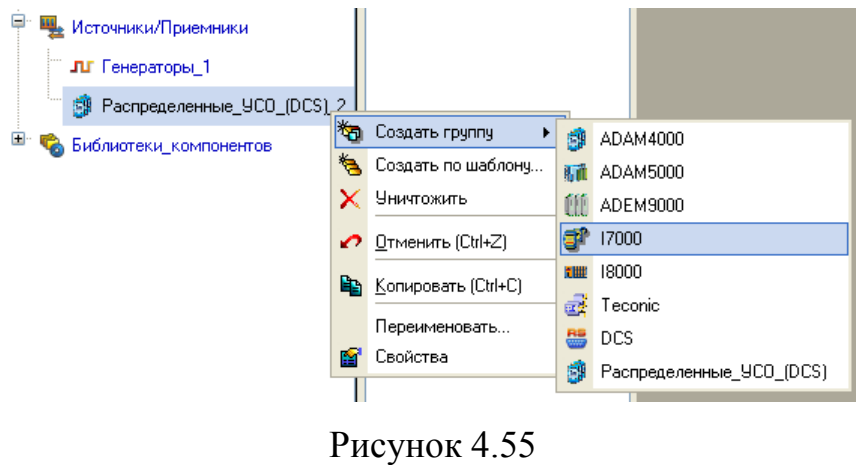

- открыть созданную группу **I7000\_1** двойным щелчком ЛК и через ПК создать в ней подгруппу **I7017#1**:

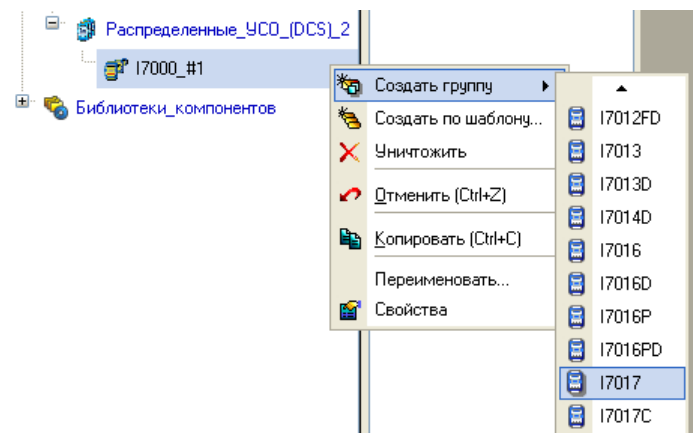

Рисунок 4.56

- открыть созданную подгруппу **I7011#1** двойным щелчком ЛК и перейти к созданным компонентам-источникам модуля I-7017:

| $\alpha$ Aln#1            |  |
|---------------------------|--|
| $\frac{N}{2}$ Aln#2       |  |
| $\alpha$ Aln#3            |  |
| $\overline{N}$ Aln#4      |  |
| $\overline{N}$ Aln#5      |  |
| $\overline{\Delta}$ Aln#6 |  |
| $\overline{\Delta}$ Aln#7 |  |
| $\alpha$ Aln#8            |  |

Рисунок 4.57

- выделить ЛК компонент **AIn#1** и двойным щелчком ЛК перейти в режим редактирования его атрибутов.

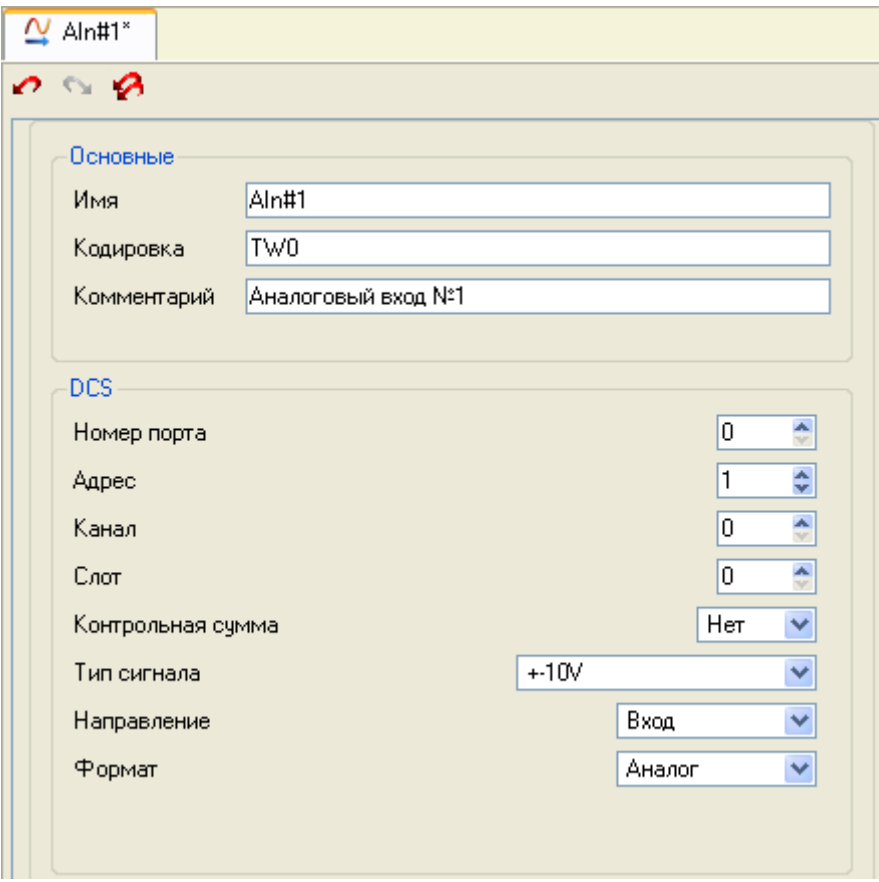

Рисунок 4.58

Все основные атрибуты, задающие настройки модуля, оставить по умолчанию: **Номер порта** 0 соответствует СОМ1 компьютера, **Адрес** модуля в нашем случае 1, атрибуты **Канал** и **Слот** для выбранного модуля не задаются, **Контрольная сумма** – отсутствует, **Тип сигнала** - Вход. Изменить из выпадающего меню **Тип сигнала** в соответствии с типом датчика и ввести **Комментарий**.

#### 4.6.2 Создание и настройка СОМ-порта

Создать и настроить последовательный порт для узла МРВ\_1, для этого открыть в окне проекта слой **Система/RTM\_1**, выделить ЛК узел МРВ\_1 и через ПК создать группу **СОМ-порты**.

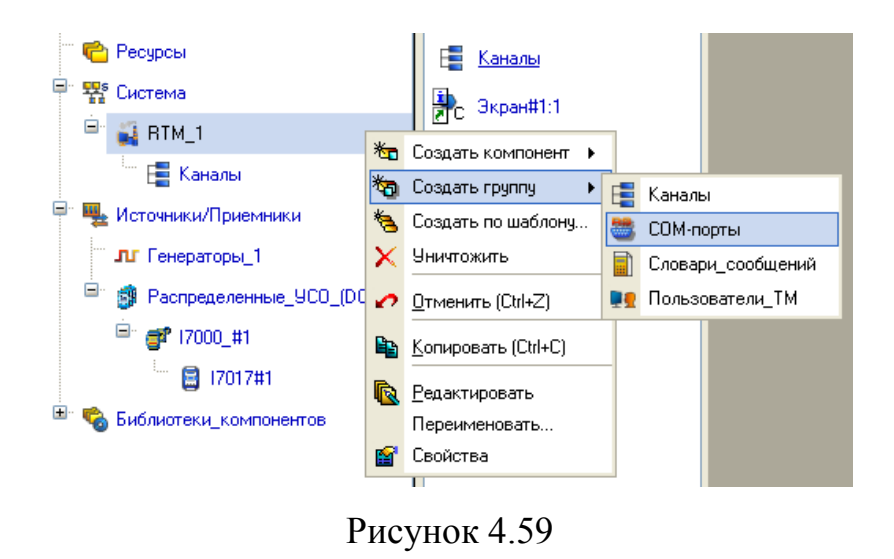

Двойным щелчком ЛК открыть вновь созданную группу и в окне компонентов выделить ЛК **СОМ-порт#1**.

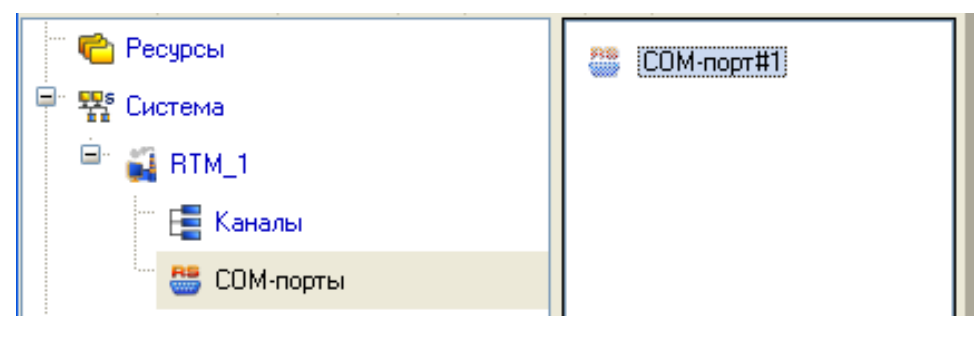

Рисунок 4.60

Двойным щелчком ЛК на выделенном компоненте **СОМ-порт#1** открыть для редактирования его атрибуты.

Оставить все атрибуты выставленными по умолчанию, изменив лишь **Скорость** на 57600, после закрыть окно атрибутов щелчком ЛК по кнопке .

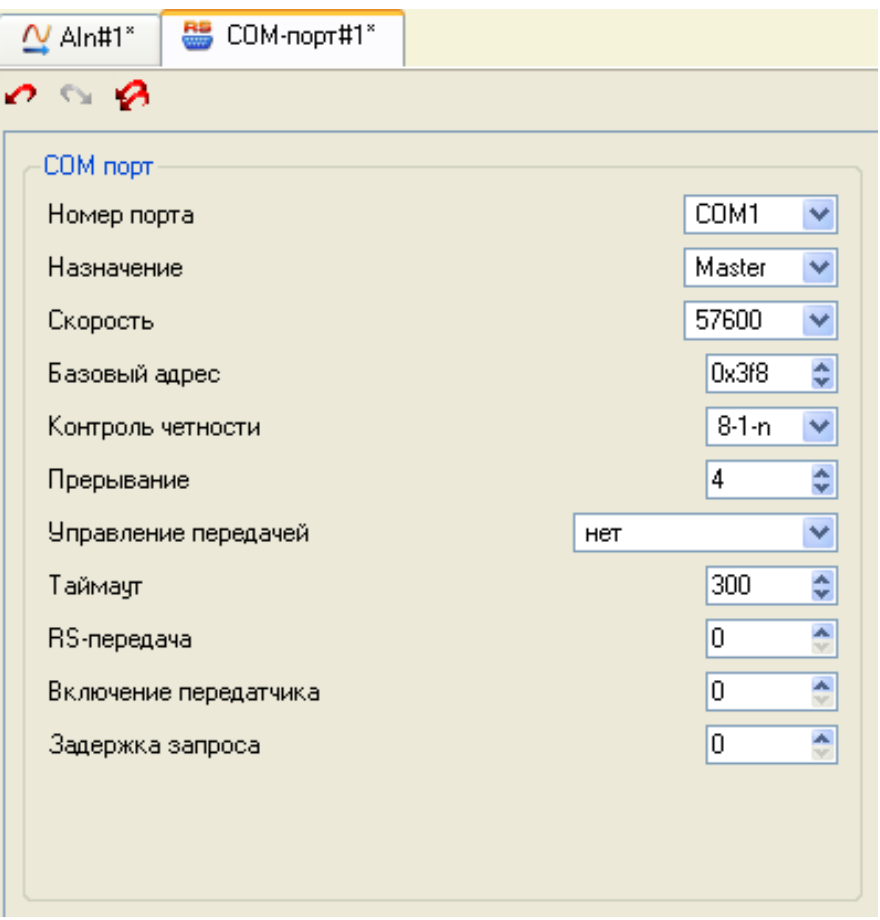

Рисунок 4.61

4.6.3 Изменение привязки канала к источнику данных

Изменим привязку канала **Параметр** с генератора синусоиды на реальный аналоговый входной сигнал. Для этого необходимо открыть с помощью кнопки дополнительное окно Навигатора проекта и открыть в нем слой **Система/RTM\_1**, захватить с помощью ЛК компонент-описатель аналогового входа модуля **AIn#1** и, не отпуская ЛК, перетащить курсор на канал **Параметр**, открытый в дополнительном окне Навигатора проекта.

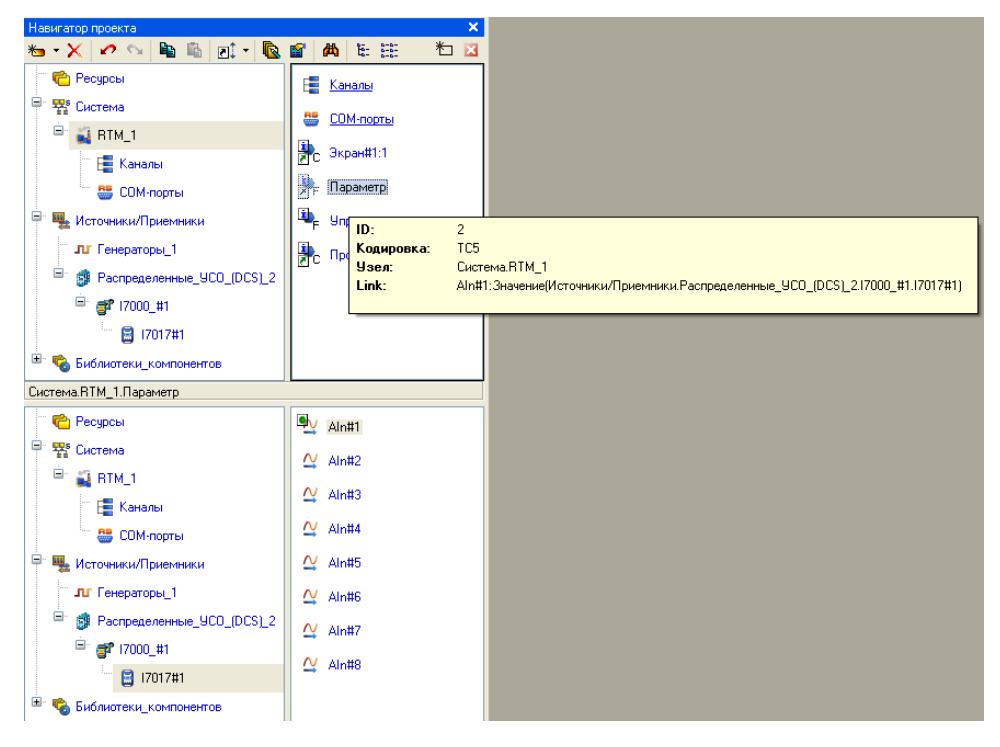

Рисунок 4.62

Сохранить выполненные изменения в проекте:

• сохранить проект с помощью иконки  $\blacksquare$ ;

- на панели инструментов выбрать ЛК иконку **и не политилировать** тем самым модуль для запуска проекта в реальном времени.

4.6.4 Запуск проекта

Выбрать иконку на инструментальной панели Редактора проекта и запустить режим эмуляции, вращая ручку задатчика, можно наблюдать изменение сигнала на тренде. Если по каким-либо причинам задатчик отсутствует, то можно использовать любой источник постоянного напряжения, максимальное значение которого не превышает установленный входной диапазон модуля I-7017.

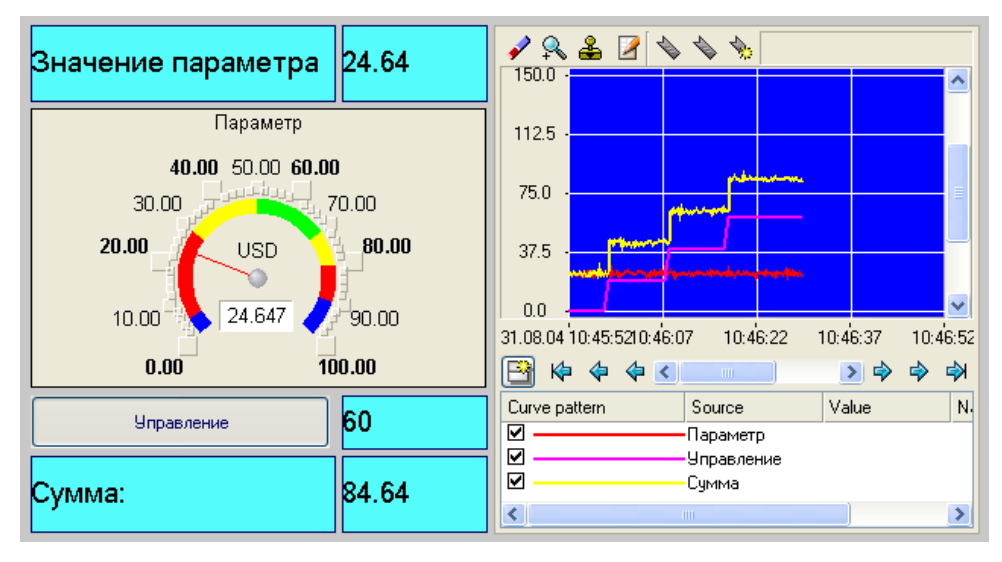

Рисунок 4.63

# **4.7 Контрольные вопросы**

Выберите и отметьте правильный вариант ответа:

### **Вопрос 1. Аргумент экрана создается**:

а) в табличном редакторе аргументов, открываемом в поле свойств ГЭ «Текст»;

б) в табличном редакторе аргументов, открываемом в поле свойств ГЭ «Подсказка»;

в) в табличном редакторе аргументов, открываемом в поле свойств ГЭ «Шрифт».

### **Вопрос 2. Динамизация ГЭ производится:**

а) настройкой его атрибутов;

б) настройкой атрибутов канала, вызывающего графический экран;

в) настройкой компонента Источник/приемник.

### **Вопрос 3. Тип аргумента экрана может быть:**

- а) только IN и OUT;
- б) только IN/OUT и OUT;
- в) любым из перечисленных.

#### **Список использованных источников**

1 Благовещенская, М. М.Информационные технологии систем управления технологическими процессами: учеб. для вузов / М. М. Благовещенская, Л. А. Злобин. - М. : Высш. шк., 2005. - 768 с. : ил. - Библиогр.: с. 752. - Предм. указ.: с. 753-759. - ISBN 5-06-004863-2.

2 Парк, Д.Сбор данных в системах контроля и управления = Practical Data Acguisition for Instrumentation and Control Systems: практ. рук. / Д. Парк, С. Маккей. - М. : Группа ИДТ, 2006. - 504 с. - Парал. тит. л. англ. - Прил.: с. 405- 499. - Предм. указ.: с. 500-503. - ISBN 5-94833-021-4.

3 Меньков, А. В.Теоретические основы автоматизированного управления: учеб. для вузов / А. В. Меньков, В. А. Острейковский. - М. : Оникс, 2005. - 640 с. : ил. - Библиогр.: с. 609-610. - ISBN 5-488-00129-8.

4 Жежера, Н. И.Технические средства "Метран" в АСУ ТП / Н. И. Жежера; М-во образования и науки Рос. Федерации, Федер. агентство по образованию, Гос. образоват. учреждение высш. проф. образования "Оренбург. гос. унт". - М. : ГОУ ОГУ, 2007. - 327 с. : ил. - Библиогр.: с. 327. - ISBN 978-5-7410- 0752-5.

5 Мазин, В. Д. Датчики автоматических систем. Метрологический анализ: учеб. пособие / В. Д. Мазин. - CПб. : СПбГТУ, 2000. - 80 с.

6 Клаассен, К.Основы измерений. Датчики и электронные приборы: учеб. пособие / К. Клаассен; пер. с англ. Е. В. Воронова, А. Л. Ларина.- 3-е изд. - Долгопрудный : Интеллект, 2008. - 352 с. : ил. - Предм. указ.: с. 336-344. - Библиогр.: с. 345-346. - ISBN 978-5-91559-001-3.

7 Соснин, О. М.Основы автоматизации технологических процессов и производств: учеб. пособие для вузов / О. М. Соснин . - М. : Академия, 2007. - 240 с. - (Высшее профессиональное образование. Автоматизация и управление). - Прил.: с. 203-236. - Библиогр.: с. 237. - ISBN 978-5-7695-3623-6.

8 Иванов А. А.Автоматизация технологических процессов и производств: учебное пособие / Иванов А. А. - Форум: НИЦ ИНФРА-М, 2015. - 224 с.

9 Ившин, В. П.Современная автоматика в системах управления технологическими процессами : учебное пособие / Ившин В. П., Перухин М. Ю. - НИЦ ИНФРА-М, 2014. – 400 с.

10 Шишов, О. В. Технические средства автоматизации и управления [Комплект] : учеб. пособие / О. В. Шишов. - М. : ИНФРА-М, 2012. - 397 с. + 1 электрон. опт. диск (CD-ROM). - (Высшее образование). - Прил.: с. 389-390. - Библиогр.: с. 391-394. - ISBN 978-5-16-005130-7.

11 Автоматизация технологических процессов и производств: учебное пособие / А.А. Иванов. - 2-e изд., испр. и доп. - М.: Форум: НИЦ ИНФРА-М, 2015. - 224 с.: 60x90 1/16. - (Высшее образование). (переплет) ISBN 978-5- 91134-948-6.

12 Автоматизация технологических процессов: учебное пособие / С.Н. Фурсенко, Е.С. Якубовская, Е.С. Волкова. - М.: НИЦ ИНФРА-М; Мн.: Нов. знание, 2015. - 377 с.: ил.; 60x90 1/16. - (Высшее образование). (п) ISBN 978-5- 16-010309-9.

13 Кузьмин, А, В. Теория систем автоматического управления: учеб. для вузов / А. В. Кузьмин, А. Г. Схиртладзе. - Старый Оскол : ТНТ. 2009. - 224 с.

14 Основы расчета и проектирования систем автоматического управления в машиностроении: учеб. пособие для вузов/ О.И. Драчев [и др.].- Старый Оскол: ТНТ, 2009. - 168 с.

131